## 목차

실험에 대한 예비 지식 2 실험 1. Multimeter의 사용법 및 기초 회로 이론 6 실험 2. Thevenin의 정리 15 오실로스코프 및 함수발생기의 사용법 25 실험 3. Capacitor 및 Inductor의 특성 – 과도 상태 특성 36 실험 4. RLC 회로의 과도 상태 특성 46 실험 5. Capacitor 및 Inductor 의 특성 – 교류 회로 53 실험 6. RC와 RL 회로 – 교류 회로 64 실험 7. RC 회로 및 RLC 회로의 주파수 응답 특성 78 실험 8. RLC 공진 회로의 주파수 응답 특성 92 실험 9. OP Amp의 기본 특성 100 실험 10. OP Amp의 기초 회로 108 실험 11. OP Amp의 기본 응용 회로 116 실험 12. Active Filter 127 실험 13. OP Amp를 이용한 전력 회로 134

실험에 대한 예비 지식

#### ● 실험실에서의 안전 수칙

가. 일반적인 주의 사항

(1) 실험 담당 교수/조교의 지시 사항을 잘 지킨다.

(2) 실험 시작 전 까지 실험의 목적, 원리, 주의 사항 등을 미리 익힌다.

(3) 실험실에서는 정숙 해야 하고, 불필요한 행동을 자제한다.

(4) 2인 이상이 함께 실험할 경우에는 실험 도중 서로 협동하여야 하며, 방관자적 태도를 취하지 않는다.

(5) 측정 결과를 체계적으로 기입한다.

(6) 배선이 끝나면 확인 절차를 거친 후에 전원 스위치를 넣는다.

(7) 실험이 끝나면 조교의 지시에 따라 정리 정돈 후, 모든 기기의 전원을 차단한다.

나. 실험 전 주의 사항

(1) 실험 내용을 충분히 이해하고, 실험의 목적을 정확히 파악하여 곧바로 실험에 착수할 수 있도록 준비한다.

(2) 실험을 시작하기 전에 실험에 사용할 기기의 사용 법을 숙지한다.

다. 실험 중의 주의 사항

(1) 실험 중에 발생한 사항은 모두 상세히 기록한다.

(2) 기기의 조작은 주의 깊게 행하고, 가동 부분에 대해서는 무리한 힘을 가하지 않는다.

(3) 실험이 잘못된 경우에는 즉시 실험을 중지하고 재검토하여 잘못된 원인을 찾는다.

(4) 측정치는 표를 사용하여 기록한다.

라. 배선 시 주의 사항

(1) 배선을 시작하기 전에 전압 공급원(power supply)과 함수 발생기의 전원이 꺼져 있는지 확인한다.

(2) 실험 기기의 단자에 전선을 연결할 때, 올바른 단자인지 반드시 확인한다.

(3) 배선에 사용할 전선은 그 회로에 흐르는 전류 및 전압 강하 등을 고려하여 적절한 전선 을 사용한다.

(4) 전압 공급원의 전원을 넣기 전에 회로 연결이 맞게 되었는지 확인한다.

마. 전기 안전 사고 방지

감전의 위험도는 전류 량, 전원의 형태, 감전 시간, 인체 내의 통전 경로, 인체의 조건 등 에 따라 달라진다. 인체 감전은 신체의 일부가 전기가 흐르고 있는 전선에 직접 접촉되거 나, 누전된 기구 류에 접촉할 경우에 발생한다. 전류가 흐르는 회로에 인체가 접촉된 상황 에 따라 차이가 있을 수 있지만, 인체 내에 흐르는 전류의 크기에 따라 감전의 영향을 다음 과 같이 구분한다.

#### 1 mA: 전기를 느낄 정도

5 mA: 전기의 흐름을 상당히 느낄 정도 10 mA: 견디기 어려울 정도의 고통 20 mA: 근육 수축이 심해져 피해자 의사대로 행동이 불가능 50 mA: 위험한 상태 100 mA: 치명적인 결과를 초래

위의 수치는 개략적인 수치이며, 사람의 체질, 연령, 성별, 건강 상태에 따라 충격 정도가 다르다. 감전에 의해서 인체에 미치는 충격은 전류의 크기뿐 아니라 전류가 흐르는 시간과 도 관계가 있다. 치사 전류는 1초당 165mA가 한계이지만, 0.1초라면 500mA 정도가 한계이 다. 인체에 흐르는 전류의 크기는 신체의 상태에 따라서 차이가 있다. 예를 들면, 200V 회 로에서 손의 피부 저항을 2500옴, 발과 신발 사이의 저항을 1500옴, 신발과 대지 사이의 저 항을 700옴이라고 가정하면 전체 저항은 약 5000옴이 되어 인체에 흐르는 전류는 40mA로서 매우 위험한 전류가 흐른다. 또한 손에 물기가 있거나 신발이 젖어 있으면 저항이 대폭 감 소하므로 100V의 전압이라도 약 0.3초 이내에 사망할 수도 있다. 따라서 전기를 사용하는 기구를 다룰 때는 안전 수칙을 철저히 지켜야 한다.

#### ● 측정 수치의 처리

가. 유효 숫자 처리

측정값의 취급 및 계산에 있어서 유효 숫자의 자릿수가 중요하다. 측정 값을 숫자로 나타낼 때 마지막 자리의 숫자는 통상적으로 그 이하 자리 숫자를 반올림해서 얻은 숫자인 경우가 많으며, 반올림으로 얻어진 마지막 자리의 바로 앞자리 숫자까지는 정확하다고 가정할 수 있다. 이때, 반올림으로 얻어진 마지막 자리의 숫자를 포함하여 유효 숫자라고 한다. 예를 들면, 1.2345678이라는 숫자를 반올림하여 1.235 라고 표기 했다면 반올림하여 얻어진 마지 막 자리 숫자 5를 포함함 4자리의 숫자가 유효 숫자라고 할 수 있다.

측정 값을 이용하여 덧셈, 뺄셈, 곱셈, 나눗셈 등의 연산을 할 경우, 유효 숫자를 고려할 필요가 있다. 덧셈, 뺄셈의 경우에는 결과 값의 유효 숫자는 소수점 이하 자리수가 가장 적 은 유효 숫자로 제한한다. 예를 들면, 27.19+10.275의 결과 값을 37.465로 표기 하는 것은 의미가 없다. 10.275의 마지막 자리는 소수점 이하 3번째 자리 이지만, 27.19의 유효 숫자 는 소수점 이하 2번째 자리까지 이므로, 소수점 이하 3번째 숫자를 더하여 얻어진 결과 값 의 마지막 5라는 숫자는 의미가 없는 결과이다. 이 경우에는 소수점 이하의 자리 수를 2로 제한하여 37.47로 표기하는 것이 옳다. 만약, 같은 계산이라도 27.190+10.275의 연산이었다 면 결과는 37.465로 표기할 수 있을 것이다. 곱셈과 나눗셈의 경우에는 결과 값의 유효 숫 자의 개수는 가장 적은 유효 숫자 개수로 제한한다. 예를 들어서, 12.34x1.23 = 15.1782 의 경우에는 결과 값을 15.2라고 표기하는 것이 옳다.

위의 내용은 회로 측정에서 다음과 같은 예에 적용될 수 있다. 예를 들어서 두 개의 저항을 직렬로 연결하여 합산 저항 값을 계산하는 경우를 고려해 본다. 한 개 저항의 값은 100.2옴 으로 측정이 되고, 다른 한 개 저항의 값은 10.34옴으로 측정했다고 가정하면, 두 개 저항 을 직렬로 연결한 합산 저항 값은 110.54옴이 아니라 110.5옴으로 표기하는 것이 옳다. 또 한 저항에 걸린 전압과 흐르는 전류를 측정하여 저항 값을 계산하는 예를 들어본다. 어떤 저항에 35V의 전압을 인가하고, 전류를 측정한 값이 13mA인 경우, 저항 값은

$$
R = \frac{35}{13 \times 10^{-3}} = 2692.3077 \Omega
$$

로 계산 되지만, 유효 숫자의 자리 수를 2로 제한하여 2.7 *K* 으로 표기하는 것이 옳다.

나. 오차의 종류

어떤 물리적 양을 측정할 때 아무리 정밀한 방법을 사용하더라도 그 참값(true value)을 읽 는 것은 불가능 하며, 항상 오차가 발생할 수 있다. 오차가 생기는 원인에는 여러 가지가 있으며 다음과 같은 종류로 분류할 수 있다.

- 이론적 오차
- 기기적 오차
- 개인적 오차
- 과실적 오차
- 우연 오차

(1) 이론적 오차는 측정 이론이나 관계식에서 어떠한 가정을 두거나, 혹은 어떤 항을 생략

할 겨우 등 이론적 근거에 기인하여 발행하는 오차이다.

(2) 기기적 오차는 사용 기기의 이상 때문에 발생하는 것으로 측정기를 수리하거나 교정하 여 오차를 줄일 수 있다.

(3) 개인적 오차는 측정자의 습관 때문에 발생하는 것으로 관측자의 수를 증가하여 평균값 을 취하는 방법, 혹은 반복된 실험 등으로 오차를 줄일 수 있다.

(4) 과실적 오차는 잘못 읽었거나 잘못 기록하였을 경우에 발생하는 오차로서 부주의나 과 실로 인하여 일어나므로 측정치를 면밀히 검토하거나 그래프를 그리는 방법 등으로 오차를 찾아낼 수 있다.

(5) 우연 오차는 측정 조건의 변동, 측정자의 주의력이 산만해지는 것 등 임의적으로 제어 하기 어려운 원인에 기인하므로 이것을 간단히 제거하기는 어렵다. 그러나 우연 오차는 가 우스 법칙에 따른 패턴에 따라서 발생한다고 알려져 있다. 이 법칙은 다음과 같은 세가지 가정하에서 성립한다.

- 양의 값과 음의 값의 오차는 항상 균등하게 발생한다.
- 작은 오차가 큰 오차에 비해서 발생하는 빈도가 높다.
- 어느 정도 이상의 큰 오차는 일어나지 않는다.

우연 오차를 인위적으로 줄이는 것은 어렵지만, 위와 같은 패턴으로 발생한다는 사실을 이 용하면 우연 오차가 결과에 미치는 영향을 분석하는 것이 가능해 진다.

실험 1. Multimeter의 사용법 및 기초 회로 이론

# ● Multimeter의 사용법

멀티미터(Multimeter)는 저항, 전압, 전류 등을 측정할 수 있는 계측기로서 전면은 다음 그 림과 같다.

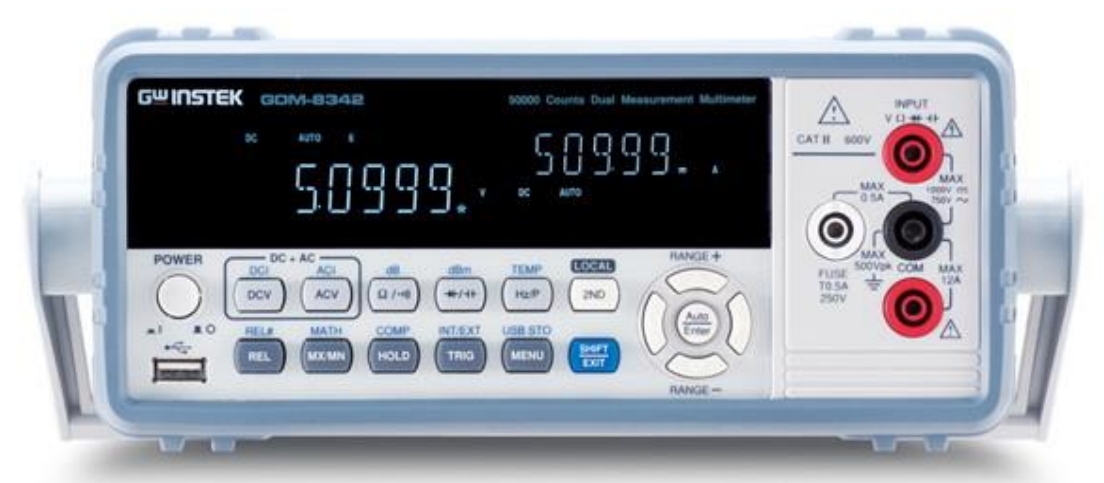

멀티미터를 이용해서 저항, 전압, 전류 등을 측정하기 위해서는 다음 그림과 같은 프로브 (probe)를 멀티미터의 전면 패널에 꼽는다. 통상적으로 검은색 프로브는 전면 패널의 검은 단자(COM)에 꼽으며, 빨간색 프로브는 빨간색 단자에 꼽는다. 단, 빨간색 단자는 여러 개가 있으므로 측정하려는 값, 또는 신호에 따라서 적절한 단자에 꼽는다. 경우에 따라서 아래 그림의 오른쪽 그림과 같이 악어 클립이 연결된 것을 사용하면 손을 대지 않고 측정이 가능 하여 편리할 수 있다.

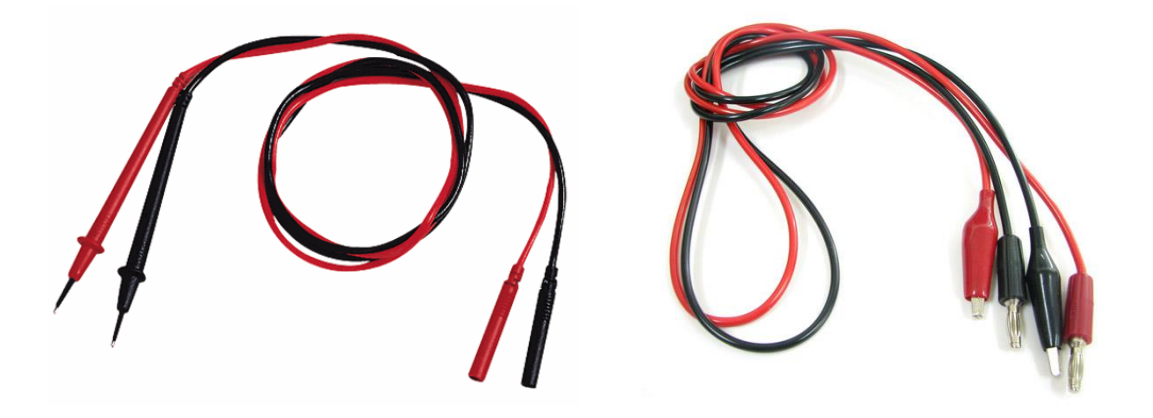

## ● 저항의 측정

멀티미터로 저항을 측정하기 위해서는 검은색 프로브는 검은색 단자(COM)에 꼽고, 빨간색 프로브는 V-Ω로 표시되어 있는 빨간색 단자에 꼽는다. 다음, 선택 버튼 중 Ω 으로 표시되 어 있는 버튼을 누른다. 프로브를 측정하려는 저항의 양 단자에 접촉 한 후, 표시된 값을 읽는다. 이 멀티미터는 표시하는 숫자의 범위를 자동으로 설정하여 표시하는 기능이 있으 나, 정확한 측정을 위해서는 표시 범위를 수동으로 설정하여 읽는 것이 필요하다. 표시 범 위의 수동 설정은 RANGE+ 버튼과 RNAGE- 버튼을 눌러서 설정할 수 있다. 이 버튼들을 눌러 서 표시 숫자의 소수점의 위치와 표시 숫자의 개수가 변화하는 것을 관찰한다. RANGE+ 버튼 을 누르면 소수점이 오른쪽으로 이동하여 표시할 수 있는 범위가 커지지만, 소수점이하의 자리가 줄어들어서 표시 정확도는 낮아진다. RANGE- 버튼을 누르면 소수점의 위치가 왼쪽으 로 이동하여 표시 정확도는 높아지지만 표시할 수 있는 범위는 작아진다. 표시할 수 있는 범위를 초과할 경우에는 OL 이라고 표시된다. 정확한 저항 측정을 위해서는 저항의 양단에 멀티미터의 프로브 이외에 다른 것은 접촉되지 않도록 주의 한다. 프로브의 끝을 손으로 잡 을 경우 인체의 저항 값으로 인하여 정확한 측정이 되지 않을 수 있다.

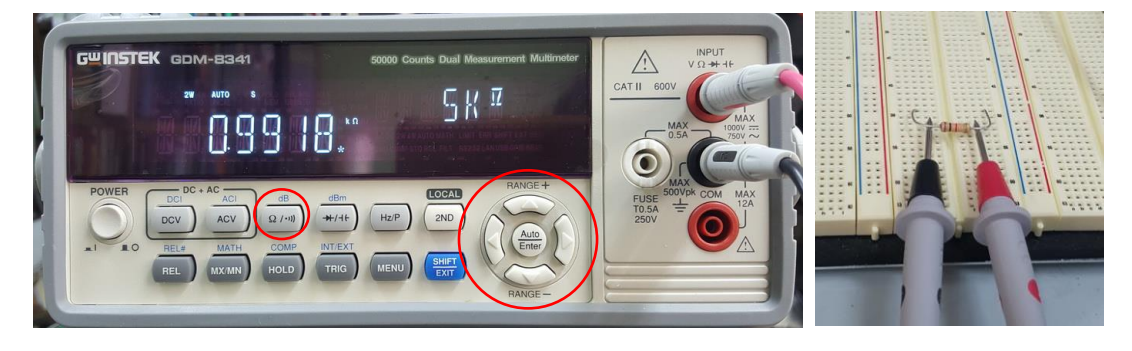

일반적으로 저항의 저항 값은 색을 이용한 코드로 표시하며 각 색에 대한 코드 값은 다음 표와 같다.

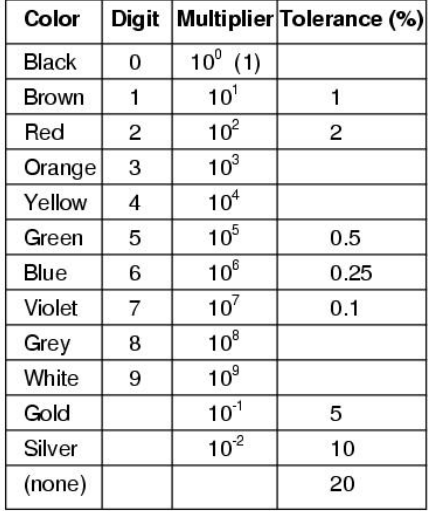

위의 표와 같은 색 코드(color code)를 이용하여 다음 그림과 같이 4줄의 색으로 저항의 값 과 오차 범위를 표시한다. 예를 들어서 아래의 그림과 같이 좌측부터 3개의 색이 빨강 (red), 주황(orange), 노랑(yellow)이라면, 앞의 두자리는 2개의 digit (아래 그림의 경우 에는 2,3), 마지막 자리는 multiplier (아래 그림의 경우에는 4 이므로 10의 4승)이므로, 저항 값은 230000Ω 즉 230KΩ의 저항 값이 되며 마지막 줄이 금색인 경우 5%, 은색인 경우 10%의 오차 범위를 갖는 저항이다.

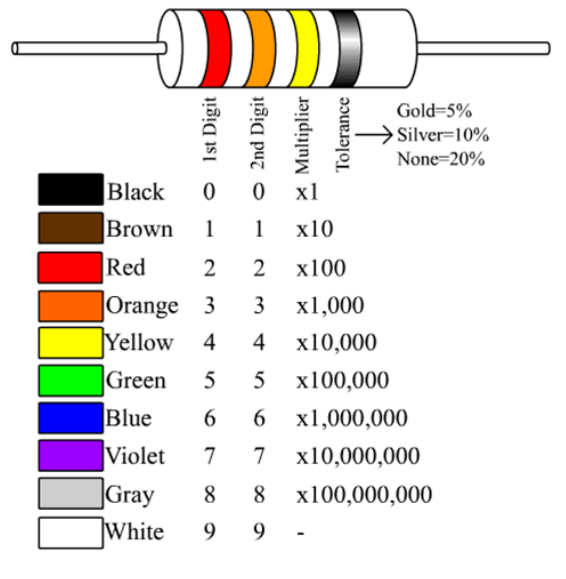

(그림) 색을 이용한 저항값 표시 방법

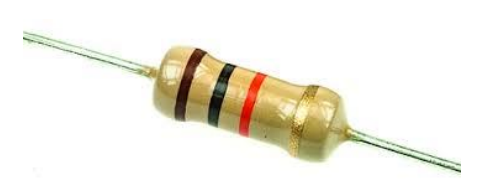

(그림) 탄소 피막 저항

오차가 적은 저항이 필요한 경우 금속 피막 저항(metal oxide film resistor)과 같은 정밀 저항을 사용할 수 있다. 정밀 저항의 경우 색 코드(color code)의 숫자를 나타내는 줄이 한 개 추가될 수 있다. 예를 들어서 아래 그림의 1% 금속 피막 저항의 경우, 갈색(brown), 검 정(black), 검정(black), 빨강(red)의 줄이 있으며, 앞의 세자리는 3개의 digit (아래 그림 의 경우에는 1,0,0), 마지막 자리는 multiplier (아래 그림의 경우에는 2 이므로 10의 2승) 이므로, 10000Ω, 즉 10KΩ의 저항 값이 나타낸다. 그리고 가장 오른쪽의 갈색 줄은 이 저 항이 1% 저항임을 나타낸다.

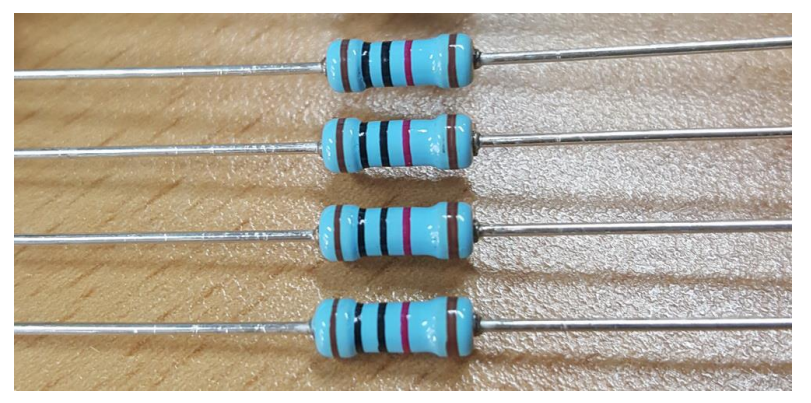

(그림) 1% 오차 금속 피막 저항

저항을 선택할 때는 흐르는 전류를 미리 예측하여 소모 전력을 계산한 후, 전력에 맞는 저 항을 선택해야 한다. 일반적으로 전자회로에서 많이 사용하는 탄소피막 저항, 산화금속피막 저항들의 최대 전력값은 1/8, 1/4, 1/2, 1 watt 등이며, 다음 그림과 같은 시멘트 저항은 통상 5 watt 이상의 전력 소모가 필요한 경우에 사용한다.

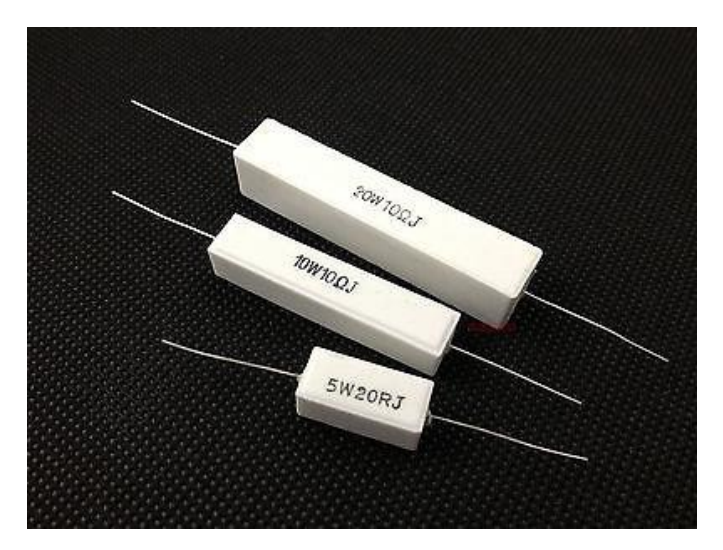

(그림) 시멘트 저항

# ● 전압의 측정

멀티미터로 전압을 측정하기 위해서는 저항 측정의 경우와 마찬가지로 검은색 프로브는 검 은색 단자(COM)에 꼽고, 빨간색 프로브는 V-Ω로 표시되어 있는 빨간색 단자에 꼽는다. 다 음, 선택 버튼 중 DCV로 표시되어 있는 버튼을 누른다. 전압 측정 시 검은 색 프로브는 낮 은 전압 단자에, 그리고 빨간 색 프로브는 높은 단자에 접촉 한 후, 표시된 값을 읽는다. 이 멀티미터는 표시하는 숫자의 범위를 자동으로 설정하여 표시하는 기능이 있으나, 정확한 측정을 위해서는 표시 범위를 수동으로 설정하여 읽는 것이 필요하다. 표시 범위의 수동 설 정은 RANGE+ 버튼과 RNAGE- 버튼을 눌러서 설정할 수 있다. 이 버튼들을 눌러서 표시 숫자 의 소수점의 위치와 표시 숫자의 개수가 변화하는 것을 관찰한다. RANGE+ 버튼을 누르면 소 수점이 오른쪽으로 이동하여 표시할 수 있는 범위가 커지지만, 소수점이하의 자리가 줄어들 어서 표시 정확도는 낮아진다. RANGE- 버튼을 누르면 소수점의 위치가 왼쪽으로 이동하여 표시 정확도는 높아지지만 표시할 수 있는 범위는 작아진다. 표시할 수 있는 범위를 초과할 경우에는 OL 이라고 표시된다. 표시되는 전압은 검은 색 단자를 기준으로 빨간 색 단자의 전압 값이므로, 만약 빨간 색과 검은 색 단자를 바꾸어 측정할 경우 표시되는 전압 값은 음 (negative)의 전압 값을 표시한다.

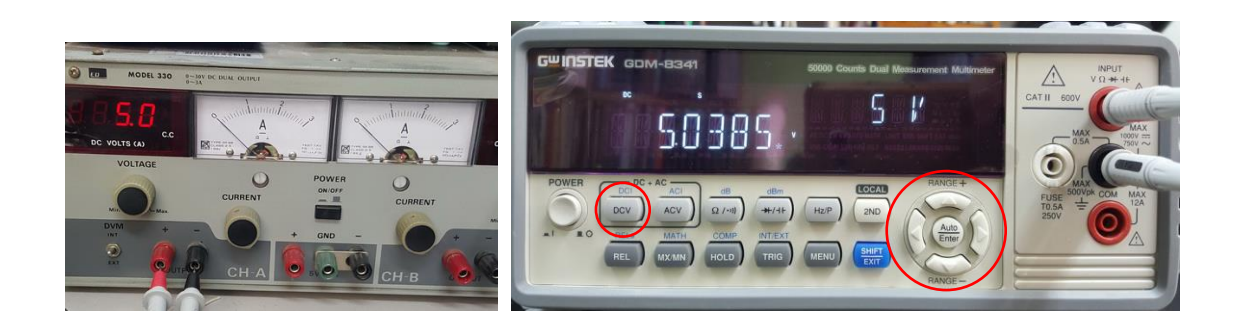

## ● 전류의 측정

전류를 측정하기 위한 멀티미터의 단자는 낮은 전류 측정 단자(최대 전류 0.5A, 멀티미터의 기종에 따라서 더 낮을 수 있음. 단자에 표기된 최대 전류 확인)와 높은 전류 측정 단자(최 대 전류 12A)가 있다. 검은색 프로브는 이전과 마찬가지로 검은색 단자에 꼽지만, 빨간색 프로브는 측정하려는 전류 값의 범위에 따라서 적절한 단자에 꼽아야 한다. 실험실에서 실 시하는 실험의 전류 값은 대부분 0.5A 이하 이므로, 0.5A 단자를 사용하는 경우가 많다. 만 약 측정하려는 전류값이 최대값을 초과할 경우 멀티미터의 퓨즈가 손상이 되므로 주의를 필요로 한다. 따라서 전류 측정을 위해서 멀티미터를 연결하기 전에 전류의 값을 대략적으 로 계산하여 최대 전류 값을 초과하지 않는지 확인할 필요가 있다. 전류의 측정은 전류가 흐르는 회로의 중간에 멀티미터를 연결하여 측정한다. 다음 그림과 같은 회로를 예를 들면, 저항에 흐르는 전류를 측정하기 위해서는 전류가 흐르는 회로를 끊고 그 사이에 멀티미터를 연결하여 측정한다. 엄격히 말하면 멀티미터도 저항 값이 있으므로 원래의 회로에 대해서 아래와 같이 멀티미터를 연결하는 것은 측정하려는 전류 값에 영향을 미치지만, 멀티미터 전류 측정 단자 사이의 저항 값은 매우 작으므로 통상적으로 무시하는 경우가 많다.

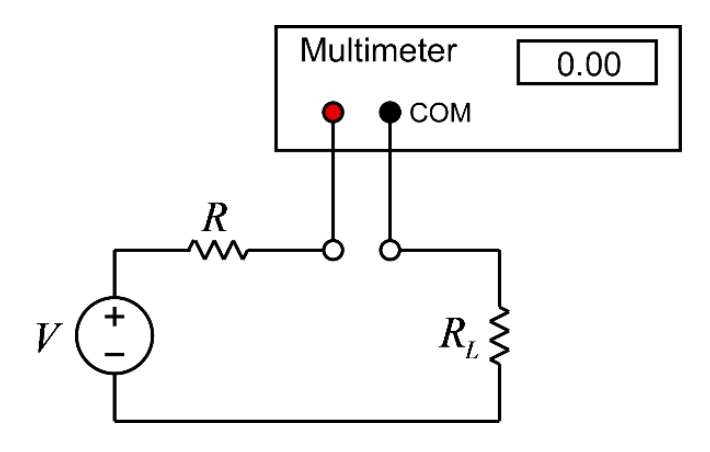

(그림) 전류 측정을 위한 멀티미터의 연결

전류의 방향은 빨간색 프로브를 연결한 단자로 흘러 들어가서 검은색 단자로 나오는 전류를 양의 값(+)으로 표시한다. 전류는 방향이 있으므로 검은색 프로브와 빨간색 프로브의 위치 를 서로 바꿀 경우 값은 같고 부호가 반대인 전류 값이 표시된다.

아래는 5V의 전원에 1KΩ의 저항을 연결하고 저항에 흐르는 전류를 측정하는 예이다. 검은 색프로브는 이전과 동일하게 COM 단자에 연결하고 빨간색 프로브는 전류 측정 단자인 흰색 단자(MAX 0.5A)에 연결한다. 멀티미터의 빨간색 프로프가 전원의 + 단자에 연결되어 있으므 로 전류가 멀티미터로 흘러 들어간다. 이 전류를 측정하기 위해서 멀티미터의 파란색 SHIFT 버튼을 누른 후 DCI 버튼(DCV와 같은 버튼)을 누른다. 전류 측정 시 특히 주의할 점은 측정 범위를 자동으로 설정할 경우 정확하지 않은 값을 표시하는 경우가 있으므로 반드시 RANGE+ 버튼을 눌러서 측정 범위를 바꿔 가면서 여러 번 읽어야 한다.

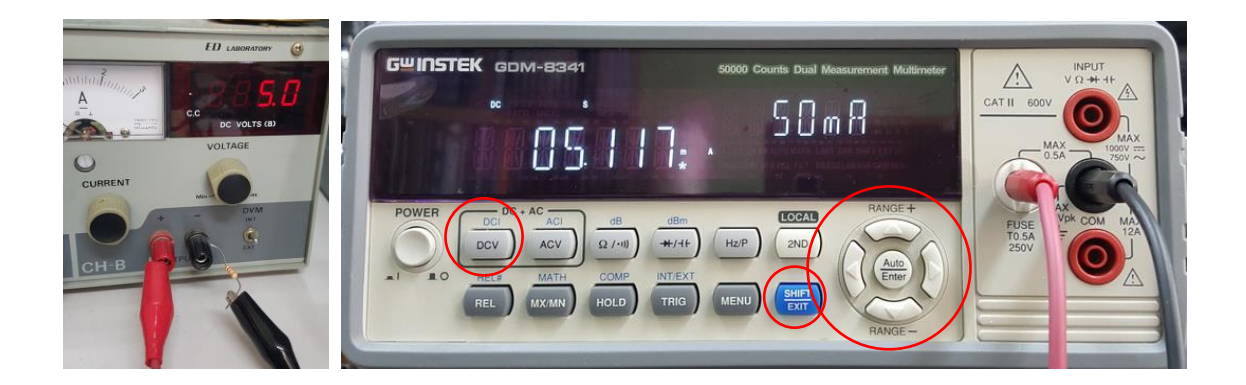

위의 그림에서 검은 프로브와 빨간 프로브의 연결을 서로 바꾸면 아래 그림과 같이 전류의 값이 음수로 표시된다. 즉, 아래의 경우에는 전류가 멀티미터의 검은 색 단자로 흘러 들어가므로 전류의 방향이 반대가 되어 전류 값이 음수이다.

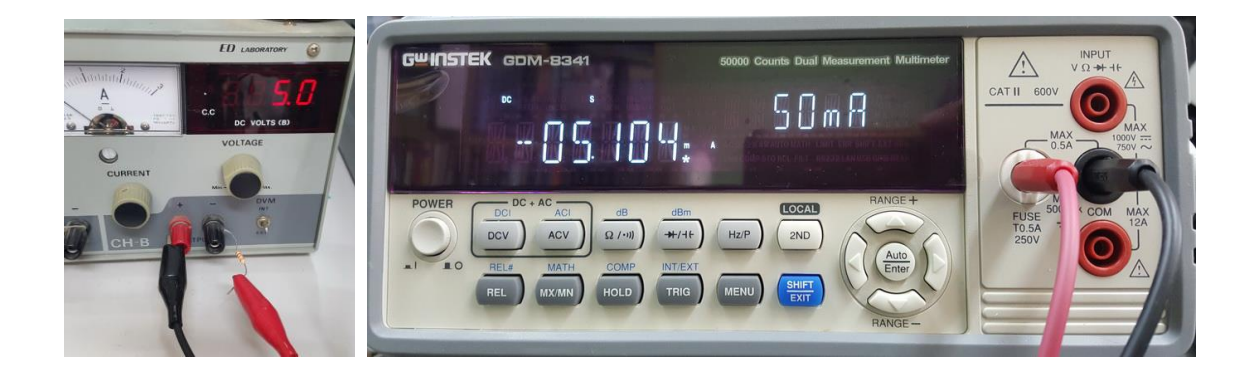

#### ● 사용 계기 및 부품

- 멀티미터 : 1

- 전원 공급기: 1
- 저항: 1KΩ 1개, 2.2KΩ 1개, 3.3KΩ 1개, 4.7KΩ 1개, 10KΩ 1개

## 실험 방법 및 절차

가. 멀티미터를 이용한 저항 값의 측정

멀티미터를 이용하여 주어진 저항 값을 측정하여 표에 기록하고, 표시된 저항 값과 측정된 저항 값을 비교해서 오차(%)를 기록한다.

오차(%)=100x(측정값-표시값)/표시값

예를 들어서 10KΩ으로 표시된 저항의 측정값이 10.2KΩ이라면 오차는 2%이다.

나. Ohm의 법칙

위의 <멀티미터를 이용한 저항 값의 측정>에서 사용한 저항을 이용해서 아래의 그림과 같은 회로를 구성하고 저항에 흐르는 전류의 값을 측정한다. 전원 공급기의 전압 값을 5V로 조정 한다. 전원 공급기의 전압을 조정할 때, 전원 공급기의 전압 표시는 정확하지 않은 경우가 많으므로, 멀티미터를 이용하여 전압 값이 정확한지 확인한다.

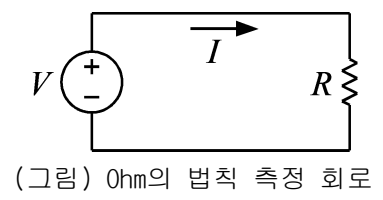

위의 회로는 실제로는 다음 그림과 같이 구성한다.

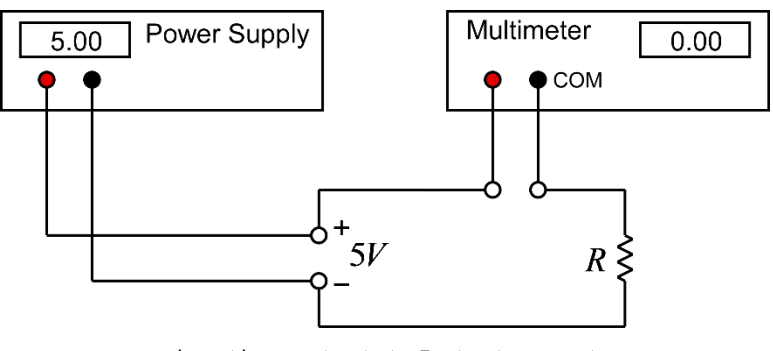

(그림) Ohm의 법칙 측정 회로 구성

위의 회로에서 저항에 흐르는 전류 값을 측정하여 표에 기입한다. 또한 저항에서 소비되는 전력을 계산하여 표에 기입한다.

$$
\text{and: } P = VI = I^2 R = \frac{V^2}{R}
$$

일반적으로 실험에서 사용하는 저항은 1/4 watt 저항이므로 계산한 전력이 1/4 watt 이하인 지 확인한다.

다. Kirchhoff의 전압 법칙(KVL)

Kichhoff의 전압 법칙을 실험으로 확인하기 위해서 다음과 같은 그림의 회로를 구성한다. 저항은 앞의 실험에서 사용했던 저항 중 3개를 선택하여 사용한다. 전원 공급기의 전압은 앞의 실험과 같이 5V로 설정한다.

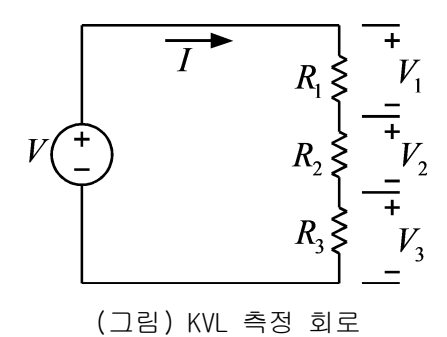

Ohm의 법칙과 KVL을 위의 회로에 적용하면 다음의 관계식이 성립한다. 위의 회로에 대해서 다음과 같은 관계식이 성립함을 실험 측정에 의해서 확인한다. 이를 위해서 전류와 전압을 측정하여 표를 채운 후, 아래의 식이 성립하는지 확인한다.

$$
V_1 = I \times R_1
$$
  
\n
$$
V_2 = I \times R_2
$$
  
\n
$$
V_3 = I \times R_3
$$
  
\n
$$
V = V_1 + V_2 + V_3
$$

라. Kirchhoff의 전류 법칙(KCL)

Kichhoff의 전류 법칙(KCL)을 실험으로 확인하기 위해서 다음과 같은 그림의 회로를 구성한 다. 저항은 앞의 실험에서 사용했던 저항 중 3개를 선택하여 사용한다. 전원 공급기의 전압 은 앞의 실험과 같이 5V로 설정한다.

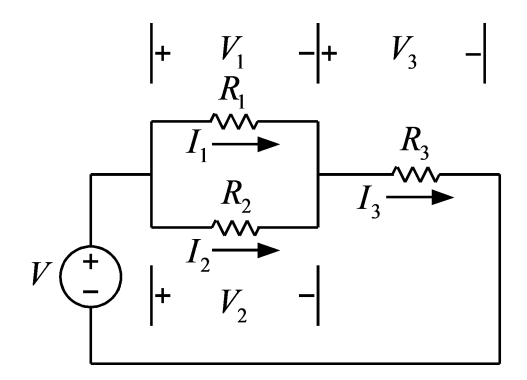

(그림) KCL 측정 회로

Ohm의 법칙과 KCL, KVL을 위의 회로에 적용하면 다음의 관계식이 성립한다. 위의 회로에 대 해서 다음과 같은 관계식이 성립함을 실험 측정에 의해서 확인한다. 이를 위해서 전류와 전 압을 측정하여 표를 채운 후, 아래의 식이 성립하는지 확인한다.

$$
V_1 = I_1 \times R_1
$$
  
\n
$$
V_2 = I_2 \times R_2
$$
  
\n
$$
V_3 = I_3 \times R_3
$$
  
\n
$$
I_3 = I_1 + I_2
$$
  
\n
$$
V_1 = V_2
$$
  
\n
$$
V = V_1 + V_3 = V_2 + V_3
$$

# 실험 결과 검토 및 토의 사항

<표> 저항 값 측정

| 저항             | 표시된 저항값 | 측정한 저항값 | 오차 (%) |
|----------------|---------|---------|--------|
| л,             |         |         |        |
| κ,             |         |         |        |
| $R_{3}$        |         |         |        |
| $\mathbf{M}_4$ |         |         |        |
| $\mathbf{v}$   |         |         |        |

#### <표> Ohm의 법칙

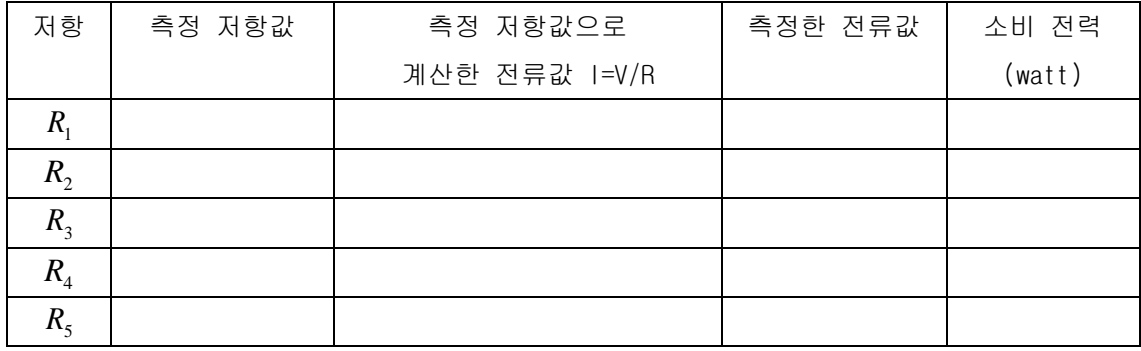

# <표> Kirchhoff의 전압 법칙(KVL)

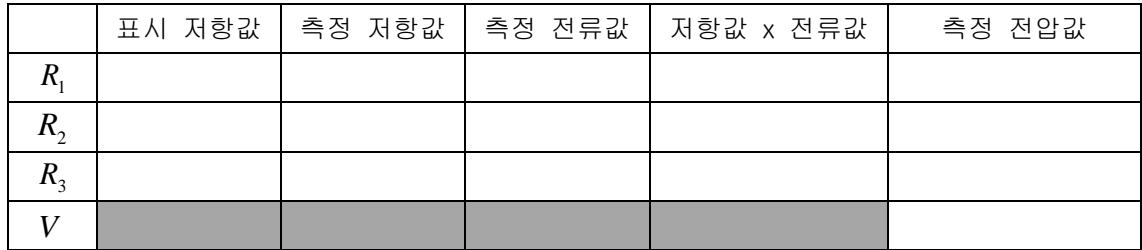

<표> Kirchhoff의 전류 법칙(KCL)

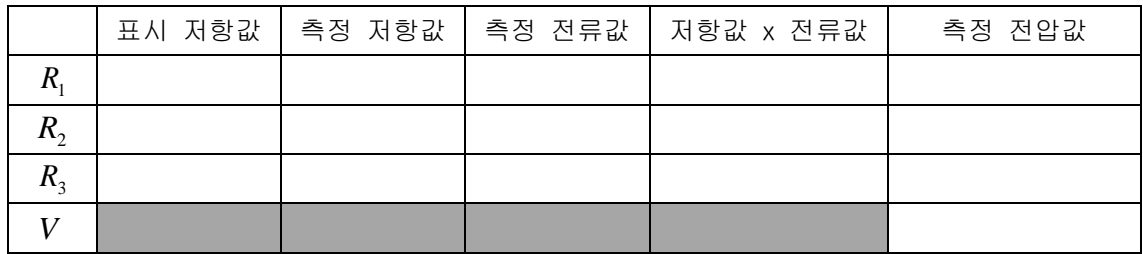

실험 2. Thevenin의 정리

## ● Thevenin 등가 회로

Thevenin의 정리는 여러 개의 DC 전원과 여러 개의 저항으로 구성된 임의의 회로를 한 개의 전원과 직렬로 연결된 한 개의 저항으로 대체할 수 있다는 것이다. 즉 아무리 복잡한 선형 회로도 다음 그림과 같이 단순한 등가 회로로 대체될 수 있다는 것으로, 복잡한 회로의 해 석에 대단히 편리하게 사용될 수 있는 유용한 정리이다. Thevenin 정리와 짝을 이루는 정리 로서 Norton 정리가 있으나, 비교적 유사한 내용이므로 본 실험에서는 Thevenin 정리에 대 한 실험만 다룬다.

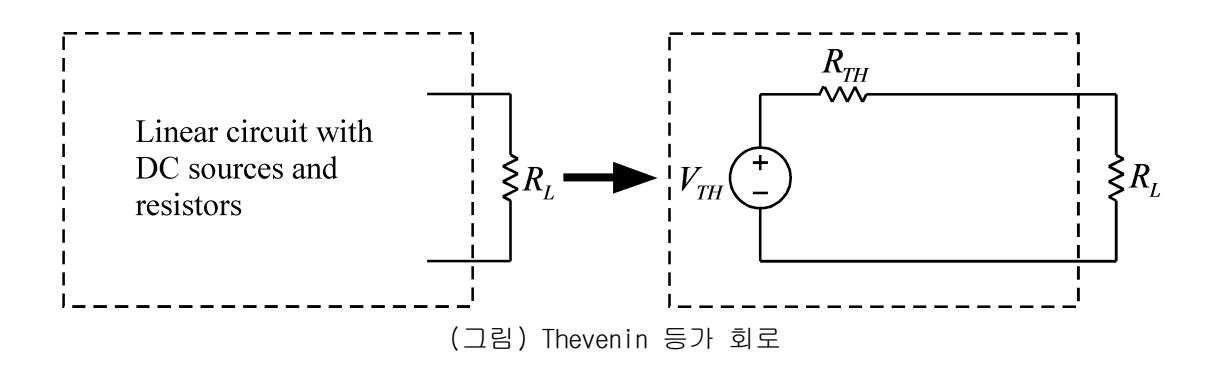

Thevenin 등가 회로를 구하기 위해서는 등가 전압 *VTH* 와 등가 저항 *RTH* 을 구해야 한다. 등가 전압 *VTH* 는 개방 전압(open terminal voltage)이며 부하 저항을 제거한 단자에서 측 정한 개방 회로의 전압이다. 등가 저항  $R_{\scriptscriptstyle TH}$ 는 부하 저항을 제거한 상태에서 내부의 모든 독립 전원의 값을 0으로 만들고 부하 저항이 연결되었던 양 단자에서 측정한 저항 값이다. 이 실험에서는 주어진 회로의 Thevenin 등가 회로를 계산과 측정에 의해서 구해서 비교해 본다.

#### 사용 계기 및 부품

- 멀티미터 : 1

- 전원 공급기: 1
- 저항: 10KΩ 1개, 2.2KΩ 2개, 3.3KΩ 2개, 4.7KΩ 2개

## 실험 방법 및 절차

가. Thevenin 등가 회로1

먼저, 멀티미터를 이용해서 아래의 저항 값을 측정하여 표에 기입한다. 이후의 모든 과정에 서 저항값을 이용한 계산을 할 때, 저항의 표기값이 아닌 측정값을 이용하여 계산한다. 이 저항들을 이용해서 다음 그림과 같은 회로를 구성한다. 전원 장치의 전압은 5V로 설정한다.

 $R_1 = 2.2 K\Omega, R_2 = 4.7 K\Omega, R_3 = 3.3 K\Omega$  $R_{\rm L} = 10 K \Omega$ 

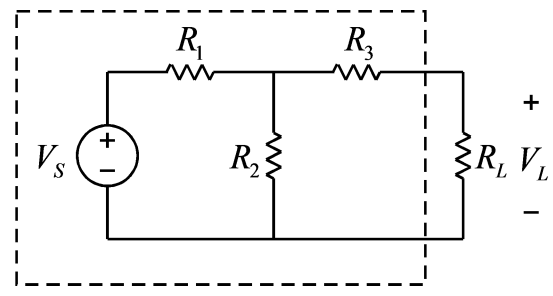

구성된 위 회로에서 부하 저항  $R_{\rm\scriptscriptstyle L}$ 걸리는 전압  $V_{\rm\scriptscriptstyle L}$ 을 측정하여 표에 기입한다. 위 회로에 대해서 다음 그림과 같은 Thevenin 등가 회로를 계산에 의해서, 그리고 측정에 의해서 구해 서 비교해 보려고 한다.

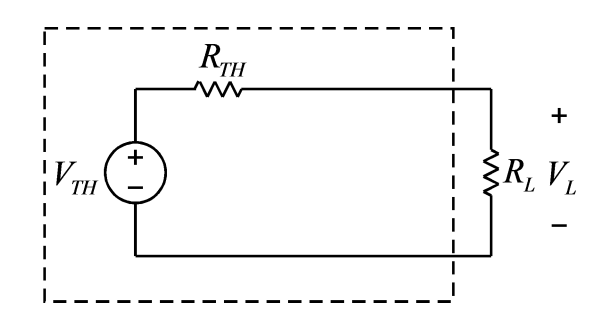

Thevenin 등가 전압 *VTH* 을 구하기 위해서 부하 저항 *R<sup>L</sup>* 을 제거한 아래의 회로를 구성한 다.

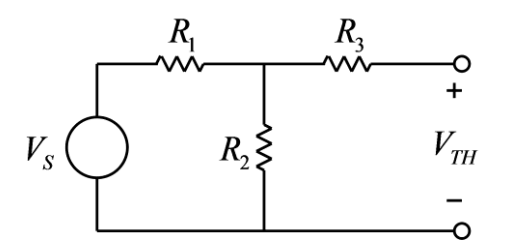

Thevenin 등가 전압  $V_{\tau\mu}$ 를 다음 식과 같이 계산에 의해서 구하여 표에 기입하고, 실제 회 로의 *VTH* 를 멀티미터를 이용해서 측정하여 표에 기입한다.

$$
V_{TH} = \frac{R_2}{R_1 + R_2} V_S
$$

Thevenin 등가 저항  $R_{_{TH}}$ 을 구하기 위해서 전원 장치의 연결을 제거하고 아래의 회로를 구 성한다.

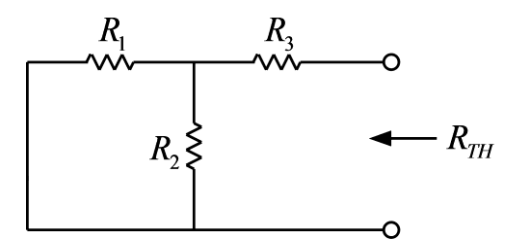

Thevenin 등가 저항  $R_{_{TH}}$  를 다음 식과 같이 계산에 의해서 구하여 표에 기입하고, 실제 회 로의 *RTH* 를 멀티미터를 이용해서 측정하여 표에 기입한다.

$$
R_{TH} = \frac{R_1 R_2}{R_1 + R_2} + R_3
$$

위의 과정에서 구한  $V_{\tau_{H}}$ 와  $R_{\tau_{H}}$ 를 이용하면, Thevenin 등가회로로부터 부하 저항에 걸리 는 전압을 아래 식과 같이 구할 수 있으며, 이 전압 값을 처음 원래 회로에서 측정한 부하 저항의 전압 *VL* 과 비교해 볼 수 있다.

$$
V_L = \frac{R_L}{R_{TH} + R_L} V_{TH}
$$

위의 식에서  $V_{\tau H}$  와  $R_{\tau H}$  의 값은 계산값과 측정값이 있으므로, 두 가지 경우 모두 계산하 여 표에 기입한다.

나. Thevenin 등가 회로2

먼저, 멀티미터를 이용해서 아래의 저항 값을 측정하여 표에 기입한다. 이후의 모든 과정에 서 저항값을 이용한 계산을 할 때, 저항의 표기값이 아닌 측정값을 이용하여 계산한다. 이 저항들을 이용해서 다음 그림과 같은 회로를 구성한다. 전원 장치의 전압은 5V로 설정한다.

 $R_1 = 2.2 K\Omega, R_2 = 4.7 K\Omega, R_3 = 3.3 K\Omega$  $R_{\rm A} = 2.2 K \Omega, R_{\rm s} = 4.7 K \Omega, R_{\rm s} = 3.3 K \Omega$  $R_{\rm L} = 10 K \Omega$ 

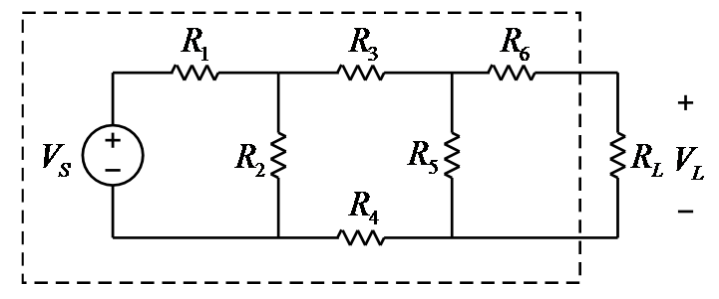

구성된 위 회로에서 부하 저항  $R_{\rm\scriptscriptstyle L}$ 걸리는 전압  $V_{\rm\scriptscriptstyle L}$ 을 측정하여 표에 기입한다. 위 회로에 대해서 다음 그림과 같은 Thevenin 등가 회로를 계산에 의해서, 그리고 측정에 의해서 구해 서 비교해 보려고 한다.

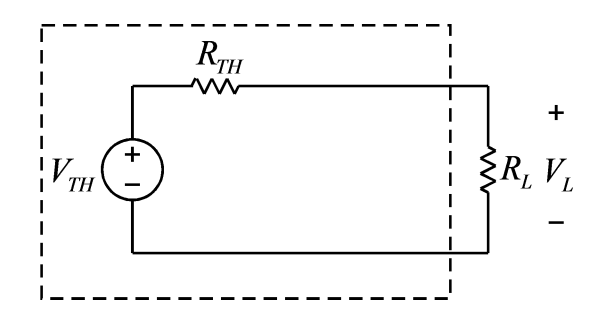

Thevenin 등가 전압 *VTH* 을 구하기 위해서 부하 저항 *R<sup>L</sup>* 을 제거한 아래의 회로를 구성한 다.

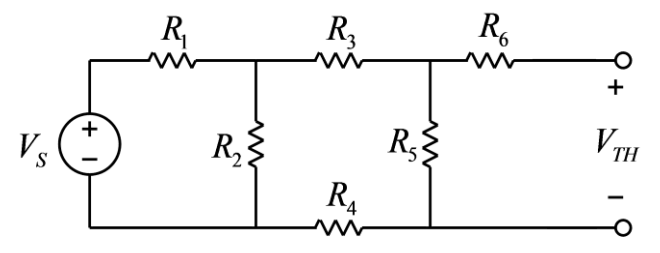

Thevenin 등가 전압  $V_{\scriptscriptstyle TH}$ 를 계산에 의해서 구하여 표에 기입하고, 실제 회로의  $V_{\scriptscriptstyle TH}$ 를 멀티

미터를 이용해서 측정하여 표에 기입한다.

Thevenin 등가 저항  $R_{_{TH}}$ 을 구하기 위해서 전원 장치의 연결을 제거하고 아래의 회로를 구 성한다.

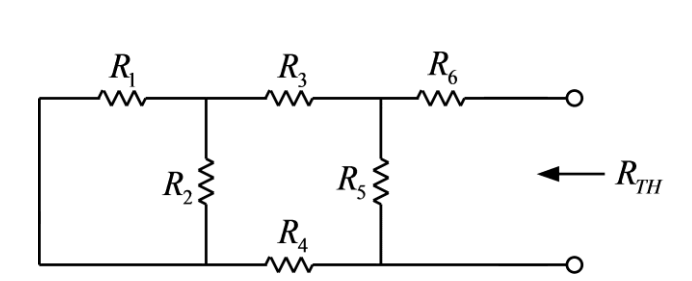

Thevenin 등가 저항  $R_{_{TH}}$  를 계산에 의해서 구하여 표에 기입하고, 실제 회로의  $R_{_{TH}}$  를 멀 티미터를 이용해서 측정하여 표에 기입한다.

위의 과정에서 구한  $V_{\tau_{H}}$ 와  $R_{\tau_{H}}$ 를 이용하면, Thevenin 등가회로로부터 부하 저항에 걸리 는 전압을 아래 식과 같이 구할 수 있으며, 이 전압 값을 처음 원래 회로에서 측정한 부하 저항의 전압 *VL* 과 비교해 볼 수 있다.

$$
V_L = \frac{R_L}{R_{TH} + R_L} V_{TH}
$$

위의 식에서  $V_{\tau H}$  와  $R_{\tau H}$  의 값은 계산값과 측정값이 있으므로, 두 가지 경우 모두 계산하 여 표에 기입한다.

다. Thevenin 등가 회로3

먼저, 멀티미터를 이용해서 아래의 저항 값을 측정하여 표에 기입한다. 이후의 모든 과정에 서 저항값을 이용한 계산을 할 때, 저항의 표기값이 아닌 측정값을 이용하여 계산한다. 이 저항들을 이용해서 다음 그림과 같은 회로를 구성한다. 전원 장치의 전압은 5V로 설정한다.

 $R_1 = 2.2 K\Omega, R_2 = 4.7 K\Omega, R_3 = 3.3 K\Omega, R_4 = 1 K\Omega$  $R_{L} = 10 K\Omega$ 

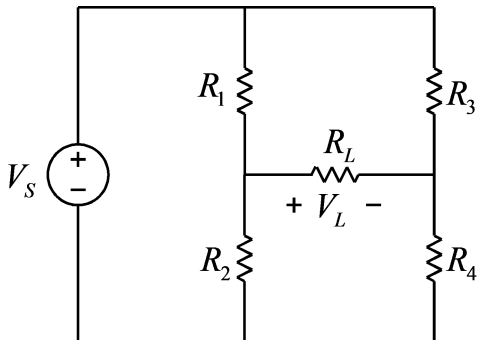

구성된 위 회로에서 부하 저항  $R_{\rm\scriptscriptstyle L}$ 걸리는 전압  $V_{\rm\scriptscriptstyle L}$ 을 측정하여 표에 기입한다. 위 회로에 대해서 다음 그림과 같은 Thevenin 등가 회로를 계산에 의해서, 그리고 측정에 의해서 구해 서 비교해 보려고 한다.

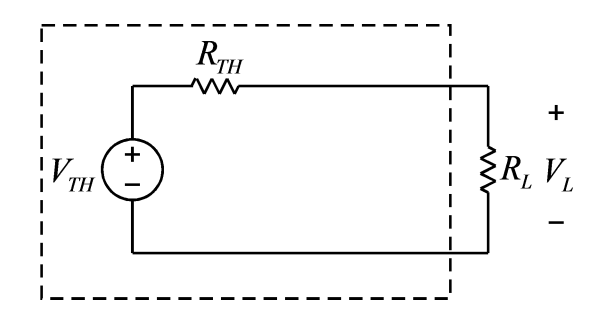

Thevenin 등가 전압 *VTH* 을 구하기 위해서 부하 저항 *R<sup>L</sup>* 을 제거한 아래의 회로를 구성한 다.

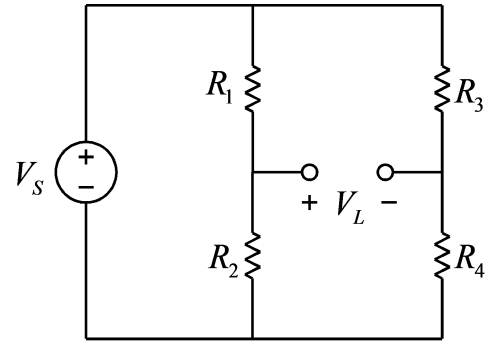

Thevenin 등가 전압  $V_{_{TH}}$ 를 계산에 의해서 구하여 표에 기입하고, 실제 회로의  $V_{_{TH}}$ 를 멀티 미터를 이용해서 측정하여 표에 기입한다.

Thevenin 등가 저항  $R_{_{TH}}$ 을 구하기 위해서 전원 장치의 연결을 제거하고 아래의 회로를 구 성한다.

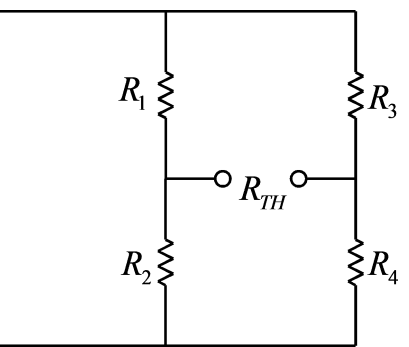

Thevenin 등가 저항  $R_{_{TH}}$  를 계산에 의해서 구하여 표에 기입하고, 실제 회로의  $R_{_{TH}}$  를 멀 티미터를 이용해서 측정하여 표에 기입한다.

위의 과정에서 구한  $V_{\tau_{H}}$ 와  $R_{\tau_{H}}$ 를 이용하면, Thevenin 등가회로로부터 부하 저항에 걸리 는 전압을 아래 식과 같이 구할 수 있으며, 이 전압 값을 처음 원래 회로에서 측정한 부하 저항의 전압 *VL* 과 비교해 볼 수 있다.

$$
V_L = \frac{R_L}{R_{TH} + R_L} V_{TH}
$$

위의 식에서  $V_{\tau H}$  와  $R_{\tau H}$  의 값은 계산값과 측정값이 있으므로, 두 가지 경우 모두 계산하 여 표에 기입한다.

# 실험 결과 검토 및 토의 사항

<표> Thevenin 등가 회로1

| 저항 | 표시된 저항값      | 측정한 저항값 |
|----|--------------|---------|
|    | $2.2K\Omega$ |         |
|    | $4.7K\Omega$ |         |
|    | $3.3K\Omega$ |         |
|    | $10K\Omega$  |         |

<표> Thevenin 등가 회로1

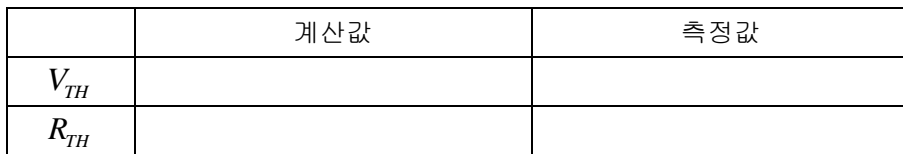

<표> Thevenin 등가 회로1

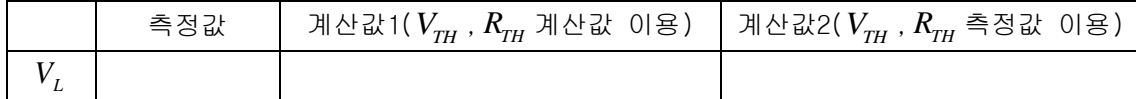

<표> Thevenin 등가 회로2

| 저항                         | 표시된 저항값      | 측정한 저항값 |
|----------------------------|--------------|---------|
| $R_{\scriptscriptstyle 1}$ | $2.2K\Omega$ |         |
| $R_{2}$                    | $4.7K\Omega$ |         |
| $R_{3}$                    | $3.3K\Omega$ |         |
| $R_{\scriptscriptstyle 4}$ | $2.2K\Omega$ |         |
| $R_{5}$                    | $4.7K\Omega$ |         |
| $R_{6}$                    | $3.3K\Omega$ |         |
|                            | $10K\Omega$  |         |

<표> Thevenin 등가 회로2

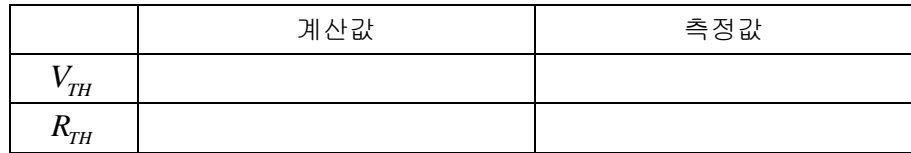

<표> Thevenin 등가 회로2

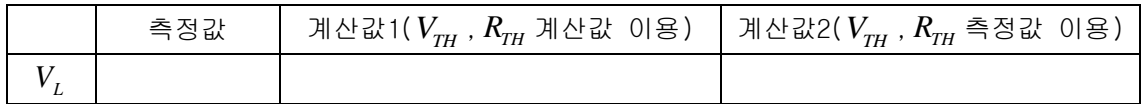

<표> Thevenin 등가 회로3

| 저항                         | 표시된 저항값      | 측정한 저항값 |
|----------------------------|--------------|---------|
| $R_{\scriptscriptstyle 1}$ | $2.2K\Omega$ |         |
| $R_{2}$                    | $4.7K\Omega$ |         |
| $R_{3}$                    | $3.3K\Omega$ |         |
| $R_{\scriptscriptstyle 4}$ | $2.2K\Omega$ |         |
| $R_{5}$                    | $4.7K\Omega$ |         |
| $R_{6}$                    | $3.3K\Omega$ |         |
|                            | $10K\Omega$  |         |

## <표> Thevenin 등가 회로3

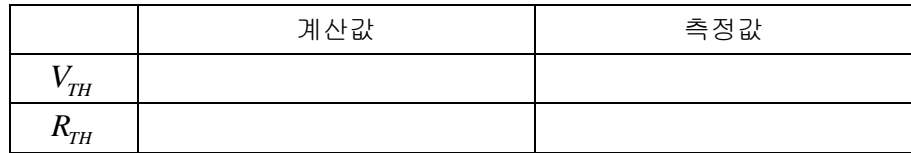

# <표> Thevenin 등가 회로3

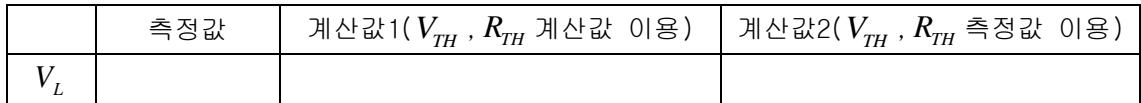

오실로스코프 및 함수발생기의 사용법

## ● 함수발생기의 사용법

함수발생기(Function Generator)는 여러 가지 형태의 함수를 발생시켜 전압 형태로 출력하 는 장치로서, 발생할 수 있는 함수는 sine, square, ramp, pulse 등이 있다. 전면은 다음 그림과 같다.

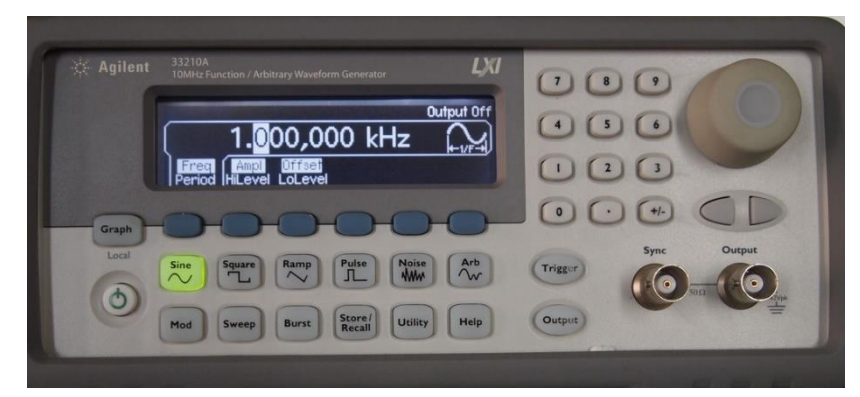

간단한 예로서 100Hz의 sine wave를 발생시켜본다. 발생시킬 sine wave의 peak-to-peak전압 은 2V이며 offset은 0V로 한다. 즉 sine wave의 가장 낮은 전압이 -1V 가장 높은 전압이 1V 가 되도록 한다. 먼저, 위의 그림과 같이 sine 버튼이 선택되어 버튼 램프가 점등 상태인지 확인한다. 다음, 주파수를 선택하기 위해서 6개의 파란색 버튼 중 Freq/Period라는 표시의 바로 아래 있는 버튼을 누르면 되지만, 위의 그림과 같은 상태는 이미 선택이 된 상태라 누 를 필요가 없다.(통상 전원을 켜고 초기화가 끝나면 위의 상태에서 시작된다.) 이 버튼은 같은 버튼을 한번씩 누를 때 마다 입력 방법이 주파수(Freq)와 주기(Period)가 교대로 바뀐 다. 주파수 선택 상태에서 숫자 패드의 숫자를 누르면 아래 그림과 같이 숫자 입력 화면으 로 바뀌며, 이 화면에서 숫자 100을 누른 후, Hz 표시 아래의 버튼을 누르면 주파수 선택이 완료된다.

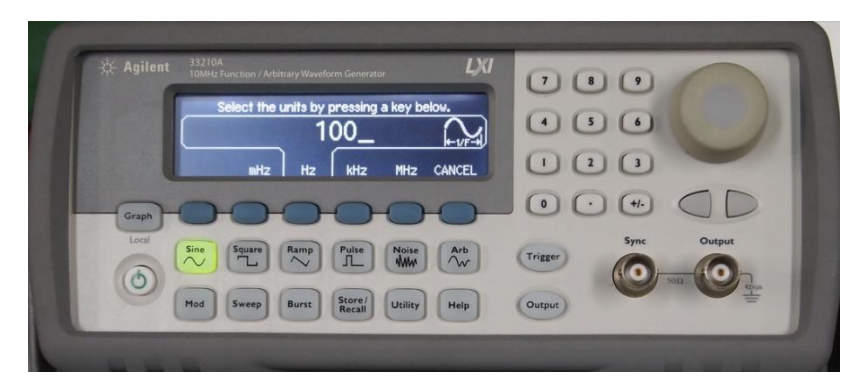

주파수 선택이 완료되면 다음 그림과 같은 화면이 나오며, 이 상태에서 Ampl 표시 아래의 버튼을 누르면 Amplitude 선택이 가능하다.

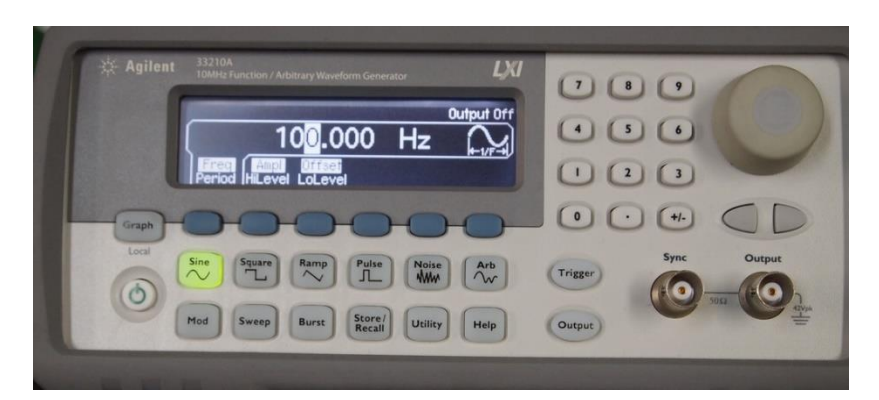

Amplitude 선택 화면에서 숫자 패드를 누르면 아래 그림과 같이 숫자 입력이 나오며, 숫자 2를 누른 후, Vpp 아래 버튼을 누르면 peak-to-peak voltage가 2V로 설정된다.

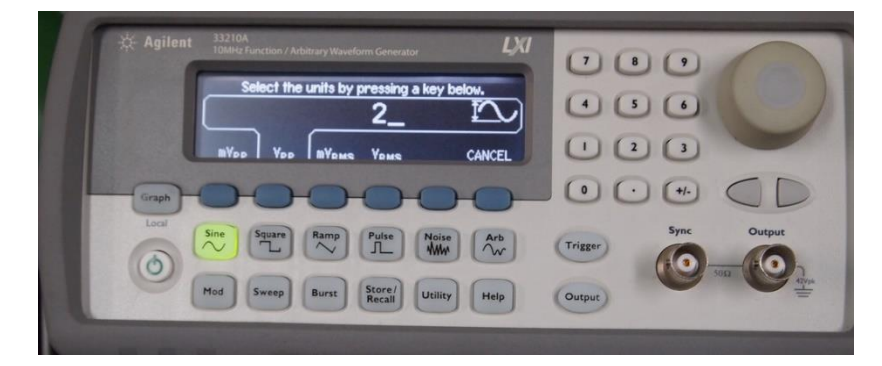

Amplitude 선택이 완료되면 아래 그림과 같은 화면이 나오며, 이 상태에서 Offset 버튼을 누르면 Offset 선택이 가능하다.

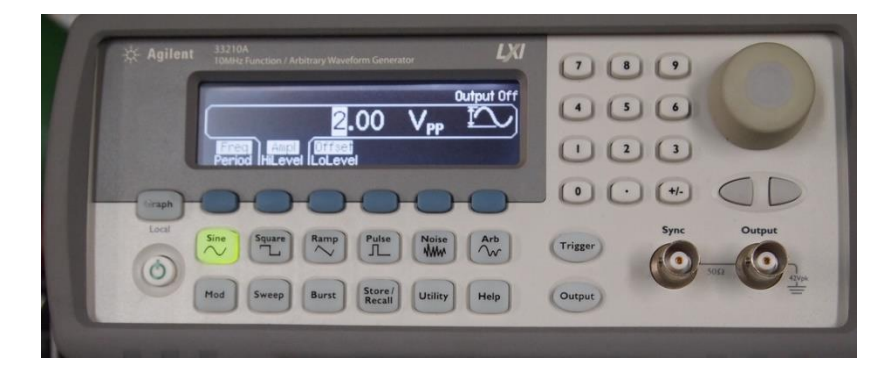

Offset 선택 화면에서 숫자 0을 누르고 Vdc 버튼을 누르면 Offset 전압 설정이 완료된다.

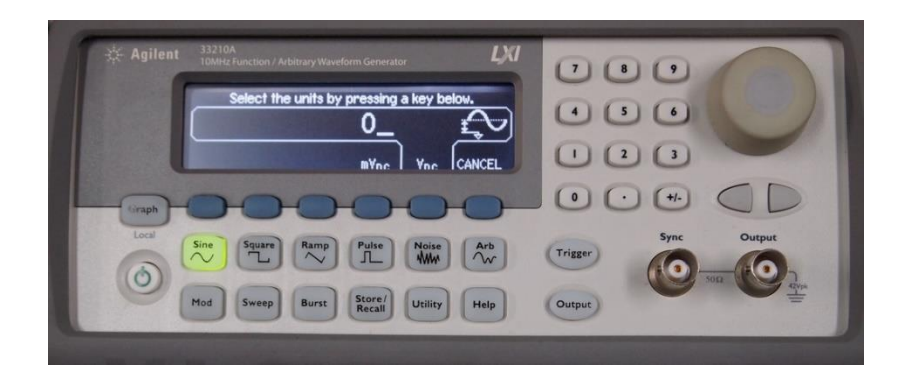

아래의 그림은 Offset 설정이 완료된 화면이다. Amplitude와 Offset 대신에 HiLevel, LoLevl을 선택해서 설정하는 방법도 있으며, 이는 최대 전압 값과 최소 전압 값으로 설정하 는 방법이다.

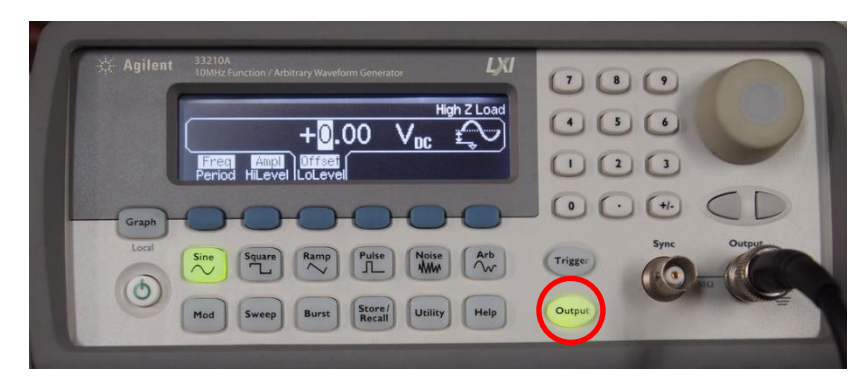

함수발생기의 Output 버튼을 눌러서 버튼 램프를 점등 상태로 만든다. Output 버튼이 점등 되어 있지 않으면 신호가 출력되지 않는다.

# 오실로스코프의 사용법

함수발생기에서 출력되는 신호가 설정한 대로 출력이 되는지 오실로스코프를 이용해서 확인 해 본다. 먼저 함수발생기의 Output 단자에 함수발생기용 케이블을 연결한다. 다음으로 오 실로스코프의 CH1단자에도 오실로스코프용 케이블을 연결한다. 그리고, 케이블의 ground선 과 신호선을 각각 연결한다. 함수발생기의 Output 버튼이 점등되어 있는지 확인한다.

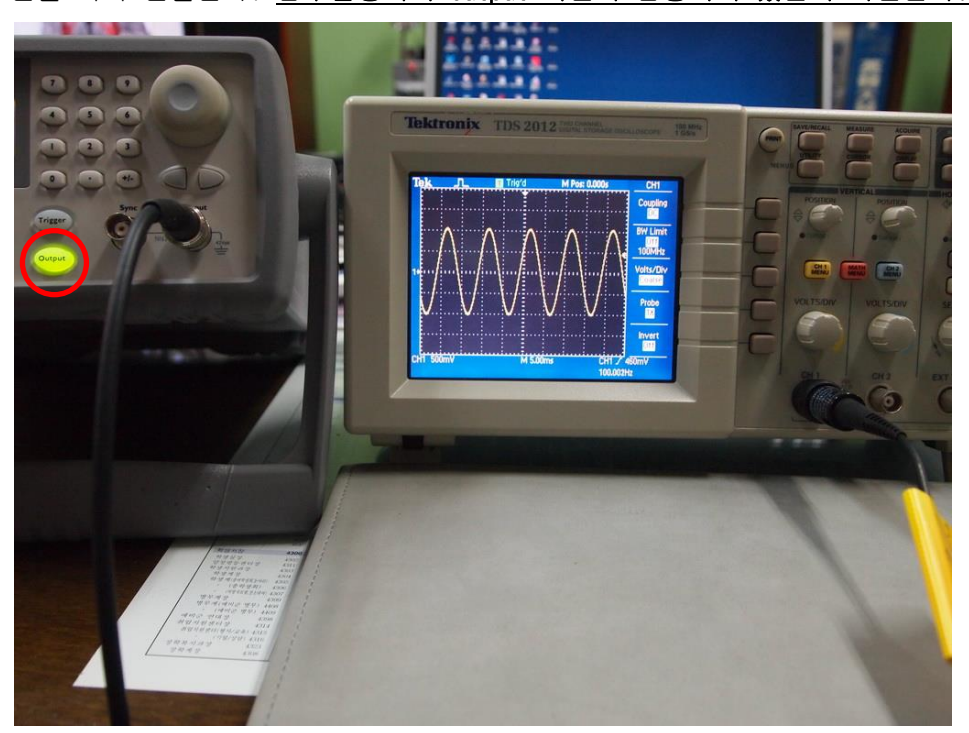

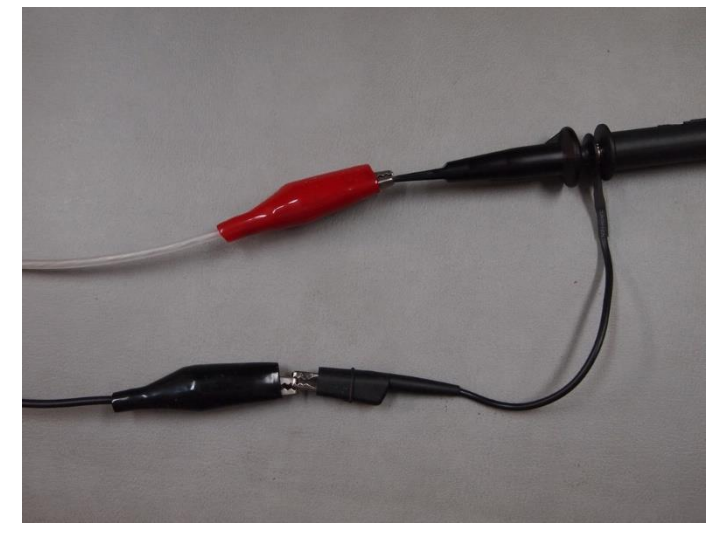

#### 오실로스코프의 전면 패널은 다음 그림과 같다.

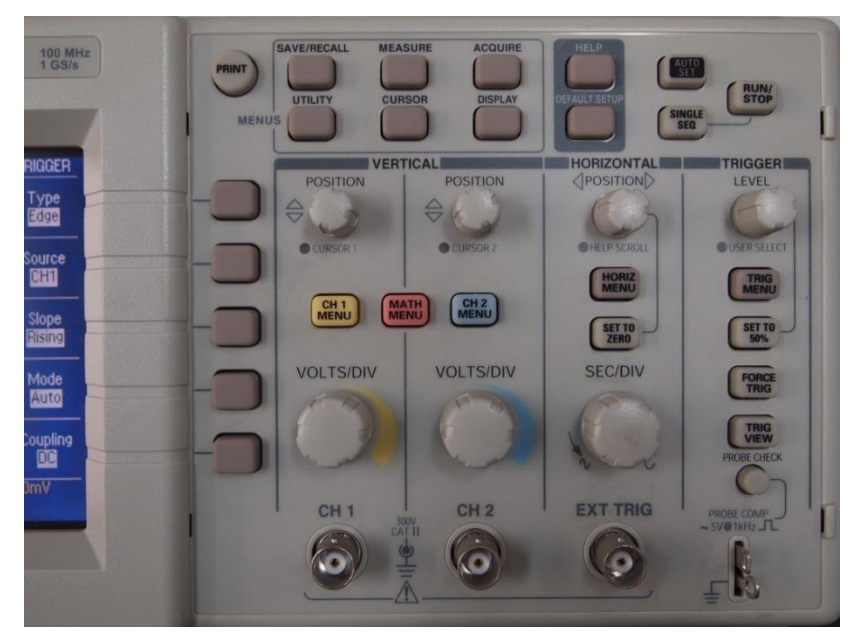

위의 오실로스코프 패널에서 가장 많이 사용하는 노브(knob)는 세로축 눈금당 전압의 크기 를 조절하는VOLTS/DIV 노브와 가로축 눈금당 시간을 조절하는 SEC/DIV 노브이다. 또한 상하 좌우 위치를 조절하는 POSITION 노브가 있다. 물론 세팅을 자동으로 해주는 AUTO SET 버튼 도 있지만, 이 버튼은 가급적 사용하지 말고 수동으로 조정하는 습관을 들이는 것이 오실로 스코프를 능숙하게 사용하는 방법을 습득하는데 중요하다.

#### **END** CHANNEL MENU

먼저 CH1 단자에 신호가 연결되어 있으므로 노란색의 CH1 MENU 버튼을 누른다. 이 버튼은 반복해서 누를 때 마다 화면의 신호 표시 선이 나타나거나 없어진다.

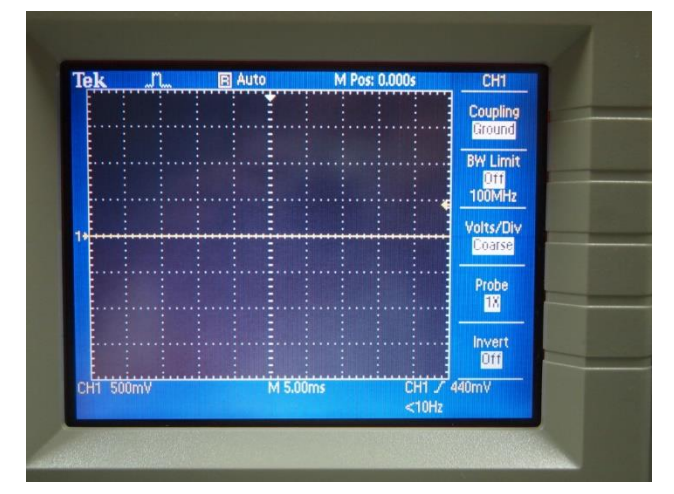

CH1 MENU 버튼을 누르면 위의 그림과 같이 화면의 오른쪽에 선택 메뉴가 나타난다. 가장 먼 저 메뉴의 가장 위의 Coupling의 우측 버튼을 반복해서 누르면 DC, AC, Ground가 교대로 나

타난다. 여기에서 Ground를 선택하면 상하 POSITION 노브에 의해서 Ground 위치(0V 위치)를 상하로 움직일 수 있다. 위의 그림에서는 Ground 위치를 중간 선에 놓은 경우이지만, 반드 시 그렇게 할 필요는 없다. 화면을 효율적으로 이용하기 위해서 Ground 위치를 다른 위치에 놓는 경우도 있다. 다만, 이러한 경우에는 실험을 실시하는 동안 Ground 위치를 정확하게 기억하고 있어야 한다. Ground 위치의 설정이 끝나면 Coupling 버튼을 눌러서 아래의 그림 같이 DC로 설정되도록 한다. 또한 이 메뉴에서 Probe 배수를 설정한다. 오실로스코트의 프 로브를 보면 1배(1X) 또는 10배(10X)의 배율을 선택할 수 있으며, 선택한 배수 값에 따라서 Probe 배율을 설정한다.

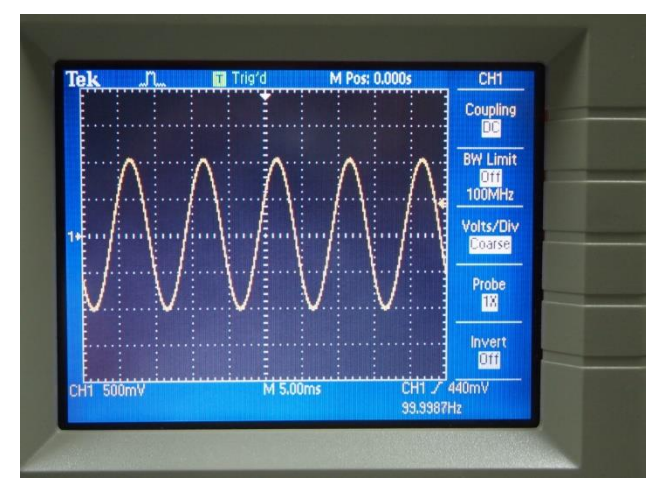

위의 그림에 보면 하단에 CH1 500mV 를 볼 수 있다. 이는 눈금 한 개당 500mV라는 의미이며 VOLTS/DIV 노브를 돌려서 500mV가 되도록 맞춘다. 위 그림의 경우에는 peak-to-peak 전압이 함수발생기에서 설정한대로 2V임을 확인할 수 있다. 또한 화면의 하단 중앙에 5.00ms를 볼 수 있다. 이는 가로축의 눈금 당 5msec의 의미이며, 이 값은 SEC/DIV 노브로 조정하여 맞출 수 있다. 위의 sine 파를 보면 한 개의 주기가 10msec이며 이는 100Hz의 주파수에 해당한 다. 화면 하단에 보면 주파수가 99.9987Hz로 표시되어 있어 주파수의 값이 거의 정확함을 볼 수 있다.

#### **TRIGGER MENU**

만약 화면이 안정된 정지 화면이 아니고 신호가 계속해서 좌 또는 우로 흐르는 모양을 보이 면, 이는 트리거(trigger) 레벨 설정이 제대로 안된 경우이다. 트리거는 오실로스코프가 데 이터를 취득하여 파형을 반복적으로 보여주는 시작점을 결정하는 것을 말한다. 트리거 설정 을 위해서는 패널 우측의 TRIG MENU 버튼을 누르면 아래 그림과 같이 트리거 메뉴에 들어갈 수 있다.

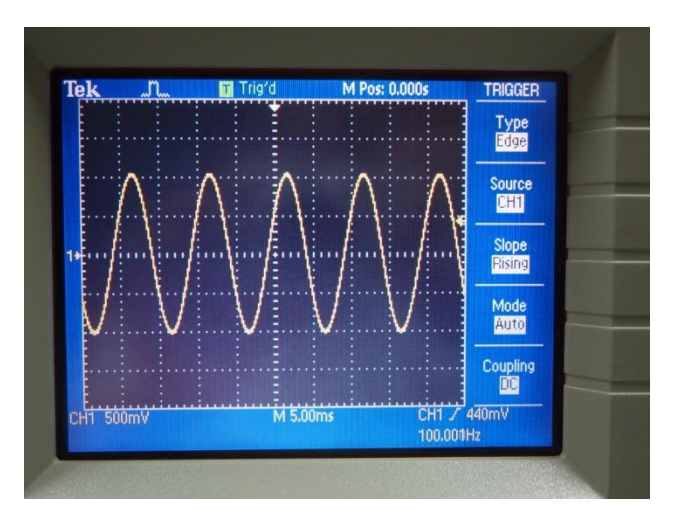

트리거 메뉴가 위와 같이 설정이 되어있는지 확인하며, 특히 Source 가 CH1으로 설정되어 있는지 확인한다. 또한 트리거 LEVEL 노브를 돌려보면 화면 우측의 화살표가 위아래로 움직 이는 것을 볼 수 있다. 또한 트리거 레벨 전압 값이 화면 하단의 우측에 표시되며 LEVEL 노 브를 돌림에 따라서 이 값이 변함을 확인할 수 있다. 이 노브를 돌려서 트리거 레벨이 신호 의 최대값과 최소값 사이에 오도록 조정하면 안정된 정지 화면을 볼 수 있다.

#### **CURSOR MENU**

디지털 오실로스코프에서 유용하게 사용할 수 있는 기능은 커서를 이용해서 수치를 읽는 기 능이다. 눈금만을 이용해서 읽을 경우에는 정확한 수치를 읽는 것이 어려우나 커서는 수치 판독을 쉽게 해 준다. 커서 메뉴는 패널 위쪽 부분에 있는 CURSOR 버튼을 눌러서 들어갈 수 있다.

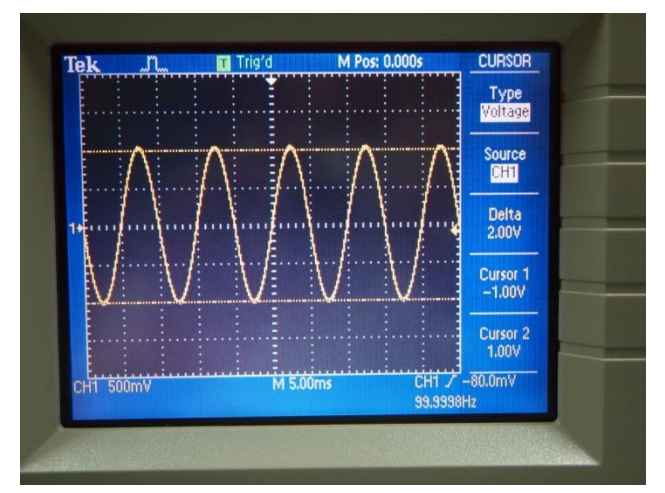

위의 그림은 커서 메뉴에 들어가서 Type을 Voltage로 설정한 그림이다. 이 경우에는 두 개 의 수평선이 보이며, 이 두 개의 수평선은 POSITION 노브를 이용해서 상하로 이동이 가능하 다. 그리고 각각의 수평선의 위치에 따라서 위치에 해당하는 전압 값을 보여주며, Delta는 두 값의 차이를 보여준다. 여기에서 보면 Delta값이 2V가 되어 함수발생기에서 설정한 값과 일치함을 확인할 수 있다.

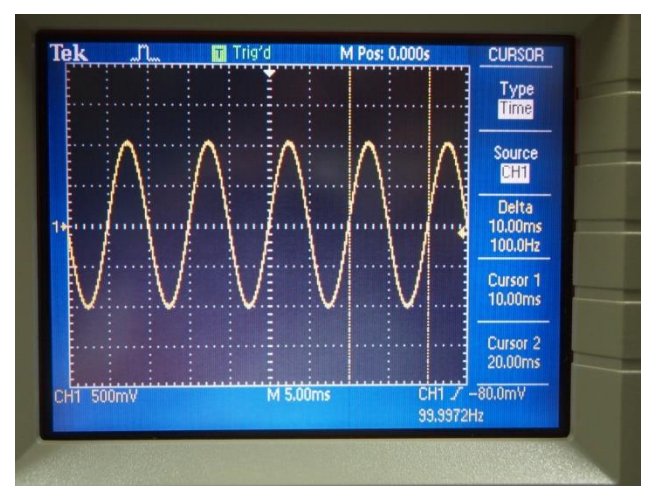

위의 그림은 커서 메뉴에서 Type을 Time으로 설정한 경우이며, 두 개의 수직선을 볼 수 있 다. 두 개의 수직선의 위치는 POSITION 노브를 이용해서 이동이 가능하다. 그리고 각각 의 수직선의 위치에 따른 시간 값을 보여주며, Delta는 두 값의 차이 값이다. 위그림의 경우에 는 두 개의 커서가 sine wave의 한 주기를 보여주며 Delta 값이 10msec 이므로 함수발생기 에서 설정한 100Hz에 해당하는 주기임을 확인할 수 있다.

# ● Square wave(구형파, 矩形波)의 발생 및 확인

함수발생기를 이용하여 square wave를 발생하고 이를 오실로스코프로 확인한다. 주파수는 100Hz이며 낮은 전압은 0V 높은 전압은 1V가 되도록 한다. 즉 peak-to-peak는 1V이며, Offset은 0.5V 이다. 이전과 동일한 방법으로 아래와 같이 주파수를 100Hz로 설정한다.

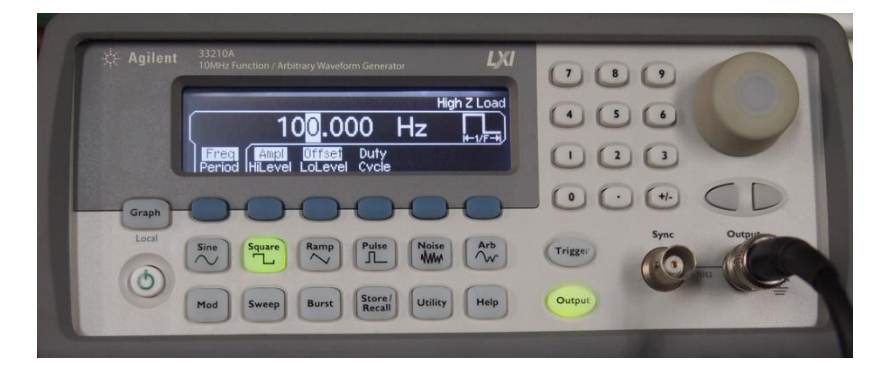

다음, Ampl 버튼을 선택한 후, 숫자 패드를 이용해서 1을 입력하면 다음 그림과 같다.

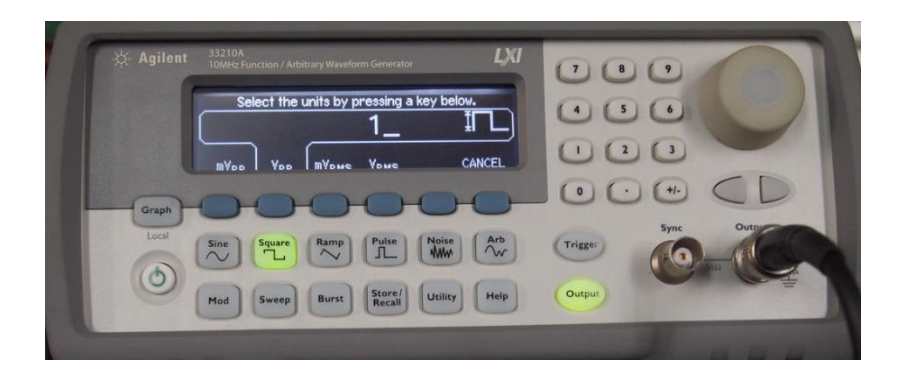

위의 화면에서 Vpp를 선택하면 아래 그림과 같이 peak-to-peak 전압이 1V로 설정된다.

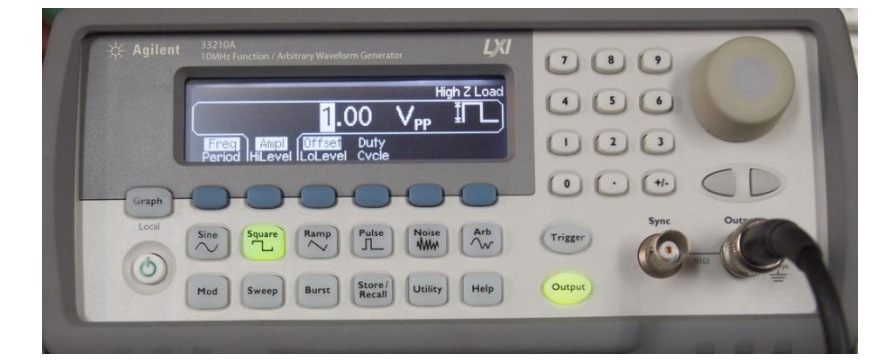

위의 화면에서 Offset 버튼을 선택한 후, 아래 그림과 같이 숫자 패드에서 0.5를 입력한다.

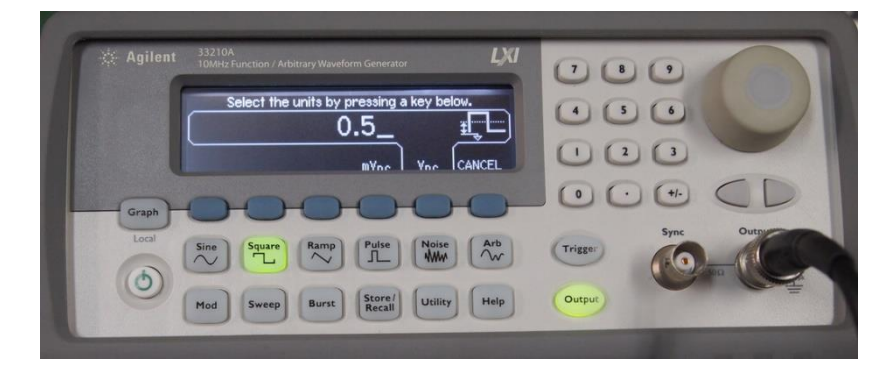

위의 화면에서 Vdc를 선택하면 아래 그림과 같이 Offset 전압이 0.5V로 설정된다.

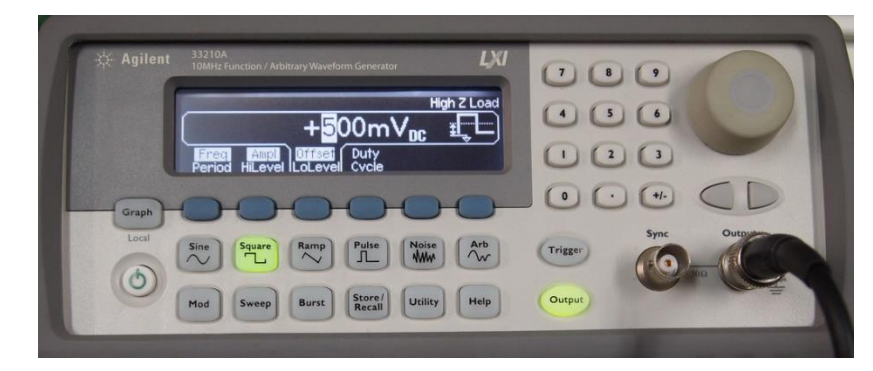

오실로스코프를 이용하여 아래 그림과 같이 설정된 구형파가 발생됨을 확인할 수 있다. 이

때, 트리거 레벨을 표시하는 화살표가 0V 와 1V 사이에 있음을 확인하며, 그렇지 않을 경우 에는 트리거 LEVEL 노브를 돌려서 트리거 레벨이 0V와 1V사이에 위치하여 안정된 파형이 나 오도록 조정한다.

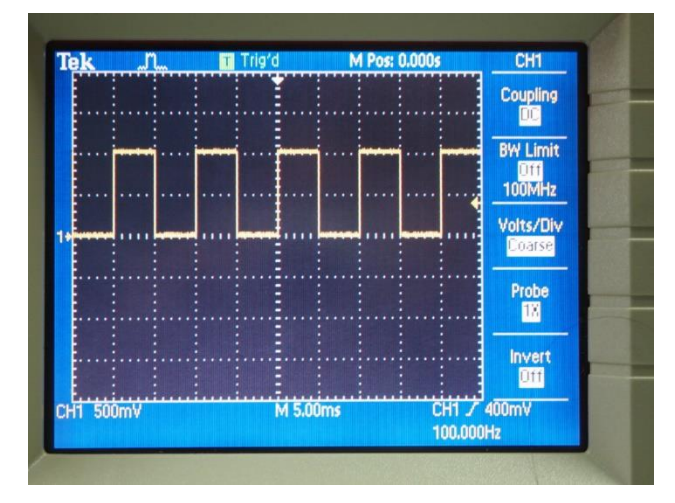

## 함수발생기의 임피던스 매칭 (전압이 2배로 나오는 문제 수정)

Agilent 함수 발생기의 모든 전압 값이 설정된 전압 값의 2배로 나오는 경우가 있다. 이는 함수 발생기의 임피던스 매칭과 관련된 문제이다. Agilent 함수 발생기의 출력 임피던스는 50옴이며, 함수발생기가 공장에서 출고될 때는 부하의 임피던스도 50옴에 맞추어져 있다. 따라서 부하에 전압을 1V 인가하기 위해서는 실제 전압은 두 배인 2V를 출력한다. 그러나 오실로스코프나 멀티미터와 같은 기기의 입력 임피던스의 값은 상당히 놓은 값을 가지고 있 으므로, 이 상태에서 출력 값을 오실로스코프로 측정해 보면 설정 값의 2배로 측정이 된다. 이를 정정하기 위해서는 다음과 같이 설정한다. 먼저 Utility 버튼을 눌러서 선택한다.

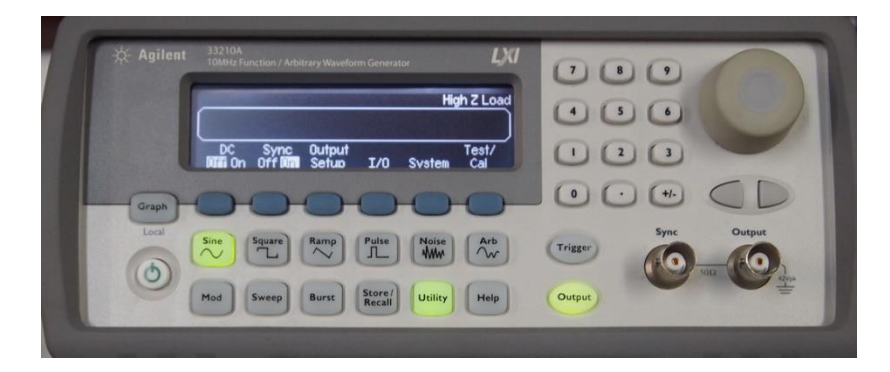

위의 Utility 화면에서 Output Setup 버튼을 눌러 선택하면 다음 그림과 같은 화면이 나온 다.
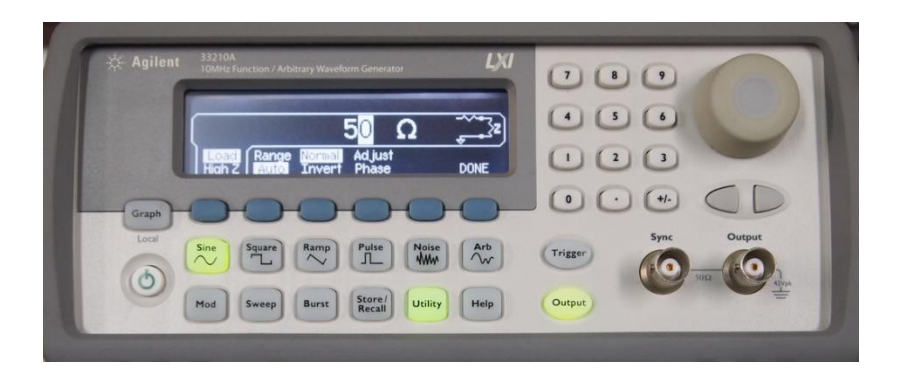

위의 화면은 부하가 50옴으로 설정된 화면이다. 이 화면에서 Load/HighZ 버튼을 누르면 다 음 화면과 같이 바뀐다.

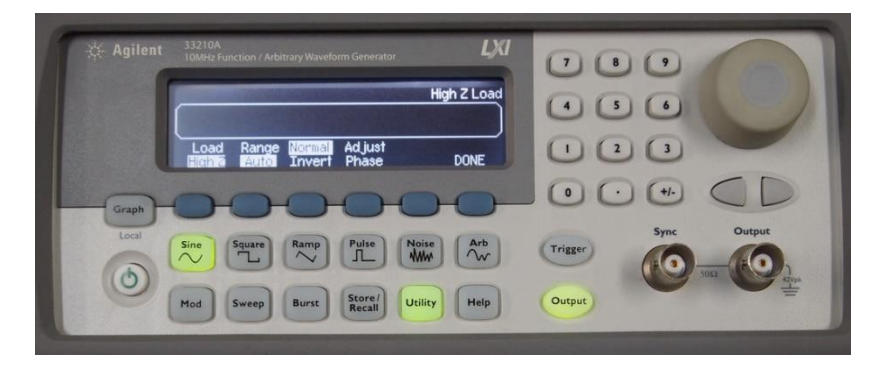

위의 화면에서 DONE 버튼을 누르면 설정이 완료된다. 그러나 전원을 껐다가 다시 켜면 이 설정이 원래로 돌아간다. 이 설정을 계속 유지하기 위해서 아래 그림과 같이 Store/Recall 버튼을 눌러 선택한 후, Pwr-ON 이 Last로 바뀌도록 버튼을 누른 후 DONE을 누르면 설정이 완료가 되고, 다음 전원을 다시 켜도 마지막 설정이 유지가 된다.

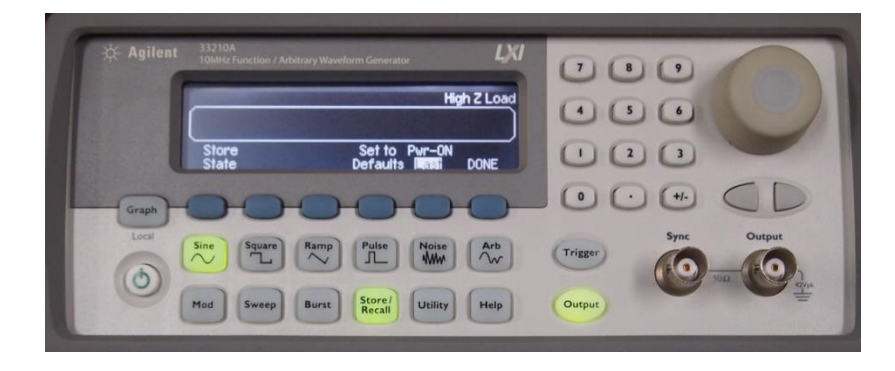

실험 3. Capacitor 및 Inductor의 특성 – 과도 상태 특성

## ● Capacitor의 종류

커패시터(Capacitor)는 마주 보는 두 장의 전극 판 사이에 유전체가 들어있는 부품으로 전 하를 저장하는 역할을 한다. (국내에서는 커패시터 대신에 콘덴서라고 부르는 경우가 많 다.) 커패시터는 구조와 재질에 따라서 여러 가지 종류가 있으며, 종류에 따라서 그 특성에 차이가 있을 수 있으므로 적절한 종류를 선택하여 사용하는 것이 중요하다. 커패시터 종류 의 가장 큰 분류로는 극성이 있는 것과 극성이 없는 것이다. 극성이 있는 종류로서는 전해 커패시터(전해 콘덴서)가 있으며 일반적인 형상은 다음 그림과 같다.

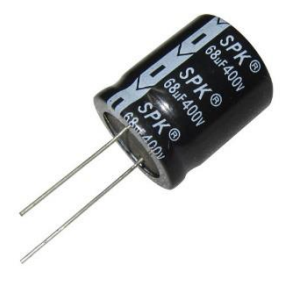

(그림) 전해 커패시터

전해 커패시터는 극성이 있으므로 위의 그림에서 보는 바와 같이 음의 단자에는 마이너스 (-) 부호가 표면에 표시되어 있다. 전해 커패시터는 비교적 작은 크기로 큰 용량을 가지는 것이 가능하지만, 전압의 방향이 반대로 인가될 경우 폭발의 위험이 있으므로 주의해야 한 다. 전해 커패시터는 직류 전원 장치와 같이 인가되는 전압의 방향이 바뀌지 않는 회로에서 주로 사용된다. 본 실험 교재의 커패시터를 사용하는 실험에서는 커패시터의 양단에 양의 전압과 음의 전압이 모두 인가될 수 있으므로 위와 같은 형상의 전해 커패시터(전해 콘덴 서)는 사용하지 않는다.

극성이 없는 커패시터의 종류에는 세라믹 커패시터, 필름 커패시터 등이 있으며, 아래의 그 림은 일반적인 형상을 보여준다.

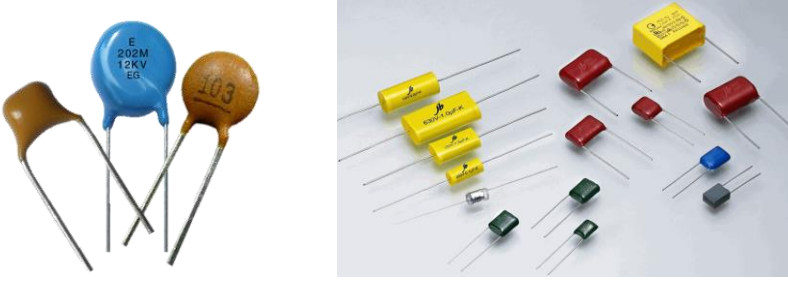

(그림) 세라믹 커패시터, 필름 커패시터

커패시터의 용량 단위는 F (Farad) 이지만, 실제로 이 값은 대단히 큰 값이므로, 통상적으 로 사용되는 커패시턴스의 단위는 다음과 같다.

$$
1\mu F = 10^{-6} F
$$

$$
1nF = 10^{-9} F
$$

$$
1pF = 10^{-12} F
$$

위의 그림과 같이 극성이 없는 커패시터의 용량은 커패시턴스의 가장 작은 단위인 pF(pico Farad)단위의 값을 3자리 숫자로 표기한다. 3자리 숫자의 앞의 두자리는 유효숫자이며 마지 막 한자리 숫자는 10의 몇승의 숫자를 표기한다. 다음은 커패시터 용량 표기의 몇가지 예이 다.

> $103 \rightarrow 10 \times 10^3 pF = 0.01 \mu F$  $104 \rightarrow 10 \times 10^4 \ pF = 0.1 \ \mu F$  $105 \rightarrow 10 \times 10^5 pF = 1 \mu F$  $225 \rightarrow 22 \times 10^5 pF = 2.2 \,\mu F$  $684 \to 68 \times 10^4 \ pF = 0.68 \ \mu F$

 $0$ l 실험 교재에서 가장 많이 사용하게 되는 커패시터는 다음 그림과 같은  $0.1 \mu F$ 의 polyester film capacitor (마일러-mylar 콘덴서라고도 부름)이다. 이 교재에서 설명하는 모든 실험에서 극성이 있는 전해 커패시터(전해 콘덴서)는 사용하지 않는다

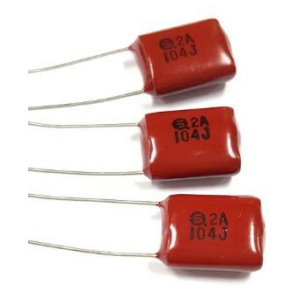

(그림)  $0.1 \mu F$  Polyester Film Capacitor

## ● Inductor의 종류

인덕터는 페라이트 등으로 만들어진 코어의 주위에 구리 선을 여러 번 감아서 만든 부품으 로서, 사용되는 회로에 따라서 전원 회로용, 일반 회로용, 고주파 회로용 등 여러 가지가 있다. 다음의 그림은 다양한 형태의 인덕터를 보여준다.

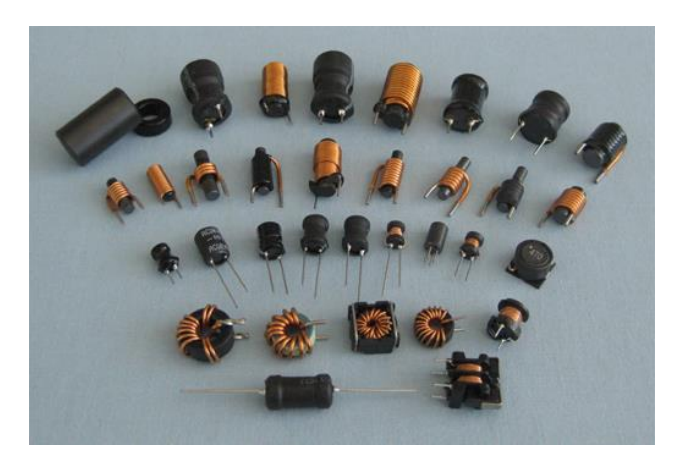

(그림) 인덕터의 종류

인덕터의 단위는 H (Henry) 이며, 일반적으로 1H는 대단히 큰 값이므로 통상적으로 인덕터 의 값을 나타낼 때는 이보다 작은 단위인  $\mu H = \! 10^{-\!6} H$  또는  $mH \! = \! 10^{-\!3} H$ 를 사용한다. 표기 방법은 *H* 단위의 수치를 3자리 숫자로 나타낸다. 앞의 두 자리 숫자는 유효 숫자이 며, 마지막 자리의 숫자는 10의 몇 승의 숫자를 나타낸다. 예를 들면 104라고 표시된 인덕 터의 경우

## $10\times 10^4\,\mu H = 100$ mH

의 값을 가진다. 본 실험에서는 100mH의 인덕터를 주로 사용하게 되며, 일반적으로 다음 그 림과 같은 형태로서 104라고 표시되어 있다.

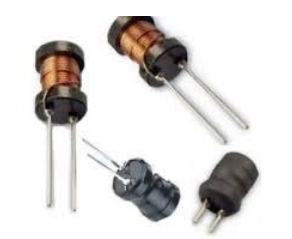

(그림) 본 실험에서 사용하는 인덕터의 형태

## RC회로의 과도 현상

저항과 커패시터가 포함된 회로의 과도 현상을 분석하기 위하여 그림과 같은 회로를 고려해 본다. 이 회로의 입력은 전압 신호인  $e(t)$ 이며, 입력 신호가 아래의 그림과 같이 단위 계 단 함수일 때 커패시터 양단의 전압  $v(t)$ 를 알아본다. 아래의 그림에서 저항에 흐르는 전 류 *it*() 는 커패시터에 입력되는 전류와 같으며, 커패시터의 전류는 다음과 같다.

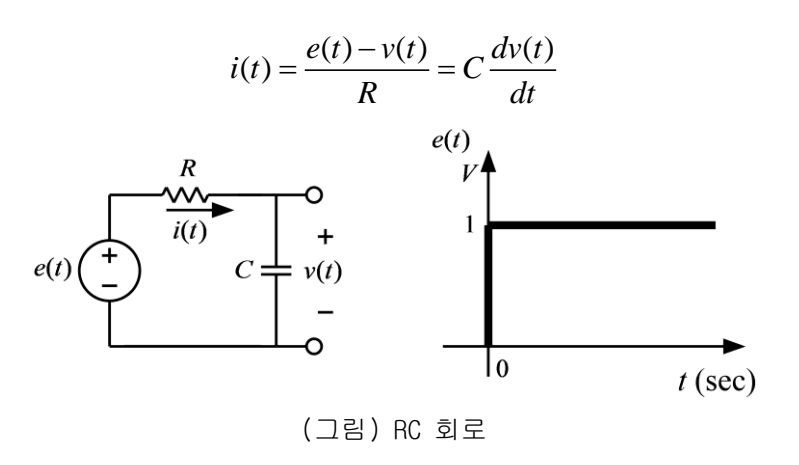

위의 식을 정리하면 다음과 같은 1차 미분 방정식을 얻을 수 있다.

$$
RC\frac{dv(t)}{dt} + v(t) = e(t)
$$

커패시터의 초기 전압이 0 이라고 가정하여 위의 미분 방정식을 풀면 다음과 같은 미분 방 정식의 해를 얻을 수 있다.

$$
v(t) = 1 - e^{-\frac{t}{RC}} = 1 - e^{-\frac{t}{\tau}}, t \ge 0
$$

위의 식에서 *RC* 는 위의 회로의 시정수(time constant)이며, *<sup>t</sup>* 일 때  $v(t) = 1 - e^{-1} = 0.63$ 이다. 아래 그림은  $v(t)$ 의 파형이다.

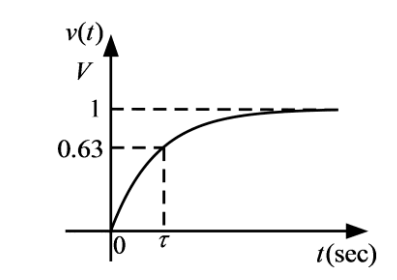

(그림) 단위 계단 응답(unit step response)

위와 같은 과도 현상을 오실로스코프로 관찰하기 위해서 입력 신호로 구형파(square wave) 를 입력하면 아래 그림과 같은 출력 파형을 관찰할 수 있으며, 이 출력 파형으로부터 시정 수( )를 측정할 수 있다.

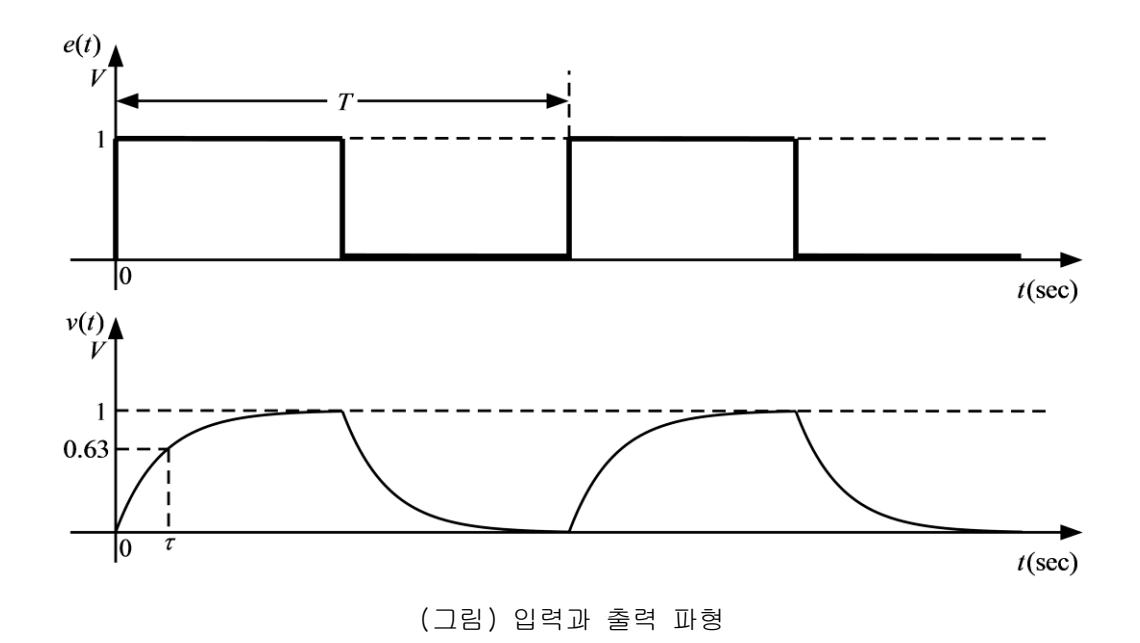

● RL회로의 과도 현상

저항과 인덕터가 포함된 회로의 과도 현상을 분석하기 위하여 그림과 같은 회로를 고려해 본다. 이 회로의 입력은 전압 신호인  $e(t)$ 이며, 입력 신호가 아래의 그림과 같이 단위 계 단 함수일 때 인덕터에 흐르는 전류  $i(t)$ 를 알아본다. 아래의 그림에서 인덕터에 유기되는  $\partial \Delta t$  ( $\frac{d\hat{t}(t)}{dt}$ )이므로, KVL을 적용하면 다음과 같은 1차 미분 방정식을 얻을 수 있다.

$$
e(t) = L\frac{di(t)}{dt} + v(t) = L\frac{di(t)}{dt} + Ri(t)
$$

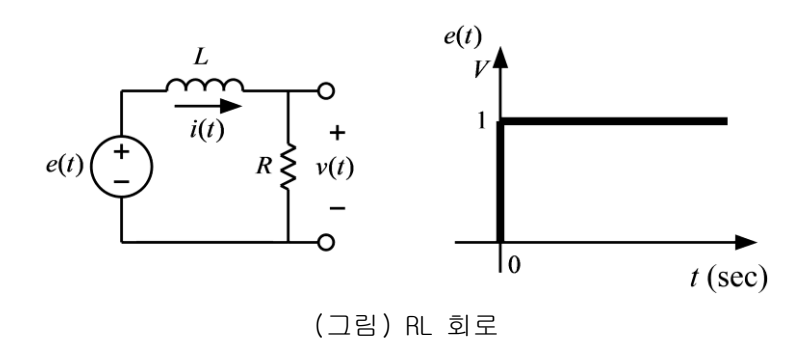

위의 미분 방정식을 풀어서 전류의 파형을 구할 수 있지만, 오실로스코프로 관찰 할 수 있 는 것은 전압 신호 이므로 변수를 저항 양단의 전압으로 하여 미분 방정식을 다시 구성한 다. 위의 그림에서

$$
i(t) = \frac{v(t)}{R}
$$

의 관계가 성립하므로, 이를 위의 미분 방정식에 대입하여 아래와 같은 미분 방정식을 얻는 다.

$$
e(t) = \frac{L}{R} \frac{dv(t)}{dt} + v(t)
$$

인덕터의 초기 전류가 0 이라고 가정하면 저항 양단 전압의 초기 값도 0 이므로, 위의 미분 방정식을 풀어 다음과 같은 미분 방정식의 해를 얻을 수 있다.

$$
v(t) = 1 - e^{-\frac{R}{L}t} = 1 - e^{-\frac{t}{\tau}}, t \ge 0
$$

위의 식에서 *L*  $\tau = \frac{2}{R}$  은 위의 회로의 시정수(time constant)이며,  $t = \tau$  일 때  $v(t) = 1 - e^{-1} = 0.63$ 이다. 아래 그림은  $v(t)$ 의 파형이다.

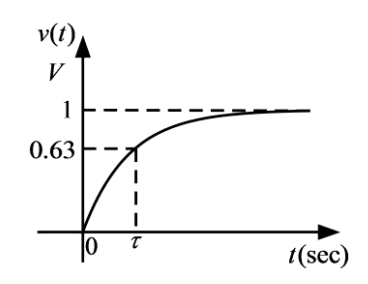

(그림) 단위 계단 응답(unit step response)

위와 같은 과도 현상을 오실로스코프로 관찰하기 위해서 입력 신호로 구형파(square wave) 를 입력하면 아래 그림과 같은 출력 파형을 관찰할 수 있으며, 이 출력 파형으로부터 시정 수 $(\tau)$ 를 측정할 수 있다.

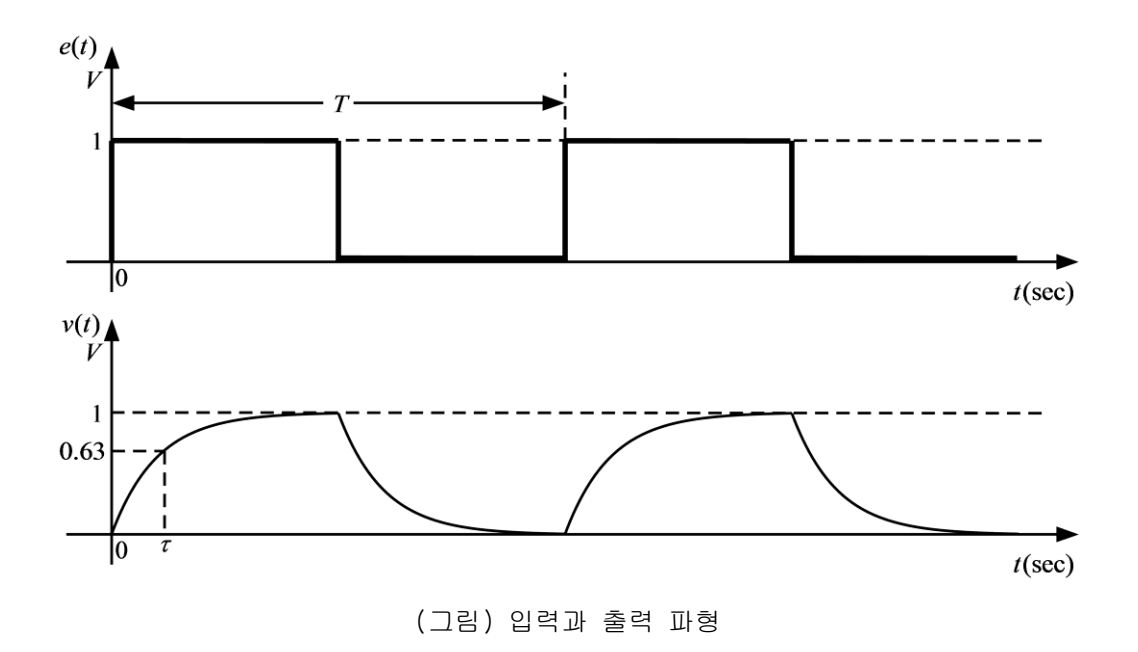

## ● 사용 계기 및 부품

- 오실로스코프 : 1
- 신호 발생기: 1

- 커패시터:  $0.1 \mu F$ (마일러 커패시터, polyester film capacitor) 2개

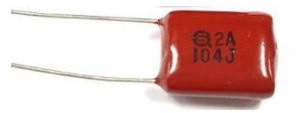

- 인덕터: 100*mH* 2개
- 저항: 1KΩ 1개

## 실험 방법 및 절차

가. RC회로의 시정수 측정

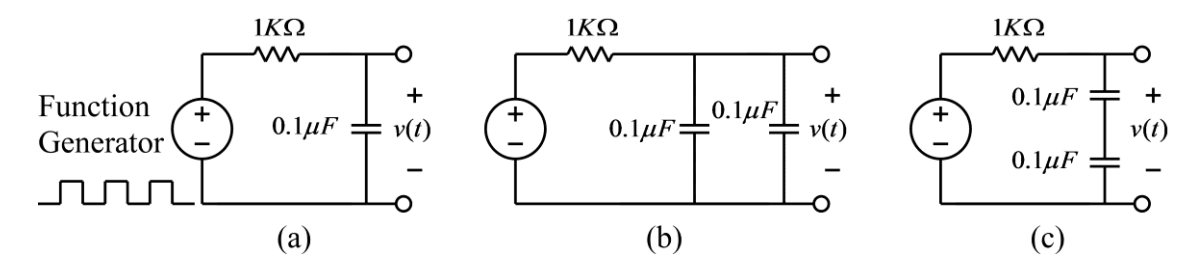

(그림) RC회로의 시정수 측정 회로

(1) 위 그림의 (a) 회로를 구성하고 입력 측에는 함수 발생기, 출력 측에는 오실로스코프를 연결한다.

(2) 함수 발생기의 함수 종류를 구형파(square wave)로 설정하고, 주파수는 대략 500Hz(주 기는 2msec), 전압의 크기는 1볼트가 되도록 설정한다. 즉, 구형파의 낮은 전압과 높은 전 압의 차이가 1볼트가 되도록 하며, 이때 낮은 전압이 반드시 0볼트가 될 필요는 없다. 함수 발생기를 조절할 때, 반드시 오실로스코프로 함수 발생기의 출력 파형을 측정하여 바르게 설정되었는지 확인한다.

(3) 다음으로 위에서 설명한 방법을 이용하여 RC회로의 시정수를 측정한 후, 이론 값과 비 교해 본다.

(4) 위 그림의 (b)와 (c)회로에 대해서 위의 실험들을 반복한다.

나. RL회로의 시정수 측정

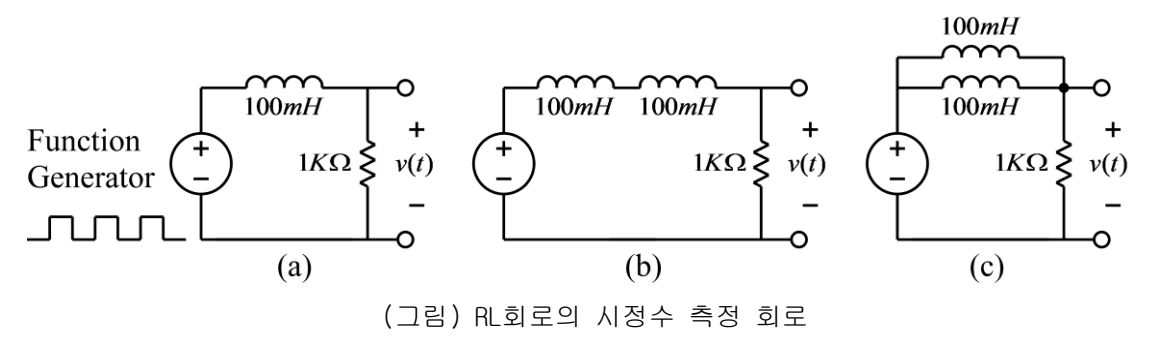

(1) 위 그림의 (a) 회로를 구성하고 입력 측에는 함수 발생기를 출력 측에는 오실로스코프 를 연결한다.

(2) 함수 발생기의 함수 종류를 구형파(square wave)로 설정하고, 주파수는 대략 500Hz(주 기는 2msec), 전압의 크기는 1볼트가 되도록 설정한다. 즉, 구형파의 낮은 전압과 높은 전 압의 차이가 1볼트가 되도록 하며, 이때 낮은 전압이 반드시 0볼트가 될 필요는 없다. 함수 발생기를 조절할 때, 반드시 오실로스코프로 함수 발생기의 출력 파형을 측정하여 바르게 설정되었는지 확인한다.

(3) 다음으로 위에서 설명한 방법을 이용하여 RL회로의 시정수를 측정한 후, 이론 값과 비 교해 본다.

(4) 위 그림의 (b)와 (c)회로에 대해서 위의 실험들을 반복한다.

주의 사항: 인덕터를 2개 사용할 경우 인덕터 사이의 거리가 3cm 이상 떨어지도록 브레드보 드에 배치 해야 함. 인덕터 사이의 거리가 가까울 경우 상호 인덕턴스의 영향으로 전체 인 덕턴스 값에 영향을 미칠 수 있음.

## ● 실험 결과 검토 및 토의 사항

<표> RC 회로의 시정수 측정

| 회로           |             | 시정수(이론값) │ 시정수(측정값) |  |
|--------------|-------------|---------------------|--|
| . a          | 1 $K\Omega$ |                     |  |
| .b           | $1K\Omega$  |                     |  |
| $\mathbf{C}$ | 1 K.O.      |                     |  |

#### <표> RL 회로의 시정수 측정

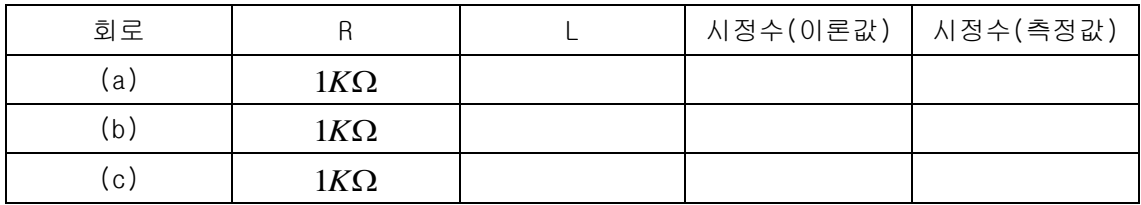

결과 보고서에 위의 각 회로에 대한 Pspice simulation을 실행한 결과를 포함하여 실험 결 과와 비교해 본다.

실험 4. RLC 회로의 과도 상태 특성

## ● 직렬 RLC회로의 과도 상태 파라메터 측정

RLC 회로의 과도 현상을 분석하기 위하여 아래의 그림과 같은 회로를 고려해 본다. 이 회로 의 입력은 전압 신호인  $e(t)$ 이며, 입력 신호가 아래의 그림과 같이 단위 계단 함수일 때 커패시터 양단의 전압  $v(t) \equiv$  알아본다.

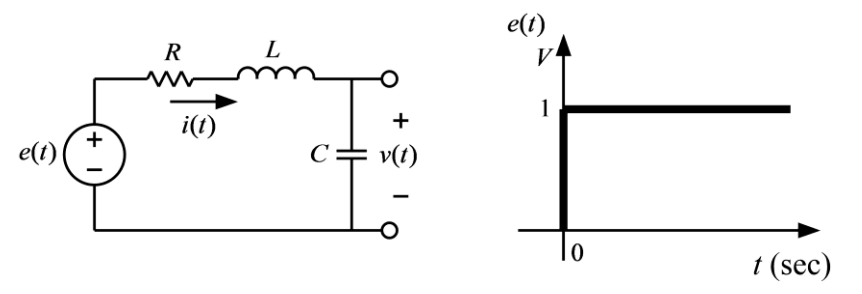

(그림) 직렬 RLC 회로

이 회로에 KVL을 적용하면 다음과 같다.

$$
Ri(t) + L\frac{di(t)}{dt} + v(t) = e(t)
$$

한편, 커패시터의 전류는

$$
i(t) = C \frac{dv(t)}{dt}
$$

이므로, 위의 두 식에서 전류를 소거하면 다음과 같은 2차 미분 방정식을 얻는다.

$$
LC\frac{d^2v(t)}{dt^2} + RC\frac{dv(t)}{dt} + v(t) = e(t)
$$

위의 미분 방정식의 특성 방정식은

$$
s^2 + \frac{R}{L}s + \frac{1}{LC} = 0
$$

이며, 이 특성 방정식은 다음과 같은 표준형으로 나타낼 수 있다.

$$
s^2+2\alpha s+\omega_0^2=0
$$

위의 식에서  $\alpha$ 는 damping coefficient,  $\omega_{\text{o}}$ 는 natural frequency 이며, 위의 두 식에서 다음의 관계를 얻을 수 있다.

$$
\alpha = \frac{R}{2L}, \omega_0 = \frac{1}{\sqrt{LC}}
$$

표준형으로 나타낸 특성 방정식의 근은 다음과 같다.

$$
s=-\alpha\pm\sqrt{\alpha^2-\omega_0^2}
$$

특성 방정식 근은 다음과 같은 3가지 경우가 있다.

1) 2개의 실수근을 가지는 경우:  $\alpha > \omega_0$  (overdamped)

2) 중근(double root)을 가지는 경우:  $\alpha$ = $\omega_{_0}$  (critically damped)

3) 2개의 복소수 근을 가지는 경우:  $\alpha<\omega_{_{0}}$  (underdamped)

위의 3가지 경우 중 underdamped 경우에 대한 미분 방정식의 해를 풀어서 단위 계단 입력에 대한 응답을 구해본다. 이 경우 특성 방정식의 근은

$$
s = -\alpha \pm j\sqrt{\omega_0^2 - \alpha^2} = -\alpha \pm j\omega_d
$$

이며, 이 식에서  $\omega_d = \sqrt{\omega_0^2 - \alpha^2}$  은 damped natural frequency 이다. 이 경우에 단위 계단 입력에 대한 응답은 다음 식과 같으며, 응답의 일반적인 형태는 아래의 그림과 같다.

$$
v(t) = -\frac{1}{\sqrt{1 - \left(\frac{\alpha}{\omega_0}\right)^2}} e^{-\alpha t} \cos\left(\omega_d t - \phi\right) + 1, \quad t \ge 0
$$

위의 식에서 위상 각  $\phi$ 는 다음과 같다.

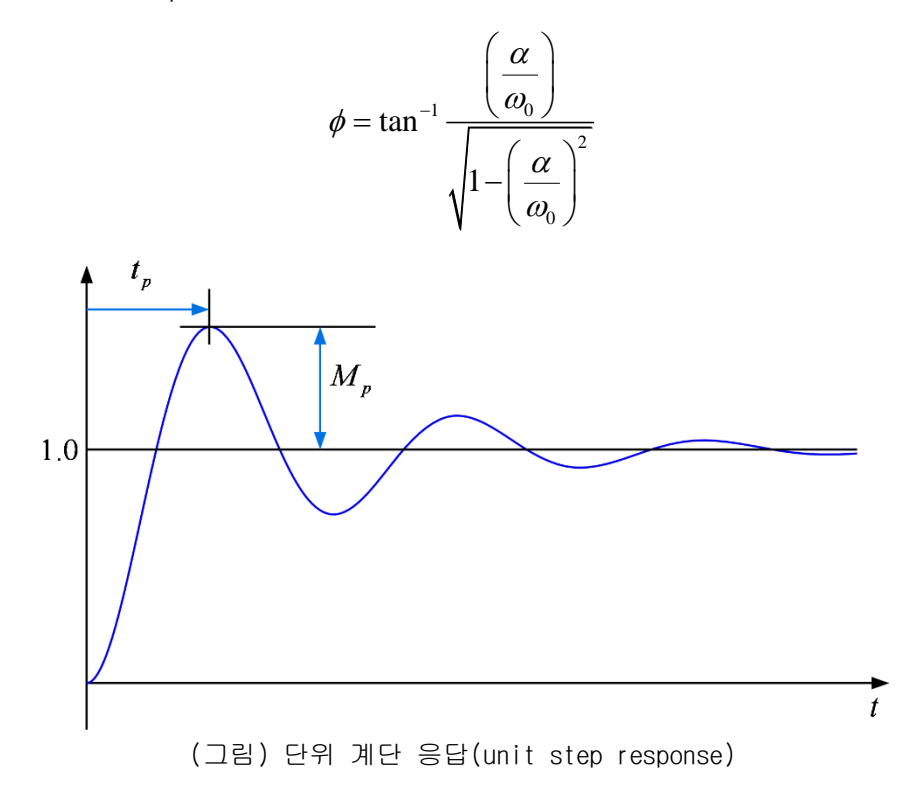

위 그림에서  $t_{_p}$ 는 peak-time,  ${M}_{_p}$ 는 overshoot이라고 하며, 그 값을 구하면 다음과 같다.

$$
t_p = \frac{\pi}{\omega_d}
$$

$$
M_p = e^{-\alpha \pi / \omega_d}
$$

위의 식으로부터 다음의 식들을 얻을 수 있다.

$$
\omega_d = \frac{\pi}{t_p}
$$

$$
\alpha = -\frac{\omega_d}{\pi} \ln M_p
$$

따라서, 단위 계단 응답의 peak-time과 overshoot의 값을 측정하면, 위의 식을 이용하여  $\alpha$  와  $\omega_{_d}$ 를 구할 수 있으며, 또한

$$
\omega_0 = \sqrt{\omega_d^2 + \alpha^2}
$$

의 관계에서  $\omega_{\textrm{0}}$ 를 구할 수 있다.

위와 같은 과도 현상을 오실로스코프로 관찰하기 위해서 입력 신호로 구형파(square wave) 를 입력하면 아래 그림과 같은 출력 파형을 관찰할 수 있으며, 이 출력 파형으로부터 과도 현상의 파라미터를 측정할 수 있다.

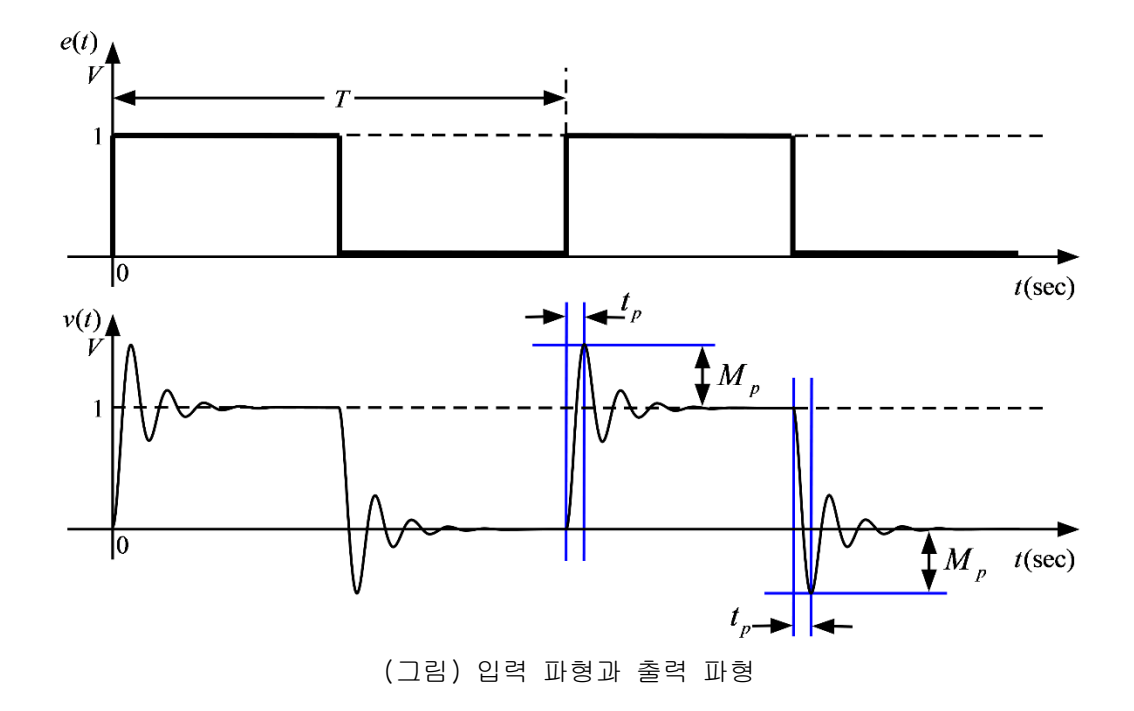

#### ● 사용 계기 및 부품

- 오실로스코프 : 1

- 신호 발생기: 1
- 커패시터:  $0.1 \mu F$  2개
- 인덕터: 100*mH* 1개
- 저항: 1ΚΩ 1개, 100Ω 2개

#### 실험 방법 및 절차

가. 직렬 RLC회로의 파라미터 측정

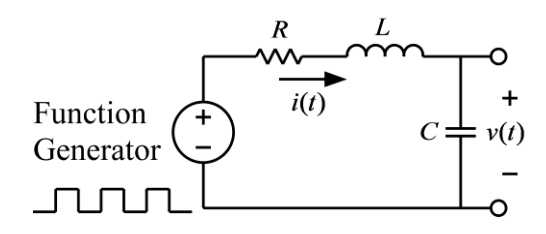

(그림) RLC회로의 파라미터 측정 회로

(1) 위 그림의 회로를 구성하고 입력 측에는 함수 발생기, 출력 측에는 오실로스코프를 연 결한다. 각 소자의 값은 다음과 같다.

#### $R = 100\Omega$ ,  $L = 100mH$ ,  $C = 0.1 \mu F$

(2) 함수 발생기의 함수 종류를 구형파(square wave)로 설정하고, 주파수는 대략 100Hz(주 기는 10msec), 전압의 크기는 1볼트가 되도록 설정한다. 즉, 구형파의 낮은 전압과 높은 전 압의 차이가 1볼트가 되도록 하며, 이때 낮은 전압이 반드시 0볼트가 될 필요는 없다. 함수 발생기를 조절할 때, 반드시 오실로스코프로 함수 발생기의 출력 파형을 측정하여 바르게 설정되었는지 확인한다.

(3) 다음으로 위에서 설명한 방법을 이용하여 RLC회로의 peak-time과 overshoot을 측정한 후, 이론 값과 비교해 본다.

(4) 위 그림의 회로에 대해서 소자의 값을 다음과 같이 바꾼 후, 위의 실험들을 반복한다.

$$
R = 200\Omega, L = 100mH, C = 0.1\mu F
$$
  
\n
$$
R = 1K\Omega, L = 100mH, C = 0.1\mu F
$$
  
\n
$$
R = 100\Omega, L = 100mH, C = 0.2\mu F
$$
  
\n
$$
R = 200\Omega, L = 100mH, C = 0.2\mu F
$$
  
\n
$$
R = 1K\Omega, L = 100mH, C = 0.2\mu F
$$

(5) 결과 보고서에 위의 회로에 대해서 Pspice simulation을 실시한 결과를 포함하여 실험 결과와 비교해 본다.

주의 1) 이상적(ideal)인 인덕터와는 달리 실제 사용되는 인덕터는 인덕턴스 성분과 함께 코일의 저항 성분을 포함하고 있으며, 이 실험의 경우 이 저항 값은 무시할 수 없다. 따라 서, 멀티미터를 이용하여 인덕터의 저항 값을 측정하여 이 값을 위 회로의 저항 값에 더하 여 계산하여야 한다.

주의 2) 이 회로는 선형 시스템이므로, 출력은 입력 신호의 크기에 선형적(linear)으로 비 례한다. 따라서, 함수 발생기의 구형파의 크기를 반드시 1볼트로 하지 않아도 위의 실험은 가능하다. 입력 구형파의 크기가 1이 아닌 경우에 측정된 overshoot은 오실로스코프로 읽은 overshoot의 크기를 구형파의 크기로 나누어주어야 한다. 예를 들면, 크기가 2볼트인 구형 파를 가한 경우에 오실로스코프 상의 overshoot이 0.6볼트라면,  $M_{_P}^{}$  =  $0.6 / 2.0$  =  $0.3$ 이다. 즉, 동일한 회로에 1볼트의 구형파를 인가하였다면, overshoot의 크기는 0.3볼트일 것이다.

주의 3) 인가된 구형파의 주파수를 반드시 100Hz로 고정할 필요는 없다. 필요에 따라서 주 파수를 높이거나 낮출 수 있다. 그러나 구형파의 주파수가 지나치게 높은 경우, 주기가 너 무 짧아져서 정상 상태에 도달하기 전에 전압이 바뀌게 될 수 있으므로, 반드시 정상 상태 에 도달한 후 입력 전압이 바뀌도록 주파수를 조정해야 한다.

나. 변형된 RLC 회로

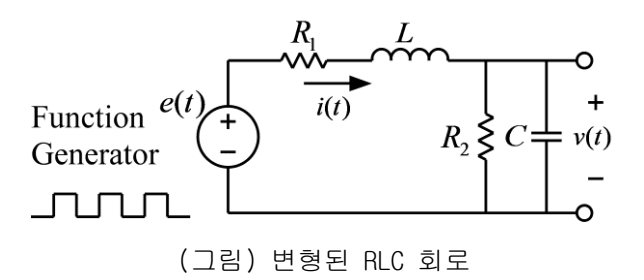

(1) 위 그림의 회로를 구성하고 입력 측에는 함수 발생기, 출력 측에는 오실로스코프를 연 결한다. 각 소자의 값은 다음과 같다.

> $R_1 = 100\Omega, L = 100mH, C = 0.1\mu F$  $R_2 = 1K\Omega$

(2) 이 회로에서  $R_{2}$ 의 저항이 없을 경우의 과도 응답과  $R_{2}$ 의 저항이 있을 경우의 과도 응 답의 차이를 관찰하고 파리미터 값을 측정 비교해 본다. 그리고,  $R_{\text{2}}$  저항의 추가가 damping coefficient 와 natural frequency에 미치는 영향을 이론적으로 설명한 내용을 보 고서에 포함하고, 이론 결과와 실험 결과를 비교하여 결과 보고서에 기술한다. 힌트)  $R_2$ 저항이 있는 경우 미분 방정식은 다음과 같다.

$$
R_1 i(t) + L \frac{di(t)}{dt} + v(t) = e(t)
$$

$$
i(t) = C \frac{dv(t)}{dt} + \frac{v(t)}{R_2}
$$

위의 미분 방정식으로부터 damping coefficient와 natural frequency를 유도해 본다.

# ● 실험 결과 검토 및 토의 사항

| $\boldsymbol{R}$ |                  | $\mathcal{C}$ | $R^*$ | 계산값        |          | 측정값          |         |         |            |          |              |
|------------------|------------------|---------------|-------|------------|----------|--------------|---------|---------|------------|----------|--------------|
|                  | $\boldsymbol{L}$ |               |       | $\omega_d$ | $\alpha$ | $\omega_{0}$ | $t_{p}$ | $M_{p}$ | $\omega_d$ | $\alpha$ | $\omega_{0}$ |
| $100\Omega$      | 100mH            | $0.1 \mu F$   |       |            |          |              |         |         |            |          |              |
| $200\Omega$      | 100mH            | $0.1 \mu F$   |       |            |          |              |         |         |            |          |              |
| $1K\Omega$       | 100mH            | $0.1 \mu F$   |       |            |          |              |         |         |            |          |              |
| $100\Omega$      | 100mH            | $0.2 \mu F$   |       |            |          |              |         |         |            |          |              |
| $200\Omega$      | 100mH            | $0.2\mu F$    |       |            |          |              |         |         |            |          |              |
| $1K\Omega$       | 100mH            | $0.2\mu F$    |       |            |          |              |         |         |            |          |              |

<표> RLC 회로의 과도 응답 파라미터

주)  $R^*$ 는 인덕터의 저항을 포함한 전체 저항 값

실험 5. Capacitor 및 Inductor 의 특성 – 교류 회로

## ● Capacitor의 종류

커패시터(Capacitor)는 마주 보는 두 장의 전극 판 사이에 유전체가 들어있는 부품으로 전 하를 저장하는 역할을 한다. (국내에서는 커패시터 대신에 콘덴서라고 부르는 경우가 많 다.) 커패시터는 구조와 재질에 따라서 여러 가지 종류가 있으며, 종류에 따라서 그 특성에 차이가 있을 수 있으므로 적절한 종류를 선택하여 사용하는 것이 중요하다. 커패시터 종류 의 가장 큰 분류로는 극성이 있는 것과 극성이 없는 것이다. 극성이 있는 종류로서는 전해 커패시터(전해 콘덴서)가 있으며 일반적인 형상은 다음 그림과 같다.

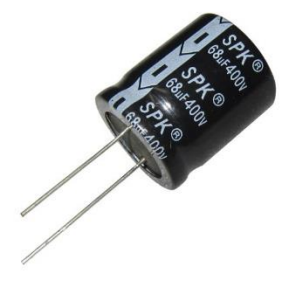

(그림) 전해 커패시터

전해 커패시터는 극성이 있으므로 위의 그림에서 보는 바와 같이 음의 단자에는 마이너스 (-) 부호가 표면에 표시되어 있다. 전해 커패시터는 비교적 작은 크기로 큰 용량을 가지는 것이 가능하지만, 전압의 방향이 반대로 인가될 경우 폭발의 위험이 있으므로 주의해야 한 다. 전해 커패시터는 직류 전원 장치와 같이 인가되는 전압의 방향이 바뀌지 않는 회로에서 주로 사용된다. 본 실험 교재의 커패시터를 사용하는 실험에서는 커패시터의 양단에 양의 전압과 음의 전압이 모두 인가될 수 있으므로 위와 같은 형상의 전해 커패시터(전해 콘덴 서)는 사용하지 않는다.

극성이 없는 커패시터의 종류에는 세라믹 커패시터, 필름 커패시터 등이 있으며, 아래의 그 림은 일반적인 형상을 보여준다.

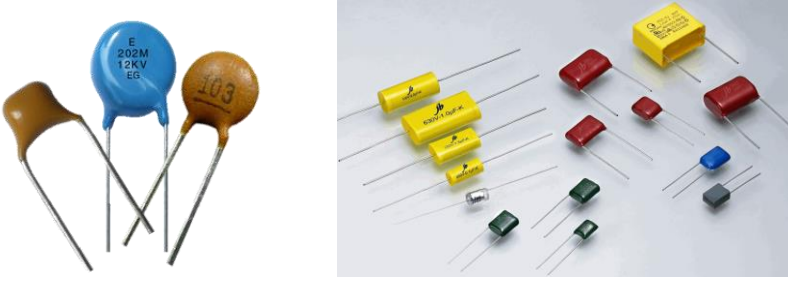

(그림) 세라믹 커패시터, 필름 커패시터

커패시터의 용량 단위는 F (Farad) 이지만, 실제로 이 값은 대단히 큰 값이므로, 통상적으 로 사용되는 커패시턴스의 단위는 다음과 같다.

$$
1\mu F = 10^{-6} F
$$

$$
1nF = 10^{-9} F
$$

$$
1pF = 10^{-12} F
$$

위의 그림과 같이 극성이 없는 커패시터의 용량은 커패시턴스의 가장 작은 단위인 pF(pico Farad)단위의 값을 3자리 숫자로 표기한다. 3자리 숫자의 앞의 두자리는 유효숫자이며 마지 막 한자리 숫자는 10의 몇승의 숫자를 표기한다. 다음은 커패시터 용량 표기의 몇가지 예이 다.

> $103 \rightarrow 10 \times 10^3 pF = 0.01 \mu F$  $104 \rightarrow 10 \times 10^4 \ pF = 0.1 \ \mu F$  $105 \rightarrow 10 \times 10^5 pF = 1 \mu F$  $225 \rightarrow 22 \times 10^5 pF = 2.2 \,\mu F$  $684 \to 68 \times 10^4 \ pF = 0.68 \ \mu F$

 $0$ l 실험 교재에서 가장 많이 사용하게 되는 커패시터는 다음 그림과 같은  $0.1 \mu F$ 의 polyester film capacitor (마일러-mylar 콘덴서라고도 부름)이다. 이 교재에서 설명하는 모든 실험에서 극성이 있는 전해 커패시터(전해 콘덴서)는 사용하지 않는다

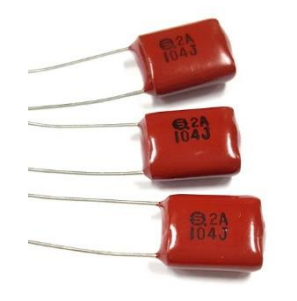

(그림)  $0.1 \mu F$  Polyester Film Capacitor

## ● Inductor의 종류

인덕터는 페라이트 등으로 만들어진 코어의 주위에 구리 선을 여러 번 감아서 만든 부품으 로서, 사용되는 회로에 따라서 전원 회로용, 일반 회로용, 고주파 회로용 등 여러 가지가 있다. 다음의 그림은 다양한 형태의 인덕터를 보여준다.

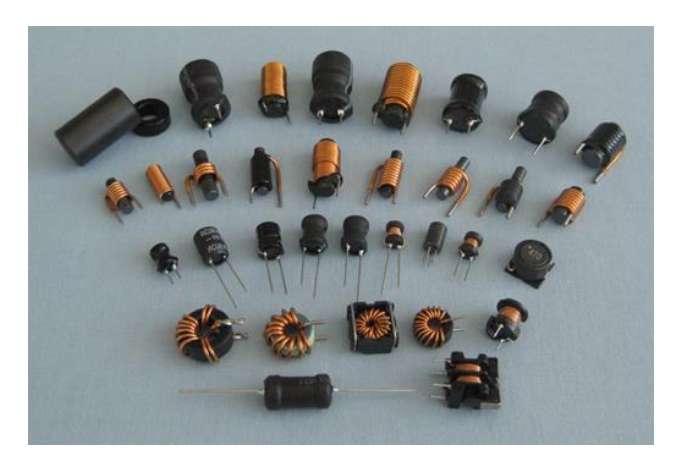

(그림) 인덕터의 종류

인덕터의 단위는 H (Henry) 이며, 일반적으로 1H는 대단히 큰 값이므로 통상적으로 인덕터 의 값을 나타낼 때는 이보다 작은 단위인  $\mu H = \! 10^{-\!6} H$  또는  $mH \! = \! 10^{-\!3} H$ 를 사용한다. 표기 방법은 *H* 단위의 수치를 3자리 숫자로 나타낸다. 앞의 두 자리 숫자는 유효 숫자이 며, 마지막 자리의 숫자는 10의 몇 승의 숫자를 나타낸다. 예를 들면 104라고 표시된 인덕 터의 경우

## $10\times 10^4\,\mu H = 100$ mH

의 값을 가진다. 본 실험에서는 100mH의 인덕터를 주로 사용하게 되며, 일반적으로 다음 그 림과 같은 형태로서 104라고 표시되어 있다.

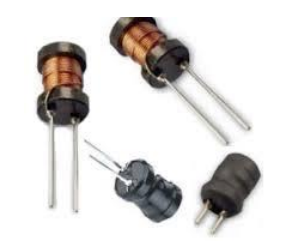

(그림) 본 실험에서 사용하는 인덕터의 형태

## Capacitor의 Capacitance 측정

본 실험에서는 capacitor를 포함하는 회로에 교류(AC) 전원이 연결되어 있을 때, 정상 상태 (steady state)에서 capacitor의 전압과 전류의 관계를 알아본다. Capacitance의 값이 *C* 인 capacitor의 전류와 전압의 관계는 다음 식과 같다.

$$
i_C = C \frac{dv_C}{dt}
$$

정상 상태에서 capacitor의 전압은 다음과 같다고 가정한다.

$$
v_c = V_c \sin \omega t
$$

위의 전압을 전압과 전류 관계식에 대입하면 다음과 같은 관계식이 성립한다.

$$
C\frac{dv_c}{dt} = CV_c \omega \cos \omega t = I_c \cos \omega t = i_c
$$

따라서 위의 관계식에서 다음과 같은 관계식을 얻을 수 있다.

$$
I_C = CV_C \omega
$$

$$
C = \frac{I_C}{V_C \omega}
$$

즉 capacitor에 흐르는 전류와 전압의 크기를 알면 capacitance의 값을 계산할 수 있다. 이 를 위해서 다음과 같은 회로를 구성한다.

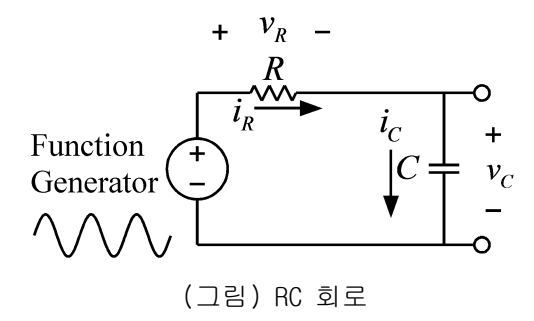

위의 회로에서 capacitor의 전압과 전류를 측정하여 capacitance의 값을 계산해 본다. 직류 회로의 경우에 전압과 전류는 멀티미터를 이용하여 측정할 수 있으나, 위와 같은 교류 회로 에 대해서는 오실로스코프를 이용한다. 멀티미터에도 교류 회로의 전압과 전류를 측정하는 기능이 있지만, 이 기능은 60Hz의 상용 교류 전원의 경우에 사용하는 것으로 임의의 주파수 에 대한 교류 회로에는 사용할 수 없다. 교류 전압의 측정은 오실로스코프를 이용하여 정현  $\text{ }$ 파의 peak-to-peak 전압을 읽어서 측정한다. 예를 들면  $V\sin\omega t$ 와 같은 교류 전압을 오실 로스코프를 이용하여 peak-to-peak 값을 읽으면 그 값은 *V* 의 2배가 될 것이다. 따라서 오 실로스코프로 읽은 peak-to-peak 값을 반으로 나누면 *V* 값이 된다. 전류의 경우에는 오실 로스코프로 전류를 읽을 수 없으므로 저항에 흐르는 전압을 측정하여 저항으로 나누어서 값 을 얻는다. 이 실험에서는 저항에 흐르는 전류와 capacitor에 흐르는 전류가 같으므로, 저 항 양단의 전압을 오실로스코프를 이용하여 측정한 후, 저항값으로 나누어서 capacitor의 전류값을 얻는다.

또한 capacitor의 전류는 전압을 미분하여 얻어지고, 전압이 sine 함수인 경우 전류는 cosine 함수이다. Cosine 함수는 sine 함수와 비교하여 90도 위상이 앞선다. 이 실험에서는 오실로스코프의 두 개의 채널을 이용해서 저항의 전압과 capacitor의 전압을 동시에 비교해 서 capacitor의 전류는 전압보다 90위상이 앞서는 것을 확인한다.

#### ● Inductor의 Inductance 측정

본 실험에서는 inductor를 포함하는 회로에 교류(AC) 전원이 연결되어 있을 때, 정상 상태 (steady state)에서 inductor의 전압과 전류의 관계를 알아본다. Inductance의 값이 *L* 인 inductor의 전류와 전압의 관계는 다음 식과 같다.

$$
v_L = L \frac{di_L}{dt}
$$

정상 상태에서 inductor의 전류는 다음과 같다고 가정한다.

$$
i_L = I_L \sin \omega t
$$

위의 전압을 전압과 전류 관계식에 대입하면 다음과 같은 관계식이 성립한다.

$$
L\frac{di_L}{dt} = LI_L\omega\cos\omega t = V_L\cos\omega t = v_L
$$

따라서 위의 관계식에서 다음과 같은 관계식을 얻을 수 있다.

$$
LI_{L}\omega = V_{L}
$$

$$
L = \frac{V_{L}}{I_{L}\omega}
$$

즉 inductor에 흐르는 전류와 전압의 크기를 알면 inductance의 값을 계산할 수 있다. 이를 위해서 다음과 같은 회로를 구성한다.

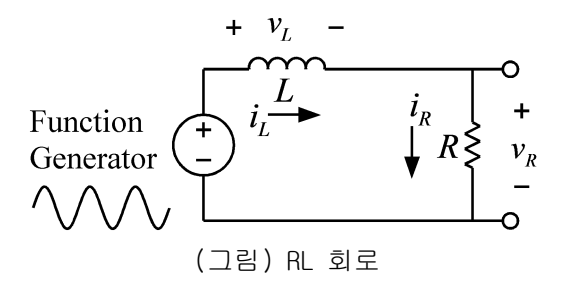

위의 회로에서 inductor의 전압과 전류를 측정하여 inductance의 값을 계산해 본다. 직류 회로의 경우에 전압과 전류는 멀티미터를 이용하여 측정할 수 있으나, 위와 같은 교류 회로 에 대해서는 오실로스코프를 이용한다. 멀티미터에도 교류 회로의 전압과 전류를 측정하는 기능이 있지만, 이 기능은 60Hz의 상용 교류 전원의 경우에 사용하는 것으로 임의의 주파수 에 대한 교류 회로에는 사용할 수 없다. 교류 전압의 측정은 오실로스코프를 이용하여 정현 파의 peak-to-peak 전압을 읽어서 측정한다. 예를 들면 *V t* sin 와 같은 교류 전압을 오실 로스코프를 이용하여 peak-to-peak 값을 읽으면 그 값은 *V* 의 2배가 될 것이다. 따라서 오 실로스코프로 읽은 peak-to-peak 값을 반으로 나누면 *V* 값이 된다. 전류의 경우에는 오실 로스코프로 전류를 읽을 수 없으므로 저항에 흐르는 전압을 측정하여 저항으로 나누어서 값 을 얻는다. 이 실험에서는 저항에 흐르는 전류와 inductor에 흐르는 전류가 같으므로, 저항 양단의 전압을 오실로스코프를 이용하여 측정한 후, 저항값으로 나누어서 inductor의 전류 값을 얻는다.

또한 inductor의 전압은 전류를 미분하여 얻어지고, 전류가 sine 함수인 경우 전압은 cosine 함수이다. Cosine 함수는 sine 함수와 비교하여 90도 위상이 앞선다. 이 실험에서는 오실로스코프의 두 개의 채널을 이용해서 저항의 전압과 inductor의 전압을 동시에 비교해 서 inductor의 전류는 전압보다 90도 위상이 늦는 것을 확인한다.

## 사용 계기 및 부품

- 오실로스코프 : 1
- 신호 발생기: 1

- 커패시터:  $0.1 \mu F$ (마일러 커패시터, polyester film capacitor) 2개

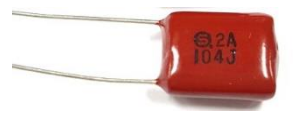

- 인덕터: 100*mH* 2개
- 저항: 1KΩ 1개

#### 실험 방법 및 절차

가. 커패시턴스 측정

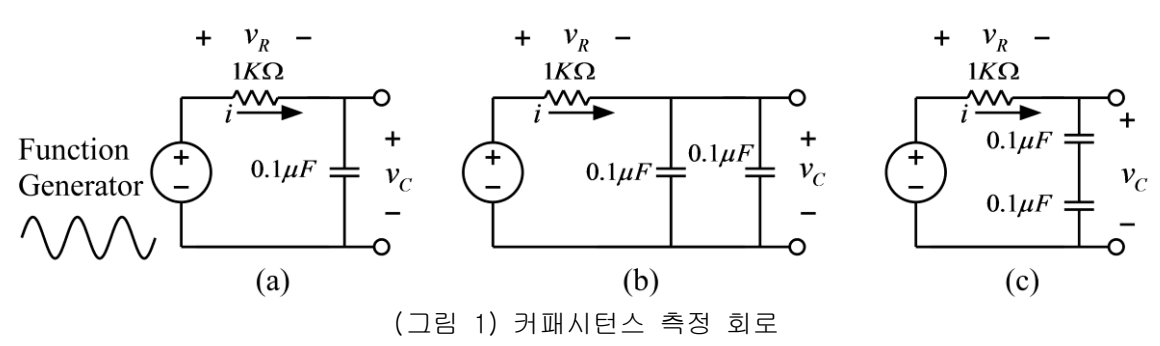

(1) 그림 1의 (a) 회로를 구성하고 입력 측에는 함수 발생기를 연결한다.

(2) 함수 발생기의 함수 종류를 정현파(sine wave)로 설정하고, 주파수는 1000Hz(주기는 1msec), 전압의 크기는 2볼트(peak-to-peak)가 되도록 설정한다. 즉, 정현파의 가장 낮은 전압과 가장 높은 전압의 차이가 2볼트가 되도록 한다. 함수 발생기를 조절할 때, 반드시 오실로스코프로 함수 발생기의 출력 파형을 측정하여 바르게 설정되었는지 확인한다.

주의: 정현파 전압의 크기 측정 시,  $v(t) = V_m \sin(\omega t)$ 의 함수에서 전압의 크기  $V_m \,$ 을 측정 하는 것이므로, 오실로스코프에서는 정현파의 가장 낮은 전압과 가장 높은 전압의 차이 (peak-to-peak)를 읽어서 반으로 나누는 것이 편리하다.

(3) 저항 양단의 전압과 커패시터 양단의 전압을 측정하여 <표 1>을 채워서 커패시턴스의 측정값을 구하시오. 커패시터와 저항의 전압을 측정하기 위해서 그림 2와 같이 연결한다. 이때, 오실로스코프의 채널 1로는 함수발생기의 출력을, 채널 2로는 커패시터 양단의 전압 을 측정한다.

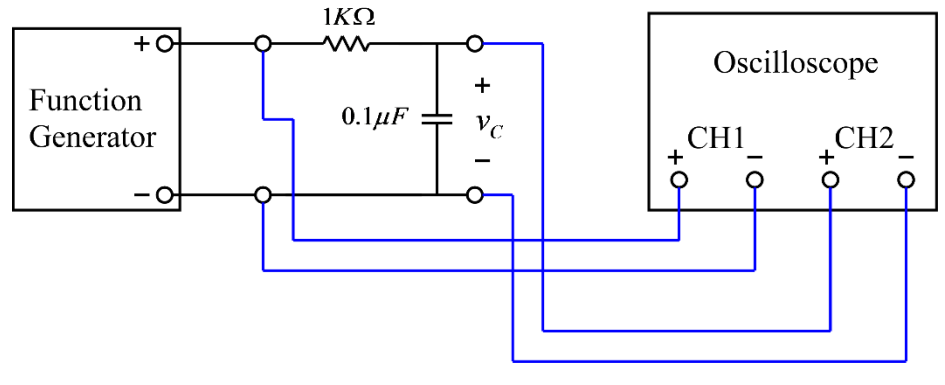

(그림 2) 커패시터 전압 측정

위의 그림과 같이 연결한 상태에서 저항 양단의 전압을 측정하기 위해서 오실로스코프의 MATH 메뉴를 사용한다. 오실로스코프의 MATH 버튼을 누르면 아래 그림과 같이 MATH 메뉴가 나온다. 이 메뉴에서 Operation은 – (마이너스)를 선택하고, CH1-CH2를 선택하면 채널 1에 서 채널 2를 뺀 결과가 빨간 색의 선으로 나타난다. 위의 회로도에서 보면 채널 1에서 채널 2를 뺀 전압이 저항 양단의 전압이므로 아래 오실로스코프 화면에서 빨간 선이 저항 양단의 전압이다. 따라서 이를 이용하여 저항의 전압을 측정할 수 있다. 또한 커패시터의 전류는 저항의 전류와 같으며, 저항에서 전압과 전류는 위상이 같으므로, 아래의 오실로스코프 화 면에서 커패시터의 전압과 커패시터의 전류의 위상 차를 측정할 수 있다. 이와 같은 방법으 로 위상 차이를 측정하고, 커패시터의 전류와 전압 중 어느 것이 앞서는지 판단하시오.

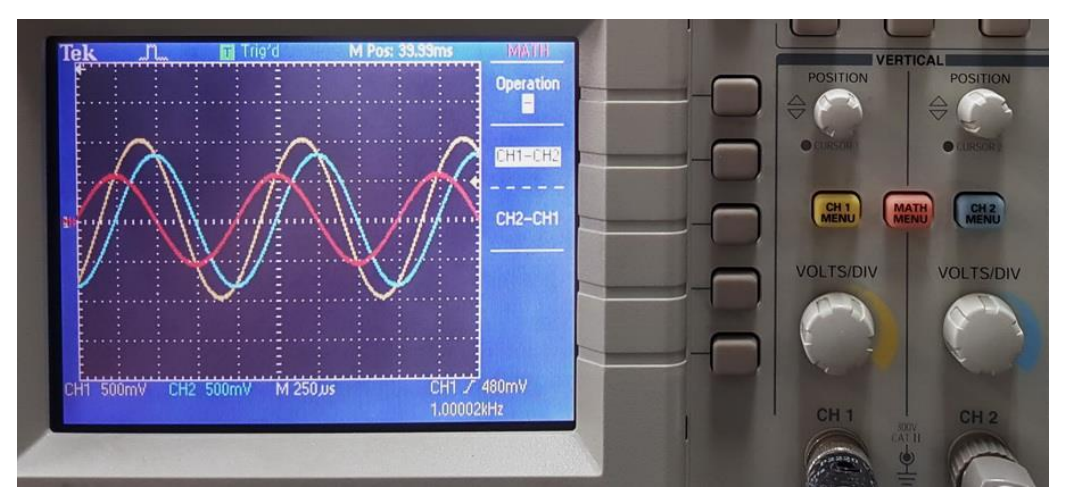

(그림 3) 오실로스코프의 MATH 메뉴를 이용한 측정

- (4) 함수 발생기의 주파수를 2000 Hz로 변경하여 위의 과정을 반복하시오.
- (5) 그림 1의 (b)와 (c)회로에 대해서 위의 실험들을 반복하시오.

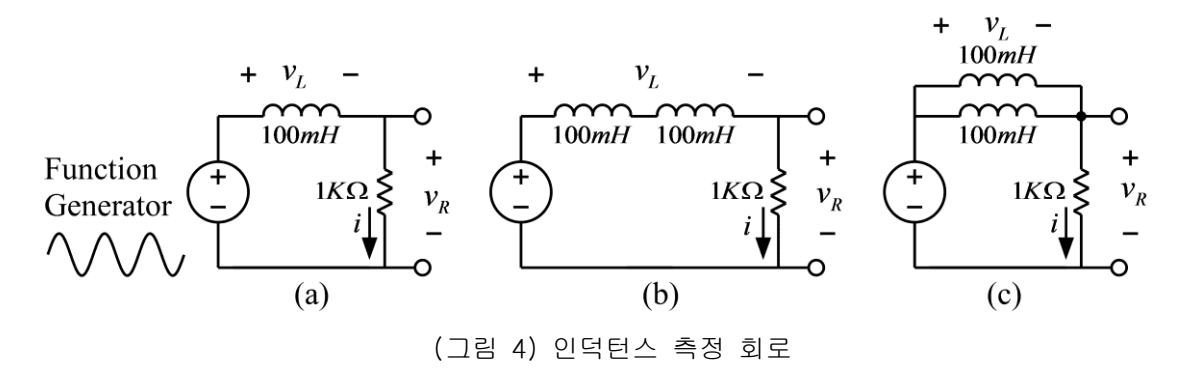

(1) 그림 4의 (a) 회로를 구성하고 입력 측에는 함수 발생기를 연결한다.

(2) 함수 발생기의 함수 종류를 정현파(sine wave)로 설정하고, 주파수는 1000Hz(주기는 1msec), 전압의 크기는 2볼트(peak-to-peak)가 되도록 설정한다. 즉, 정현파의 가장 낮은 전압과 가장 높은 전압의 차이가 2볼트가 되도록 한다. 함수 발생기를 조절할 때, 반드시 오실로스코프로 함수 발생기의 출력 파형을 측정하여 바르게 설정되었는지 확인한다. (3) 저항 양단의 전압과 인덕터 양단의 전압을 측정하여 <표 2>를 채워서 인덕턴스의 측정 값을 구하시오. 인덕터와 저항의 전압을 측정하기 위해서 그림 5와 같이 연결한다. 이때, 오실로스코프의 채널 1로는 함수발생기의 출력을, 채널 2로는 저항의 전압을 측정한다.

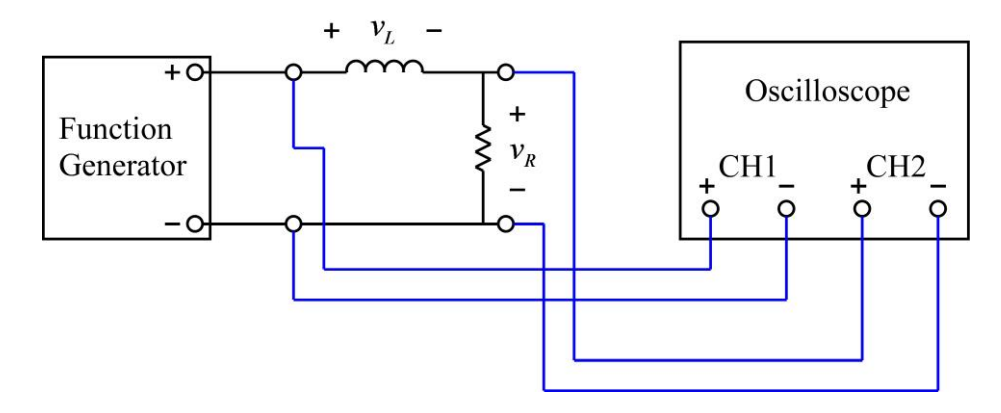

(그림 5) 인덕터 전압 측정

위의 그림과 같이 연결한 상태에서 인덕터 양단의 전압을 측정하기 위해서 오실로스코프의 MATH 메뉴를 사용한다. 오실로스코프의 MATH 버튼을 누르면 아래 그림과 같이 MATH 메뉴가 나온다. 이 메뉴에서 Operation은 – (마이너스)를 선택하고, CH1-CH2를 선택하면 채널 1에 서 채널 2를 뺀 결과가 빨간 색의 선으로 나타난다. 위의 회로도에서 보면 채널 1에서 채널 2를 뺀 전압이 인덕터 양단의 전압이므로 아래 오실로스코프 화면에서 빨간 선이 인덕터 양 단의 전압이다. 따라서 이를 이용하여 인덕터의 전압을 측정할 수 있다. 또한 인덕터의 전 류는 저항의 전류와 같으며, 저항에서 전압과 전류는 위상이 같으므로, 아래의 오실로스코

프 화면에서 인덕터의 전압과 인덕터의 전류의 위상 차를 측정할 수 있다. 이와 같은 방법 으로 위상 차이를 측정하고, 인덕터의 전류와 전압 중 어느 것이 앞서는지 판단하시오.

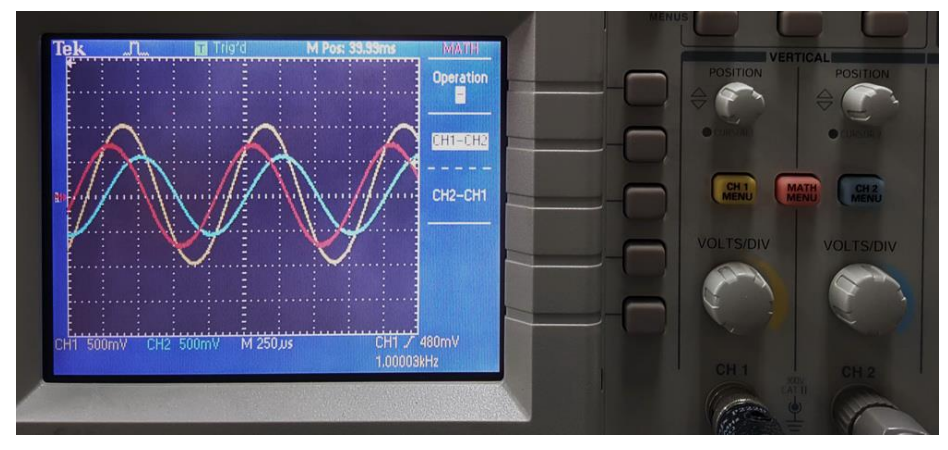

(그림 6) 오실로스코프의 MATH 메뉴를 이용한 측정

- (4) 함수 발생기의 주파수를 2000 Hz로 변경하여 위의 과정을 반복하시오.
- (5) 그림 4의 (b)와 (c)회로에 대해서 위의 실험들을 반복하시오.

주의 사항: 인덕터를 2개 사용할 경우 인덕터 사이의 거리가 3cm 이상 떨어지도록 브레드보 드에 배치 해야 함. 인덕터 사이의 거리가 가까울 경우 상호 인덕턴스의 영향으로 전체 인 덕턴스 값에 영향을 미칠 수 있음.

# 실험 결과 검토 및 토의 사항

<표 1> 커패시턴스 측정

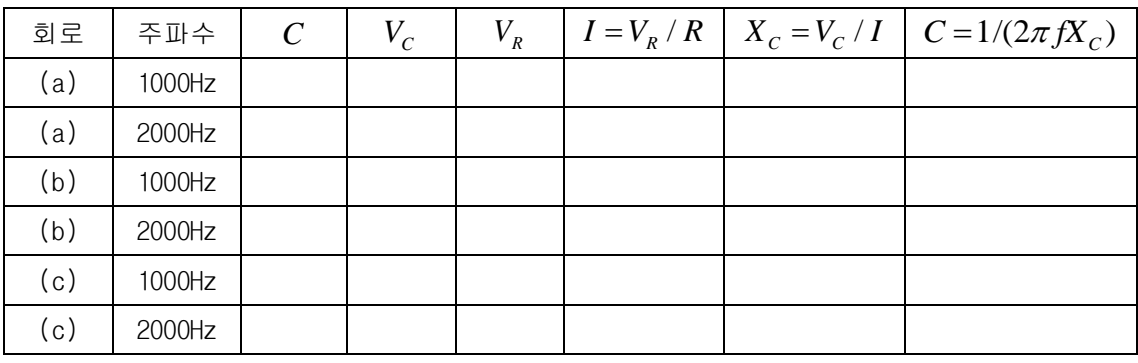

<표 2> 인덕턴스 측정

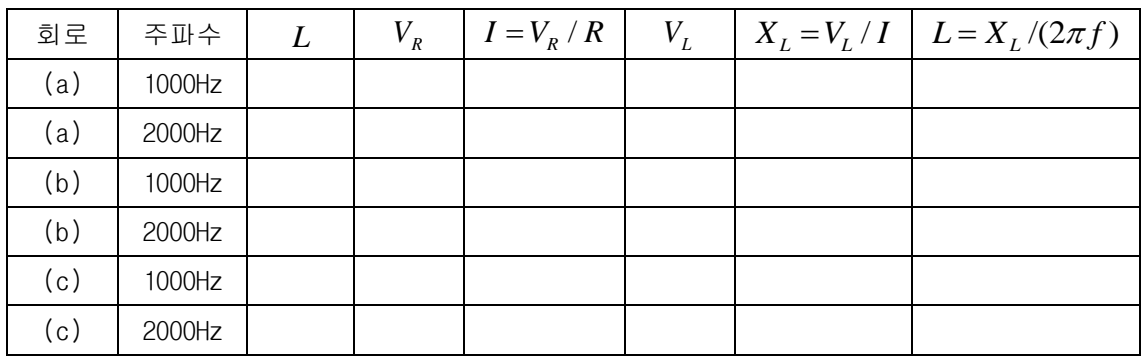

실험 6. RC와 RL 회로 – 교류 회로

#### • Phasor

Capacitor나 inductor를 포함하는 회로의 회로 방정식은 미분 방정식의 형태를 가진다. Capacitor나 inductor를 포함하는 회로에서, 전압원이나 전류원이 직류(DC)가 아닌 정현파 (AC)인 경우, 미분 방정식을 이용해서 전압과 전류 해석을 한다면 상당히 복잡해질 수 있 다. 그러나, 정현파의 주파수가 미리 알려진 고정된 값이고, 정상 상태(steady state)의 경 우에 대한 해석으로 한정을 한다면 phasor를 이용해서 전압과 전류를 구하는 것이 매우 간 편해 질 수 있다. Phasor는 정현파 형태를 갖는 전압 또는 전류를 복소수 형태로 나타내는 것이다. 예를 들어서 다음과 같은 주파수가 ƒHz인 전압 신호를 고려해 본다. 주파수는 고 정된 값으로 이미 알고 있는 값이라고 가정한다.

$$
v(t) = V \cos(\omega t + \phi) = V \cos(2\pi ft + \phi)
$$

위의 식은 다음과 같은 형태로 변형할 수 있다

$$
v(t) = V \cos(\omega t + \phi) = \text{Re}\left\{Ve^{j(\omega t + \phi)}\right\} = \text{Re}\left\{Ve^{j\phi}e^{j\omega t}\right\}
$$

위의 식에서  $\omega$ 는 이미 알고 있는 값이므로, 위의 신호는 전압의 크기  $V$  와 위상 각도  $\phi$ 만으로 특정할 수 있다. 이 신호의 phasor는 다음과 같은 복소수로 정의한다.

#### $V \angle \phi = V e^{j\phi}$

Phasor를 이용한 회로 해석의 예로서 다음과 같은 회로를 고려해 본다. 이 회로의 전원은  $v_{_S}$  = $V_{_S}$  cos  $\omega$ t 이라고 가정하고, 정상 상태(steady state)에서 이 회로의 capacitor 전압  $v_c \equiv \pm \sqrt{2}$ 

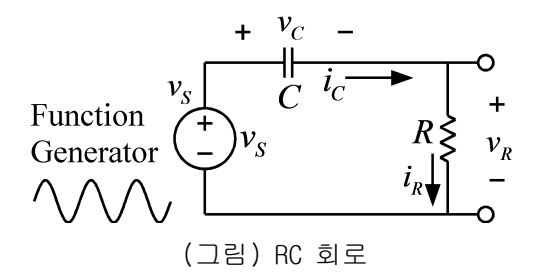

위 회로의 회로 방정식은 다음과 같은 미분 방정식이다.

$$
RC\frac{dv_C}{dt} + v_C = v_S
$$

정상 상태(steady state)의 경우로 한정하므로, 이 회로의 특별해(particular solution)를 구하기 위해서 전원의 식을 다음과 같이 변형한다.

$$
v_s = V_s \cos \omega t = \text{Re}\left\{V_s e^{j\omega t}\right\}
$$

이 회로는 시불면 선형(time-invariant linear) 회로이고, 전원이 정현파 형태 이므로 이 미분 방정식의 해 ν<sub>c</sub> 역시 같은 주파수의 정현파이며, 다음과 같은 형태라고 가정할 수 있 다.

$$
v_C = V_C \cos(\omega t + \phi) = \text{Re}\left\{V_C e^{j(\omega t + \phi)}\right\} = \text{Re}\left\{V_C e^{j\omega t} e^{j\phi}\right\}
$$

위의 식에서 실제 신호는 복소 함수 형태로 나타낸 신호의 실수부(real part)이므로 실제 함수 대신에 다음과 같은 복소 함수를 이용해서 해를 구한 후, 실수부를 취하면 실제 해를 구할 수 있다.

$$
v_{S} = V_{S}e^{j\omega t}
$$

$$
v_C = V_C e^{j(\omega t + \phi)}
$$

위의 복소 함수를 미분 방정식에 대입하면 다음 식과 같다.

 $j\omega RCV_{C}e^{j(\omega t+\phi)}+V_{C}e^{j(\omega t+\phi)}=V_{S}e^{j\omega t}$ 

$$
(j\omega RCV_ce^{j\phi} + V_ce^{j\phi})e^{j\omega t} = V_se^{j\omega t}
$$

위의 식에서  $e^{j\omega t}$ 는 좌우 양변에 공통적으로 곱해져 있으므로 삭제하면 다음 식과 같다.

$$
j\omega RCV_ce^{j\phi} + V_ce^{j\phi} = (j\omega RC + 1)V_ce^{j\phi} = V_s
$$

위의 식은 phasor에 의한 방정식이며, 위의 식과 원래의 미분 방정식을 비교해 보면, phasor의 이용에 의해서 미분 방정식이 대수방정식(algebraic equation)으로 바뀌었음을 알 수 있다. 또한 phasor 식에서 원래식의 미분 항은 미분 대신에 *j* 가 곱해진 형태임을 알 수 있다. 이는 미분 함수의 라플라스 변환은 원래 함수 라플라스 변환에 라플라스 변수 s가 곱해진 것과 유사하다. 위의 식을  $V_{\cal C}e^{j\phi}$ 에 대해서 정리하면 다음과 같다

$$
V_C e^{j\phi} = \frac{V_S}{j\omega RC + 1} = \frac{V_S}{\sqrt{(\omega RC)}^2 + 1} e^{-j\tan^{-1}\omega RC}
$$

위의 식으로부터 다음의 관계식을 얻을 수 있다.

$$
V_C = \frac{V_S}{\sqrt{(\omega RC)}^2 + 1}}
$$

$$
\phi = -\tan^{-1} \omega RC
$$

67

위의 값을 이용하면 복소 함수를 이용한 미분 방정식의 해는 다음과 같이 얻을 수 있다.

$$
v_C = V_C e^{j(\omega t + \phi)} = \frac{V_S}{\sqrt{(\omega RC)}^2 + 1} e^{j(\omega t - \tan^{-1} \omega RC)}
$$

위 식의 실수부를 취하면, 원래 미분 방정식의 특별해는 다음과 같이 구할 수 있다.

$$
v_C = \frac{V_S}{\sqrt{\left(\omega RC\right)^2 + 1}} \cos\left(\omega t - \tan^{-1}\omega RC\right)
$$

#### • Impedance

교류 회로의 임피던스는 전압 phasor를 전류 phasor로 나눈 값으로 정의한다. Phasor는 복 소수이므로 임피던스도 복소수이다. 간단한 예로서 capacitor의 임피던스를 정의해 본다. Capacitor의 일반적인 관계식은 다음과 같다.

$$
i_C = C \frac{dv_C}{dt}
$$

전압 *C v* 는 다음과 같다고 가정한다.

$$
v_C = V_C \cos \omega t = \text{Re}\left\{V_C e^{j\omega t}\right\}
$$

위의 함수는 실수 함수이지만, 편의상  $v_c$ 를 다음과 같이 복소 함수라고 가정한다.

$$
v_C = V_C e^{j\omega t}
$$

위의 식을 capacitor의 관계식에 대입하면 다음 식과 같다.

$$
i_c = C \frac{dv_c}{dt} = C \frac{dV_c e^{j\omega t}}{dt} = j\omega C V_c e^{j\omega t}
$$

또한 전류의 복소 함수를 다음과 같이 가정한다.

$$
i_C = I_C e^{j(\omega t + \phi)}
$$

위의 식을 이용하면 다음의 관계식을 얻을 수 있다.

$$
i_C = I_C e^{j(\omega t + \phi)} = I_C e^{j\phi} e^{j\omega t} = j\omega C V_C e^{j\omega t}
$$

위의 식의 양변에서  $e^{j\omega t}$ 삭제하면 다음 식을 얻을 수 있다.

$$
I_{C}e^{j\phi} = j\omega CV_{C}
$$

위의 식은 전류 phasor와 전압 phasor의 관계식이며, 이로부터 capacitor의 임피던스를 얻 을 수 있다.

$$
Z_C = \frac{V_C}{I_C e^{j\phi}} = \frac{1}{j\omega C}
$$

위의 과정과 비슷하게 inductor의 임피던스를 정의해 본다. Inductor의 일반적인 관계식은 다음과 같다.

$$
v_L = L \frac{di_L}{dt}
$$

전류 *L i* 은 다음과 같다고 가정한다.

$$
i_L = I_L \cos \omega t = \text{Re}\left\{I_L e^{j\omega t}\right\}
$$

위의 함수는 실수 함수이지만, 편의상  $i_{L}$ 를 다음과 같이 복소 함수라고 가정한다.

$$
i_L = I_L e^{j\omega t}
$$

위의 식을 inductor의 관계식에 대입하면 다음 식과 같다.

$$
v_L = L\frac{di_L}{dt} = C\frac{dI_L e^{j\omega t}}{dt} = j\omega L I_L e^{j\omega t}
$$

또한 전압의 복소 함수를 다음과 같이 가정한다.

$$
v_L = V_L e^{j(\omega t + \phi)}
$$

위의 식을 이용하면 다음의 관계식을 얻을 수 있다.

$$
v_L = V_L e^{j(\omega t + \phi)} = V_L e^{j\phi} e^{j\omega t} = j\omega L I_L e^{j\omega t}
$$

위의 식의 양변에서  $e^{j\omega t}$ 삭제하면 다음 식을 얻을 수 있다.

$$
V_{L}e^{j\phi} = j\omega L I_{L}
$$

위의 식은 전류 phasor와 전압 phasor의 관계식이며, 이로부터 inductor의 임피던스를 얻을 수 있다.

$$
Z_L = \frac{V_L e^{j\phi}}{I_L} = j\omega L
$$

#### ■ RC 회로의 임피던스

다음으로 다음과 같은 RC 회로의 임피던스를 구해본다.

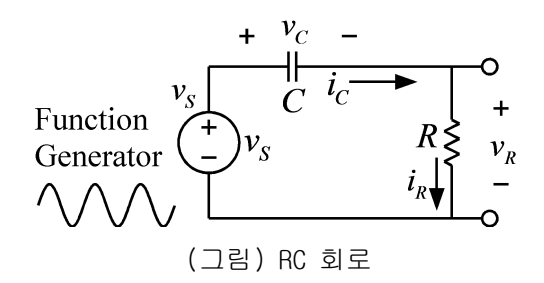

저항과 capacitor가 직렬로 연결된 위 회로의 임피던스는 위 회로의 전압 phasor를 전류 phasor로 나누어서 구할 수 있다. 이 회로의 전원은 다음과 같다고 가정한다.

 $v_s = V_s \cos \omega t$ 

위 식의 위상은 0 이므로 phasor는 실수인 *VS* 이다. 이 값을 전류 phasor를 구해서 나누면 위 회로의 임피던스를 구할 수 있다. 이 회로의 전류는 앞에서 구한 capacitor의 전압 *C v* 를 이용하여 다음의 관계에서 구할 수 있다.

$$
i_c = C \frac{dv_c}{dt}
$$

Capacitor 전압의 phasor는 앞에서 구한 바와 같이 다음과 같다.

$$
V_C e^{j\phi} = \frac{V_S}{j\omega RC + 1} = \frac{V_S}{\sqrt{(\omega RC)}^2 + 1} e^{-j\tan^{-1}\omega RC}
$$

어떤 신호 미분의 phasor는 원래 신호의 phasor에 *j* 를 곱한 것이므로, 전류 phasor는 다 음과 같이 전압 phasor  $V_c e^{j\phi}$ 에  $j\omega C \equiv$  곱하여 얻을 수 있다.

$$
j\omega CV_{\rm C}e^{j\phi} = \frac{j\omega CV_{\rm S}}{j\omega RC + 1}
$$

이 회로의 임피던스는 전원의 phasor를 전류 phasor로 나눈 것이므로 다음 식과 같이 구할 수 있다. 이 식에서 전원의 위상을 0 이라고 가정했으므로 전원의 phasor는 실수인 *VS* 이 다.

$$
Z = \frac{V_S}{\left(\frac{j\omega CV_S}{j\omega RC + 1}\right)} = \frac{j\omega RC + 1}{j\omega C} = R + \frac{1}{j\omega C}
$$

위의 식에서 보면 이 회로의 임피던스는 저항과 capacitor의 임피던스를 더한 것과 같음을 알 수 있다.

이 실험에서는 RC 회로의 임피던스 값을 측정에 의해서 구해서 위의 식과 같이 계산한 임피 던스값과 비교해 본다. RC 회로의 임피던스는 다음과 같이 측정할 수 있다. 먼저 아래 회로 의 입력에  $v_s = \cos \omega t$  의 신호를 인가한다.

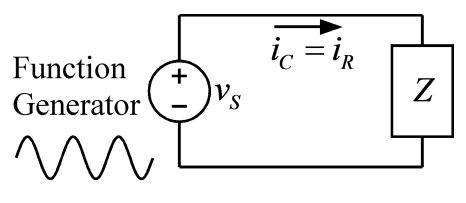

(그림) RC 회로의 임피던스 측정

다음, 위 회로에서 전류를 오실로스코프로 측정하여 다음과 같은 전류 신호의 식을 얻을 수 있다.

$$
i_C = I_C \cos(\omega t + \phi)
$$

오실로스코프를 이용한 전류의 측정은 저항에 흐르는 전압을 측정하여 저항값으로 나누는 방법으로 가능하다. 이 식에서  $\pmb{\phi}$ 는 전원 전압 신호 $\,v_{_S}\,$ 와 전류 신호 $\,i_{_C}\,$ 의 위상차이다. 위의 식에서 전원 전압의 위상은 편의상 0 이라고 가정했지만, 실제로 중요한 것은 전압과 전류 의 위상차 이므로 0 이 아니라고 가정해도 같은 결과를 얻을 수 있다. 전류의 크기  $I_c$ 는 전류의 peak-to-peak 값을 읽어서 반으로 나누어 얻을 수 있다. 전류의 phasor는 다음과 같 다.

$$
I_C \angle \phi = I_C e^{j\phi} = I_C \cos \phi + jI_C \sin \phi
$$

입력 전원 전압의 크기는 1, 위상은 0도 이므로 phasor는 1이다. 따라서 임피던스는 다음 식과 같이 얻을 수 있다.

$$
Z = \frac{1}{I_c e^{j\phi}} = \frac{1}{I_c \cos \phi + jI_c \sin \phi}
$$

#### ■ RL 회로의 임피던스

다음으로 다음과 같은 RL 회로의 임피던스를 구해본다.

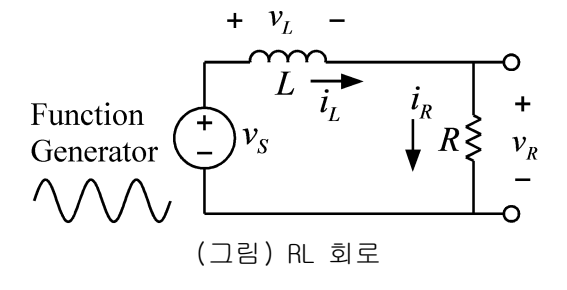

저항과 inductor가 직렬로 연결된 위 회로의 임피던스는 위 회로의 전압 phasor를 전류 phasor로 나누어서 구할 수 있다. 이 회로의 전원은 다음과 같다고 가정한다.

$$
v_s = V_s \cos \omega t
$$

위 식의 위상은 0 이므로 phasor는 실수인 *VS* 이다. 이 값을 전류 phasor로 나누면 위 회 로의 임피던스를 구할 수 있다. 이 회로의 전류는 다음과 같은 회로 미분 방정식에서 구할 수 있다.

$$
L\frac{di_L}{dt} + Ri_L = v_S
$$

정상 상태에서 이 회로의 전류를 구하기 위해서 전류 신호 $i_{L}$ 의 phasor를  $I_{L}e^{j\phi}$ 라고 하고, 위의 미분 방정식을 phasor 방정식으로 바꾸면 다음과 같다. RC 회로의 경우와 마찬가지로 미분 방정식의 미분 항은 *j* 가 곱해진 항으로 바뀌었음을 주목한다.

$$
j\omega L I_L e^{j\phi} + R II_L e^{j\phi} = (j\omega L + R) I_L e^{j\phi} = V_s
$$

위의 식으로부터 임피던스는 다음과 같이 구할 수 있다.

$$
Z = \frac{V_S}{I_L e^{j\phi}} = j\omega L + R
$$

RC 회로의 경우와 마찬가지로 전체 임피던스는 저항 값과 인덕터의 임피던스 값을 합한 값 임을 알 수 있다. 실험 측정으로 RL 회로의 임피던스를 구하는 과정은 RC 회로의 경우와 같 으므로 생략한다.
## 사용 계기 및 부품

- 오실로스코프 : 1
- 신호 발생기: 1

- 커패시터:  $0.1 \mu F$ (마일러 커패시터, polyester film capacitor) 2개

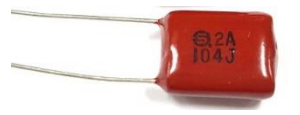

- 인덕터: 100*mH* 2개
- 저항: 1*K* 2개

## 실험 방법 및 절차

가. RC 직렬 회로에서 임피던스 측정

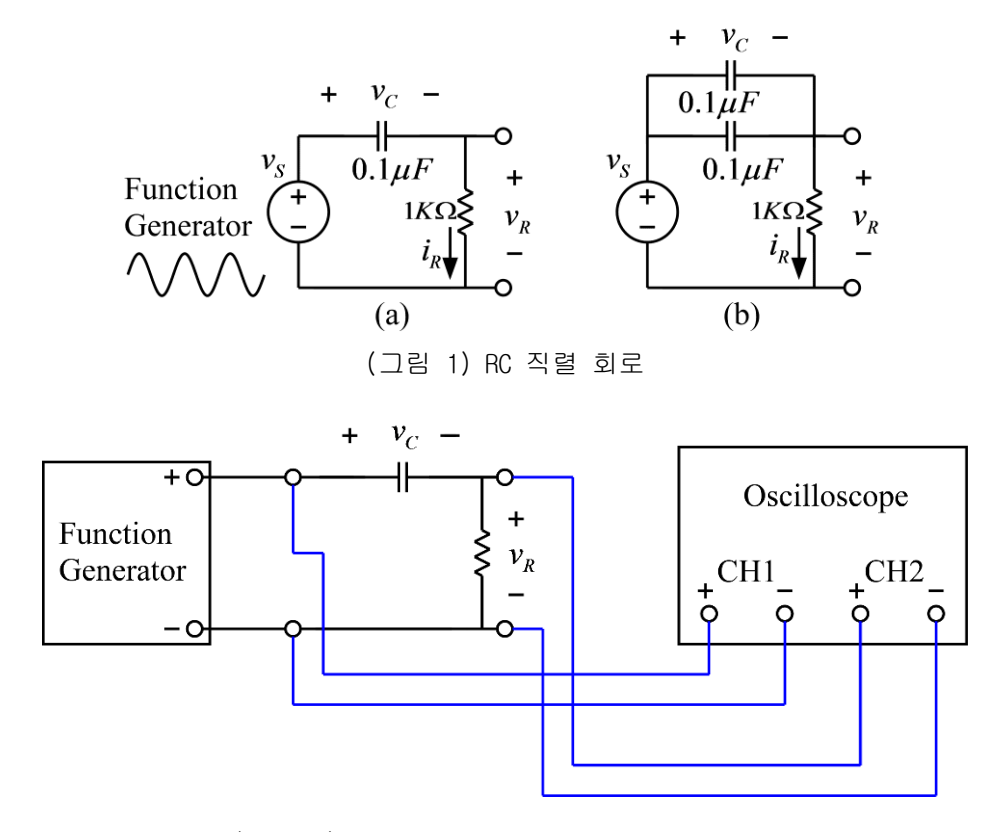

(그림 2) 함수발생기와 오실로스코프의 연결

(1) 그림 1의 (a) 회로를 구성하고 함수 발생기와 오실로스코프를 그림 2와 같이 연결한다. (2) 함수 발생기의 함수 종류를 정현파(sine wave)로 설정하고, 주파수는 1000Hz(주기는 1msec), 전압의 크기는 2볼트(peak-to-peak)가 되도록 설정한다. 즉, 정현파의 가장 낮은 전압과 가장 높은 전압의 차이가 2볼트가 되도록 한다. 함수 발생기를 조절할 때, 반드시 오실로스코프로 함수 발생기의 출력 파형을 측정하여 바르게 설정되었는지 확인한다.

주의: 정현파 전압의 크기 측정 시,  $v(t) = V_m \sin(\omega t)$ 의 함수에서 전압의 크기  $V_m \,$ 을 측정 하는 것이므로, 오실로스코프에서는 정현파의 가장 낮은 전압과 가장 높은 전압의 차이 (peak-to-peak)를 읽어서 반으로 나누는 것이 편리하다.

(3) 오실로스코프의 채널 1과 채널 2를 한 화면에 동시에 나오도록 하여 함수 발생기의 전 압과 저항 양단의 전압이 그림 3과 같이 보이도록 한다. 그림에서 저항 양단의 전압의 크기 *VR* 은 저항 양단 전압의 peak-to-peak 전압을 측정하여 반으로 나누어 구한다. 그리고, 저 항의 전압 파형과 전류 파형의 위상은 같으므로, 저항 전압과 함수 발생기 전압의 위상 차 이를 구하면 입력 전원을 기준으로 한 전류의 위상을 측정할 수 있다. 위상 차이의 측정은 그림 6.24에서 두 파형의 시간 차이  $t_{_\theta}$ 를 읽어서 측정할 수 있다. 이 실험에서 사용한 정 현파의 한 주기는 1msec이므로, 1msec는 360도 위상에 해당된다. 따라서, 그림에서 측정한 두 파형의 시간 차이  $t_{\theta}$ 를 1msec로 나눈 값에 360도를 곱하면 위상 각도가 얻어진다. 즉,

$$
\theta = 360^\circ \times \frac{t_\theta}{0.001}
$$

또는

$$
\theta = 2\pi \times \frac{t_{\theta}}{0.001} (rad)
$$

이다. 그리고, 이 경우에는 전류가 함수 발생기의 전압보다 위상이 앞서므로(lead) 전류의 위상은 0 보다 큰 값이다.

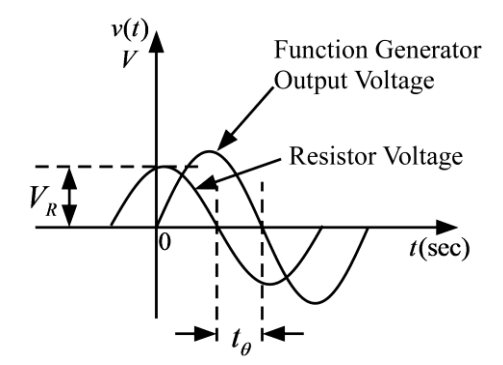

(그림 3) 전압과 위상 차의 측정

위와 같은 방법으로 측정한 값들을 이용하여 <표 1>을 채운 후, 계산한 임피던스의 값과 측 정한 임피던스의 값을 비교해 본다. 이때, 입력 전원은 peak-to-peak 전압이 2 Volt인 정현 파( $v_s = 1 \cdot \cos \omega t$ )이므로, 전원에 대한 phasor는 1 이며, 임피던스는 전원의 phsor를 전류 의 phasor로 나누어 구할 수 있다.

(4) 그림 1의 (b)회로에 대해서 위의 실험들을 반복하시오.

나. RL 직렬 회로에서 임피던스 측정

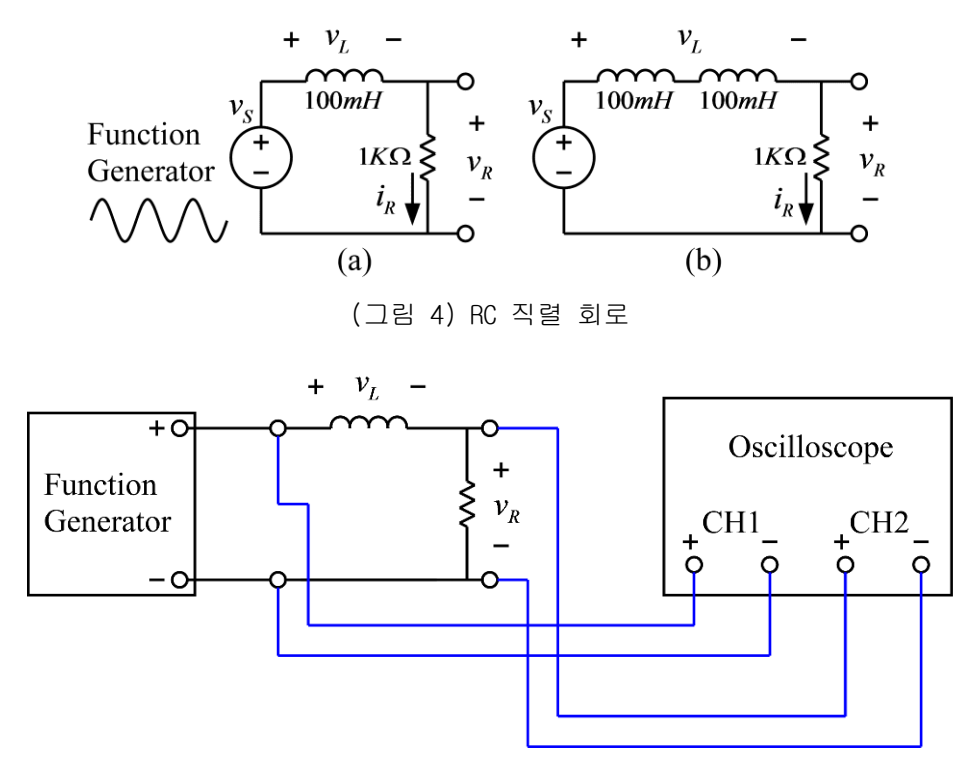

(그림 5) 함수발생기와 오실로스코프의 연결

(1) 그림 4의 (a) 회로를 구성하고 함수 발생기와 오실로스코프를 그림 5와 같이 연결한다. (2) 함수 발생기의 함수 종류를 정현파(sine wave)로 설정하고, 주파수는 1000Hz(주기는 1msec), 전압의 크기는 2볼트(peak-to-peak)가 되도록 설정한다. 즉, 정현파의 가장 낮은 전압과 가장 높은 전압의 차이가 2볼트가 되도록 한다. 함수 발생기를 조절할 때, 반드시 오실로스코프로 함수 발생기의 출력 파형을 측정하여 바르게 설정되었는지 확인한다.

주의: 정현파 전압의 크기 측정 시,  $v(t) = V_m \sin(\omega t)$ 의 함수에서 전압의 크기  $V_m \,$ 을 측정 하는 것이므로, 오실로스코프에서는 정현파의 가장 낮은 전압과 가장 높은 전압의 차이 (peak-to-peak)를 읽어서 반으로 나누는 것이 편리하다.

(3) 오실로스코프의 채널 1과 채널 2를 한 화면에 동시에 나오도록 하여 함수 발생기의 전 압과 저항 양단의 전압이 그림 6과 같이 보이도록 한다. 그림에서 저항 양단의 전압의 크기 *VR* 은 저항 양단 전압의 peak-to-peak 전압을 측정하여 반으로 나누어 구한다. 그리고, 저 항의 전압 파형과 전류 파형의 위상은 같으므로, 저항 전압과 함수 발생기 전압의 위상 차 이를 구하면 입력 전원을 기준으로 한 전류의 위상을 측정할 수 있다. 위상 차이의 측정은 그림 6에서 두 파형의 시간 차이  $t_{\theta}$ 를 읽어서 측정할 수 있다. 이 실험에서 사용한 정현파 의 한 주기는 1msec이므로, 1msec는 360도 위상에 해당된다. 따라서, 그림에서 측정한 두 파형의 시간 차이  $t_{\theta}$ 를 1msec로 나눈 값에 360도를 곱하면 위상 각도가 얻어진다. 즉,

$$
\theta = 360^{\circ} \times \frac{t_{\theta}}{0.001}
$$

또는

$$
\theta = 2\pi \times \frac{t_{\theta}}{0.001} (rad)
$$

이다. 그리고, 이 경우에는 전류가 함수 발생기의 전압보다 위상이 뒤지므로(lag) 전류의 위상은 0 보다 작은 값이다.

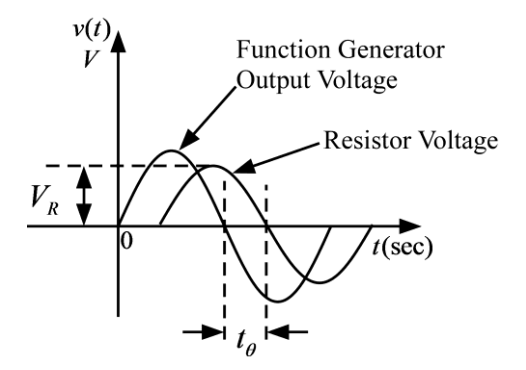

(그림 6) 전압과 위상 차의 측정

위와 같은 방법으로 측정한 값들을 이용하여 <표 2>를 채운 후, 계산한 임피던스의 값과 측 정한 임피던스의 값을 비교해 본다. 이때, 입력 전원은 peak-to-peak 전압이 2 Volt인 정현 파( $v_{\rm S} = 1$ · $\cos \omega t$ )이므로, 전원에 대한 phsor는 1 이며, 임피던스는 전원의 phasor를 전류 의 phasor로 나누어 구할 수 있다.

(4) RL회로의 경우는 오차가 많이 발생할 수 있다. 인덕터는 구리선을 감아서 만들며, 구리 선의 저항 값이 무실할 수 있을 만큼 작지 않기 때문이다. 멀티미터를 이용하여 인덕터의 저항 값을 측정한다. 그리고, 실제 인덕터는 이상적인 인덕터와 저항이 직렬로 연결된 것이 라고 가정하면 오차를 보정할 수 있다. 이와 같이 하여 위에서 얻은 결과들을 보정하고 그 결과를 보고서에 쓰시오.

(5) 그림 4의 (b)회로에 대해서 위의 실험들을 반복하시오.

주의 사항: 인덕터를 2개 사용할 경우 인덕터 사이의 거리가 3cm 이상 떨어지도록 브레드보 드에 배치 해야 함. 인덕터 사이의 거리가 가까울 경우 상호 인덕턴스의 영향으로 전체 인 덕턴스 값에 영향을 미칠 수 있음.

# 실험 결과 검토 및 토의 사항

<표 1> RC 직렬 회로에서 임피던스 측정

|        | 계산 값              | 측정 값  |           |          |                                      |           |  |  |
|--------|-------------------|-------|-----------|----------|--------------------------------------|-----------|--|--|
| (그림 1) | $Z =$             | 저항    | 저항전류      | 위상 차     | 전류 phasor                            | 임피던스      |  |  |
| 회로     | $R+1/(j\omega C)$ | 전압    | $I_R =$   | $\theta$ | $l =$                                | $Z = 1/I$ |  |  |
|        |                   | $V_R$ | $V_{R}/R$ |          | $I_R \cos \theta + jI_R \sin \theta$ |           |  |  |
| (a)    |                   |       |           |          |                                      |           |  |  |
| (b)    |                   |       |           |          |                                      |           |  |  |

<표 2> RL 직렬 회로에서 임피던스 측정

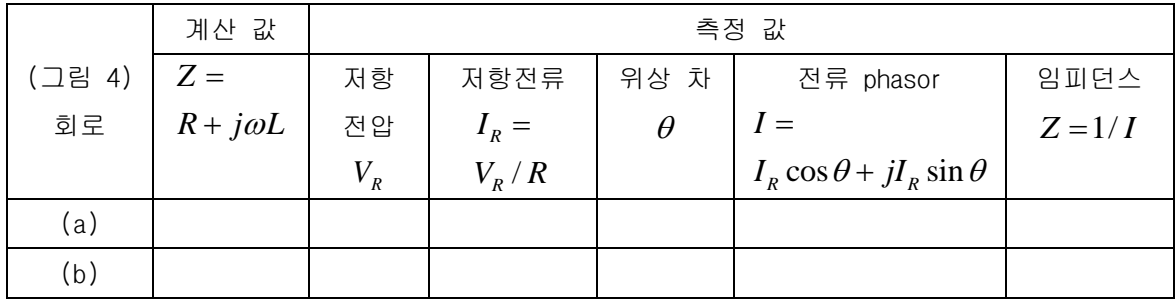

실험 7. RC 회로 및 RLC 회로의 주파수 응답 특성

### ● 회로의 주파수 응답

회로 해석에서 주파수 응답의 개념은 대단히 중요하다. 앞의 실험에서 실시한 과도 응답 (transient response)에 대한 실험은 회로가 어떤 입력 신호에 대해서 시간에 따라 어떻게 변화하는지를 측정하는 실험이었다. 즉, 이전 실험에서 실시한 과도 응답 실험은 회로의 시 간 응답(time response)을 측정하는 실험이라고 할 수 있다. 시간 응답은 통상 그래프의 형 태로 나타내며, 시간 응답 그래프의 가로 축은 시간이다. 이와 유사하게 주파수 응답도 통 상 그래프로 나타낸다. 주파수 응답 그래프의 가로 축은 주파수이며 단위는 Hz 또는 rad/sec 이다. 실험에서 많이 사용되는 오실로스코프는 시간 응답을 측정하는 장치라고 할 수 있으며, 오실로스코프 화면의 가로 축은 시간이다. 이와 유사하게 주파수 응답을 측정하 는 장치가 있으며, 이를 스펙트럼 분석기(spectrum analyzer)라고 부른다. 아래 그림과 같 은 스펙트럼 분석기의 가로 축은 주파수이다.

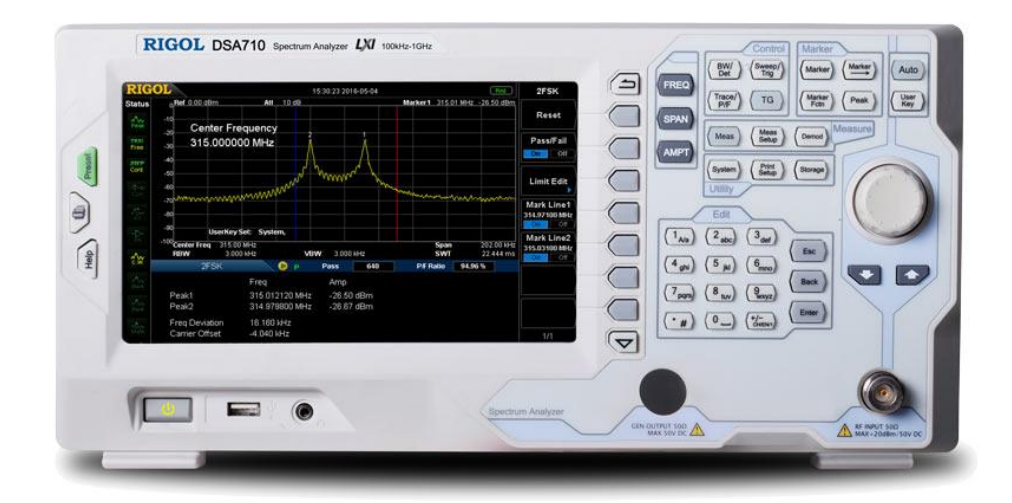

(그림) 스펙트럼 분석기(Spectrum Analyzer)

다소 불편하지만 스펙트럼 분석기를 이용하지 않고도, 오실로스코프를 이용하여 주파수 응 답을 측정하는 것이 가능하며, 이 실험에서는 오실로스코프를 이용하여 RLC 회로의 주파수 응답을 측정하는 실험을 실시한다.

RLC 회로에 정현파를 입력한 후, 정상 상태(steady-state)에서 출력을 측정해 보면 같은 주 파수의 정현파가 나온다. (이와 같은 특성을 가지는 회로는 linear time-invariant 회로의 범주에 속하며, 이 교재에서 대상으로 하는 모든 회로는 모두 linear time-invariant 회로 이다.) 이때, 출력되는 정현파는 입력 정현파와 주파수는 같지만, 크기와 위상은 차이가 난 다. 어떤 회로의 입력 신호가 다음 식과 같은 정현파라고 가정한다.

$$
e(t) = A\cos(\omega t)
$$

그리고 이 회로의 출력 신호를 정상 상태(steady state)에서 측정해 보면 다음 식과 같다.

#### $v(t) = B\cos(\omega t + \phi)$

이 회로의 출력 신호는 입력 신호와 같은 주파수를 가지는 정현파이며 크기과 위상은 입력 신호와 다르다. 출력 정현파의 크기  $B$ 를 입력 정현파의 크기  $A$ 로 나눈 것을 이 회로의 이득(게인, gain)으로 정의할 수 있다.

$$
Gain = \frac{B}{A}
$$

이 이득(gain) 값은 고정된 주파수에서는 상수이지만, 입력 주파수  $\omega$ 를 변경하면 이 이득 값도 변화한다. 즉, 이득 값은 주파수에 따라서 값이 변화하는 주파수의 함수이다. 이와 유 사하게 입력 정현파와 출력 정현파의 위상 차이 φ도 주파수에 따라 변화하는 함수이다. 주 파수에 따라서 변화하는 이득 값과 위상 값을 그래프로 그린 것을 주파수 응답이라고 한다.

## ● 네트웍 함수(Network Function)

주파수 응답을 수식을 이용해서 정의하기 위해서 네트웍 함수를 정의하는 것이 필요하다. 네트웍 함수는 입력 신호와 출력 신호의 phasor를 이용하여 정의한다. 입력 신호가 정현파 일 때 정상 상태에서의 출력 신호는 입력 신호와 같은 주파수의 정현파이다. 이때 출력 신 호의 phasor를 입력 신호의 phasor로 나눈 것을 네트웍 함수(network function)라고 한다. 다음과 같은 간단한 RC회로의 네트웍 함수를 구해본다.

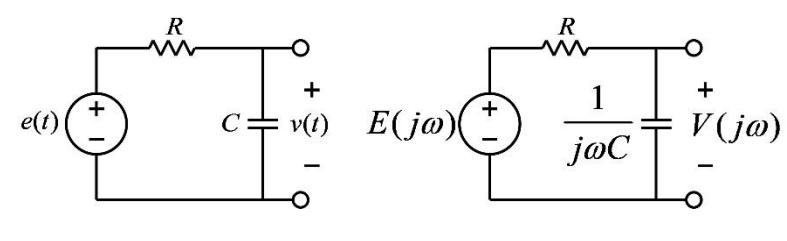

(그림) RC 회로

위의 회로의 입력 신호  $e(t)$ 는 주파수가  $\omega$ (rad/sec)인 정현파이고, 이 신호의 phasor를  $E(j\omega)$ 라고 표기 한다. 이 phasor를  $\omega$ 의 함수 형태로 표기한 것은 주파수  $\omega$ 가 변경 될 수 있고, 따라서 phasor는  $\omega$ 의 변화에 따라 달라질 수 있기 때문이다. 또한 이 회로의 출 력 신호  $v(t)$ 는 정상 상태에서 정현파이며 이의 phasor를  $V(j\omega)$ 라고 한다. 그러면 이 회 로의 네트웍 함수는 다음 식과 같이 정의할 수 있다.

$$
G(j\omega) = \frac{V(j\omega)}{E(j\omega)}
$$

 $\pi$ 캐시터의 임피던스는  $1/(j\omega C)$ 이므로 전압 배분 법칙을 이용하면 위 회로의 네트웍 함

수를 다음 식과 같이 구할 수 있다.

$$
V(j\omega) = \frac{\frac{1}{j\omega C}}{R + \frac{1}{j\omega C}} E(j\omega) = \frac{1}{j\omega RC + 1} E(j\omega)
$$

$$
G(j\omega) = \frac{V(j\omega)}{E(j\omega)} = \frac{1}{j\omega RC + 1}
$$

## ● 주파수 응답의 정의

네트웍 함수가 *G j* ( ) 인 회로의 입력에 정현파 *<sup>e</sup> <sup>t</sup> A <sup>t</sup>* ( ) cos( ) 가 입력된다면, 정상 상태 (steady-state)에서의 출력은 다음 식과 같다.

 $v(t) = A|G(j\omega)|\cos(\omega t + \angle G(j\omega))$ 

즉, 정상 상태의 출력 신호는 입력 신호와 같은 주파수의 정현파이며, 그 크기는 입력 신호 의 크기  $A$ 에  $|G(j\omega)|$ 의 값이 곱해진 크기이다. 따라서,  $|G(j\omega)|$ 는 이득(gain)과 같은 역 할을 하며, 이 이득의 크기는 입력 신호 주파수  $\varpi$ 의 함수이다. 또한, 출력 파형의 위상인  $\angle G(j\omega)$ 도 입력 신호 주파수  $\omega$ 의 함수이다. 이와 같이 입력 정현파의 주파수에 따른 이 득과 위상의 변화를 이 회로의 주파수 응답이라고 한다.

주파수 응답은 전달 함수(transfer function)을 이용해서 정의하는 것도 가능하다. 전달 함 수는 출력 신호의 라플라스 변환을 입력 신호의 라플라스 변환으로 나눈 비로 정의한다. 간 단한 예로서 위의 RC회로의 전달 함수를 구해본다. 위의 RC 회로에 대해서 KVL을 적용하면 다음과 같은 미분 방정식을 얻을 수 있다.

$$
RC\frac{dv(t)}{dt} + v(t) = e(t)
$$

위의 미분 방정식의 양변에 라플라스 변환을 취하면 다음과 같다. 이때, 전달 함수를 구할 때에는 초기 조건은 모두 0 이라고 가정한다.

$$
RCsV(s) + V(s) = E(s)
$$

 $\mathcal{L}(s) = \mathcal{L}(s)$  )는 각각 출력 전압  $v(t)$ 와 입력 전압  $e(t)$ 의 라플라스 변환이다. 위의 식으로부터 전달 함수를 다음과 같이 구할 수 있다.

$$
G(s) = \frac{V(s)}{E(s)} = \frac{1}{RCs+1}
$$

위의 전달 함수에 *<sup>s</sup> j* 를 대입하면 다음과 같이 네트웍 함수와 동일한 함수를 얻을 수 있다.

$$
G(j\omega) = G(s)|_{s=j\omega} = \frac{1}{j\omega RC + 1}
$$

위에서 볼 수 있듯이 주파수 응답은 네트웍 함수를 이용해서 정의하거나, 전달 함수를 이용 해서 정의 할 수 있다.

## Low-Pass RC 회로의 주파수 응답

저항과 커패시터가 포함된 회로의 주파수응답을 분석하기 위하여 아래 그림과 같은 회로를 고려해 본다.

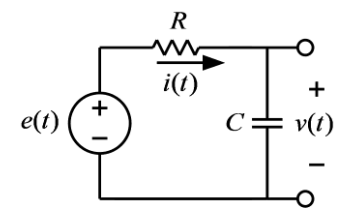

(그림) Low-Pass RC 회로

 $0$  회로의 입력은 전압 신호인  $e(t)$  이며, 출력은 커패시터 양단의 전압  $v(t)$  이라고 한다. 이 회로의 네트웍 함수는 위에서 보인 바와 같이 다음 식과 같다.

$$
G(j\omega) = \frac{V(j\omega)}{E(j\omega)} = \frac{1}{j\omega RC + 1}
$$

따라서, 위 회로의 주파수 응답 함수는 다음과 같다.

$$
|G(j\omega)| = \left|\frac{1}{j\omega RC + 1}\right| = \frac{1}{\sqrt{(\omega RC)^2 + 1}}
$$

$$
\angle G(j\omega) = \angle \left(\frac{1}{j\omega RC + 1}\right) = -\tan^{-1}(\omega RC)
$$

예를 들어서, 이 전기 회로의 저항과 커패시터의 값을 다음과 같이 대입하여 주파수 응답을 그려보면 아래 그림과 같다.

$$
R=100\Omega, C=0.001F
$$

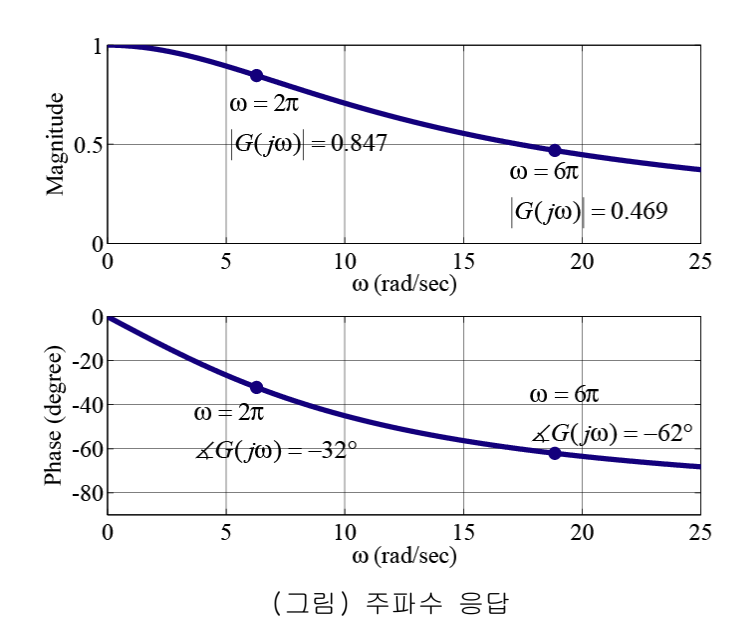

주파수 응답의 값들을 시간 응답에서 확인해 보기 위하여 다음의 두 가지 주파수의 입력 정 현 파에 대한 시간 응답을 그려 보면 아래의 그림들과 같다.

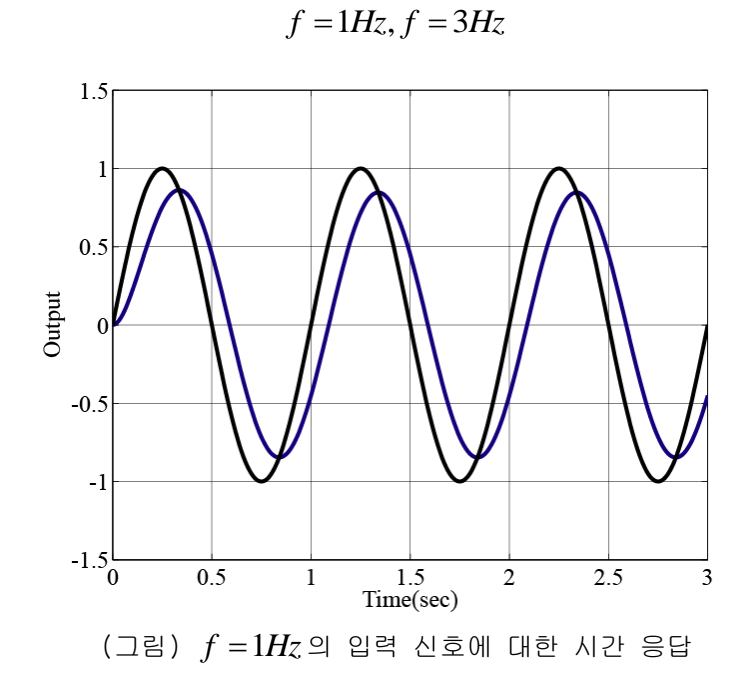

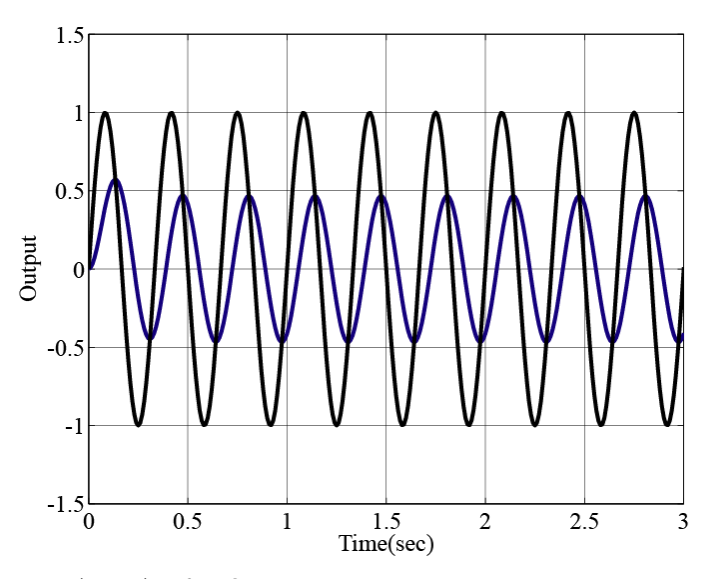

(그림)  $f = 3Hz$ 의 입력 신호에 대한 시간 응답

입력 정현 파의 크기는 1 이며, 비교를 위하여 각각의 시간 응답에 입력 정현 파도 함께 그 렸다. 주파수  $f(H_z)$ 와 각속도 주파수(radial frequency) $\omega(rad/\text{sec})$ 의 관계는

 $\omega = 2\pi f$ 

이므로, 각속도 주파수  $\omega = 2\pi (rad/\text{sec})$ 에서 주파수 응답의 크기 값을 읽으면 0.847이며, 이는 아래 그림의 시간 응답과 일치한다. 또한, 각속도 주파수  $\omega = 6\pi (rad/\text{sec})$ 에서 주 파수 응답의 크기 값을 읽으면 0.469이며, 이는 시간 응답과 일치한다. 위상 각도의 값은 시간 응답에서 정확히 읽기가 쉽지 않지만, 각 주파수에 대한 위상 각도 값도 같은 방법으 로 대략의 값들은 확인해 볼 수 있다. 위의 예와 같이 분모의 차수가 분자의 차수보다 큰 전달 함수의  $|G(j\omega)|$  값은 주파수가 증가함에 따라서 작아지며,  $\omega$ →∞ 에 대해서

 $G(j\omega)$  $\mid$ 는 0으로 수렴한다.  $|G(j\omega)|$ 의 값은 주파수에 따라 변화하는 이득 상수의 역할을 하므로, 입력 신호의 주파수가 증가 함에 따라서 출력 신호의 크기는 점차로 줄어들게 되 며, 무한대 주파수에 대해서는 신호의 크기가 0 이 된다.

주파수 응답의 그림은 보드 선도(Bode plot)의 형식으로 그리는 것이 일반적이다. 보드 선 도에서는 주파수 축에 대해서 로그 눈금을 사용하고, 크기(magnitude)의 축은 데시벨(dB) 눈금을 사용한다. 크기의 데시벨 값은 상용 로그 값을 취한 후 20을 곱하여 구한다. 즉, 보 드 선도에서 크기 주파수 응답은

$$
G(j\omega)\big|_{dB} = 20\log_{10}\left|G(j\omega)\right|
$$

을 그리게 된다. 아래의 그림은 위 회로의 주파수 응답의 보드 선도이다. 그림에서 볼 수

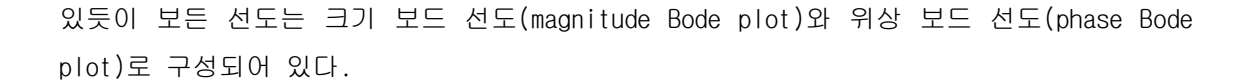

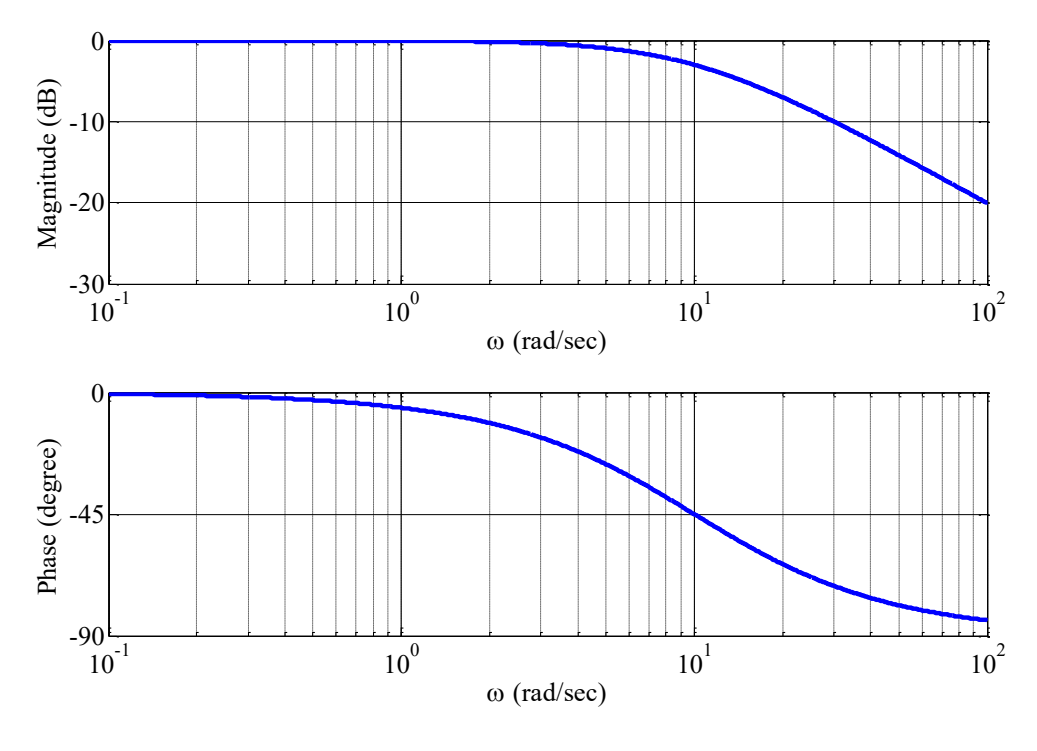

(그림) Low-Pass 보드 선도

## ● High-Pass RC 회로의 주파수 응답

위에서 고려한 회로에서 저항과 커패시터의 위치를 바꾼 아래와 같은 회로의 주파수응답을 분석해 본다.

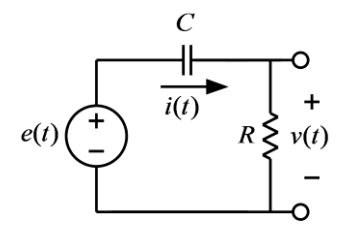

(그림) High-Pass RC 회로

 $0 \leq \pi \leq 2$  입력은 전압 신호인  $e(t)$ 이며, 출력은 저항 양단의 전압  $v(t)$ 이라고 한다. 이 회로의 입력 신호를 정현파로 가정하고, phasor를 적용하여 전압 배분 법칙을 이용하면 다 음 식과 같은 네트웍 함수를 구할 수 있다.

$$
G(j\omega) = \frac{V(j\omega)}{E(j\omega)} = \frac{R}{\frac{1}{j\omega C} + R} = \frac{j\omega RC}{j\omega RC + 1}
$$

이 회로의 보드 선도는 아래의 그림과 같다.

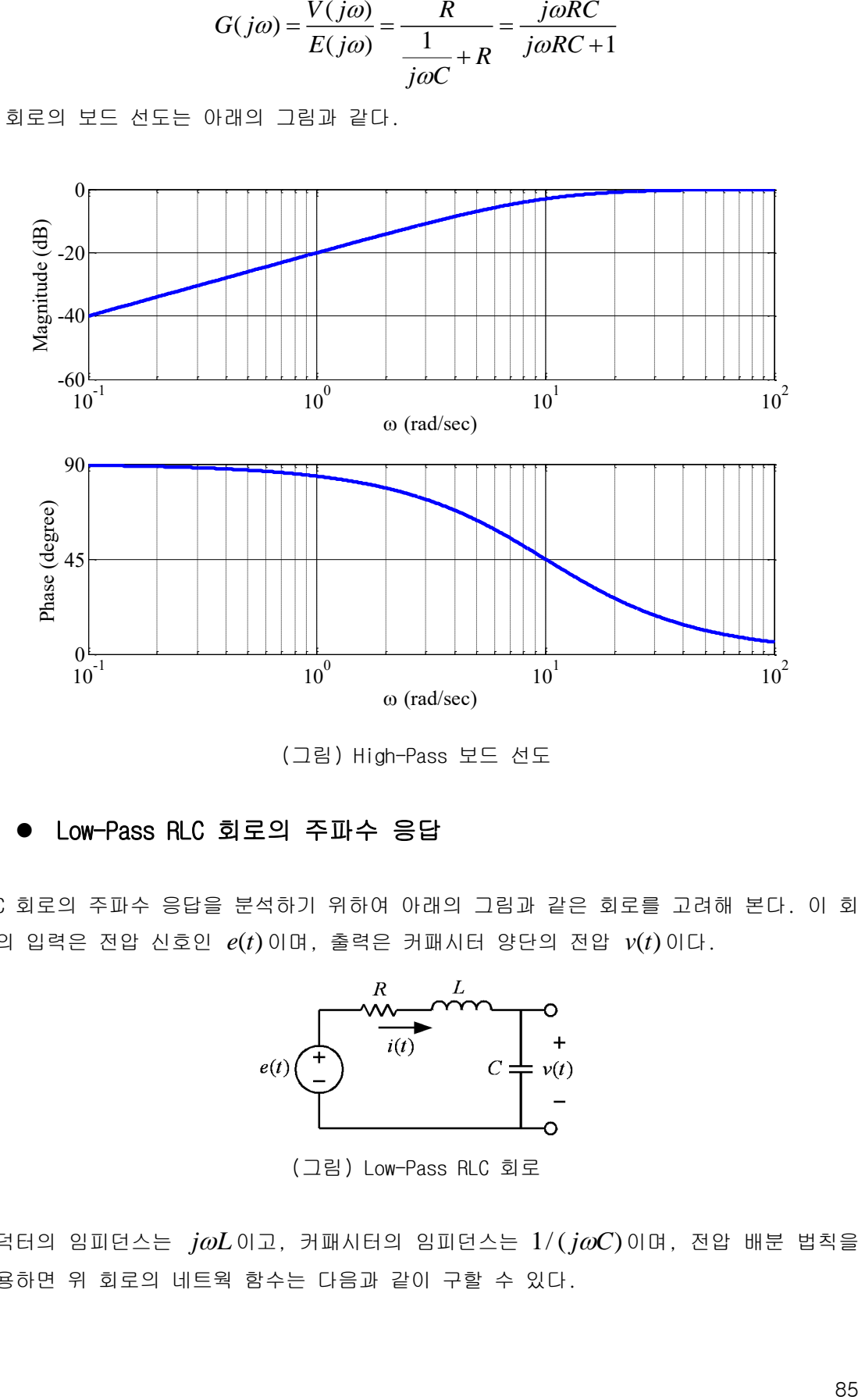

(그림) High-Pass 보드 선도

## Low-Pass RLC 회로의 주파수 응답

RLC 회로의 주파수 응답을 분석하기 위하여 아래의 그림과 같은 회로를 고려해 본다. 이 회 로의 입력은 전압 신호인  $e(t)$ 이며, 출력은 커패시터 양단의 전압  $v(t)$ 이다.

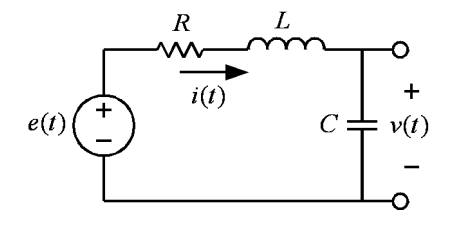

(그림) Low-Pass RLC 회로

 $\Omega$ 덕터의 임피던스는  $j\omega L$ 이고, 커패시터의 임피던스는  $1/(j\omega C)$ 이며, 전압 배분 법칙을 이용하면 위 회로의 네트웍 함수는 다음과 같이 구할 수 있다.

$$
G(j\omega) = \frac{V(j\omega)}{E(j\omega)} = \frac{\frac{1}{j\omega C}}{R + j\omega L + \frac{1}{j\omega C}}
$$

위의 식은 다음 식과 같이 정리할 수 있다.

$$
G(j\omega) = \frac{V(j\omega)}{E(j\omega)} = \frac{1}{LC(j\omega)^2 + RC(j\omega) + 1} = \frac{1/(LC)}{(j\omega)^2 + (R/L)(j\omega) + 1/(LC)}
$$

이다. 한편, 2차 전달 함수의 표준형은

$$
G(j\omega) = \frac{\omega_0^2}{(j\omega)^2 + 2\alpha(j\omega) + \omega_0^2}
$$

이므로, 표준형의 파라미터인  $\alpha, \omega_{\text{0}}$ 와 위에 주어진 회로의 소자 값의 관계는 다음과 같다.

$$
\alpha = \frac{R}{2L}, \omega_0 = \frac{1}{\sqrt{LC}}
$$

예를 들어서, 위 회로의 RLC 값을 다음과 같이 하여 주파수 응답 보드 선도를 그리면 아래 그림과 같다.

$$
R = 100\Omega
$$
,  $L = 100mH$ ,  $C = 0.1\mu F$ 

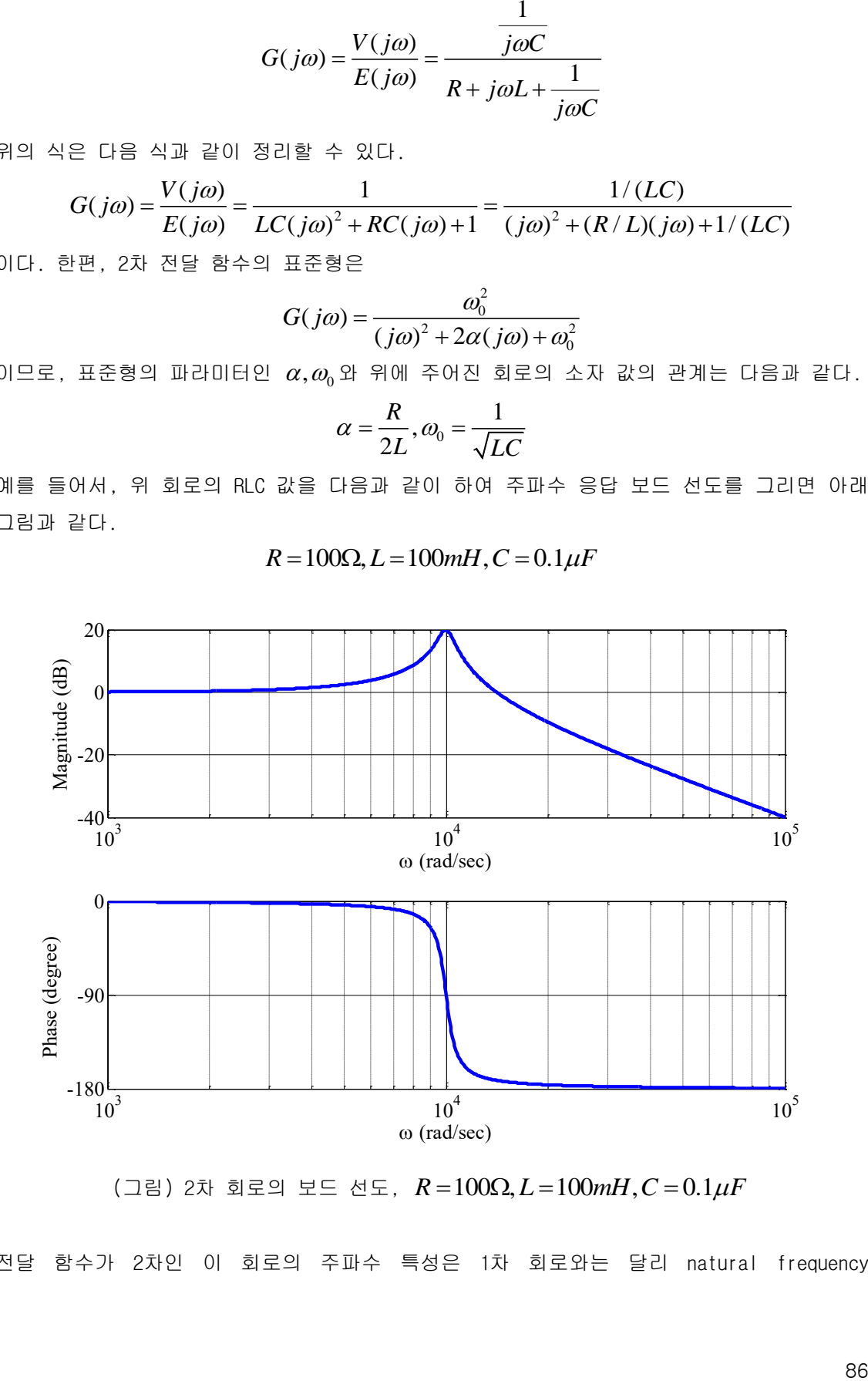

 $(23)$  2차 회로의 보드 선도,  $R = 100 \Omega, L = 100 mH, C = 0.1 \mu F$ 

전달 함수가 2차인 이 회로의 주파수 특성은 1차 회로와는 달리 natural frequency

 $\omega_{_0}$ =1/ $\sqrt{LC}$ =10000 rad/sec 의 근처에서 peak 값을 가지는 특성을 가짐을 알 수 있다. 이 peak 값의 크기는 damping coefficient 인  $\alpha$  값과 관련이 있으며,  $\alpha$ 의 값이 커지면 peak의 값이 작아지는 경향이 있다. 다른  $\alpha$  값에 대한 주파수 특성을 알아보기 위하여 L과 C의 값은 고정하고 다음과 같이 R의 값을 증가시켜본다.

 $R = 200\Omega$ ,  $L = 100mH$ ,  $C = 0.1 \mu F$ 

 $R = 1K\Omega$ ,  $L = 100mH$ ,  $C = 0.1 \mu F$ 

위의 두 가지 경우에 대한 보드 선도는 아래의 그림과 같다.

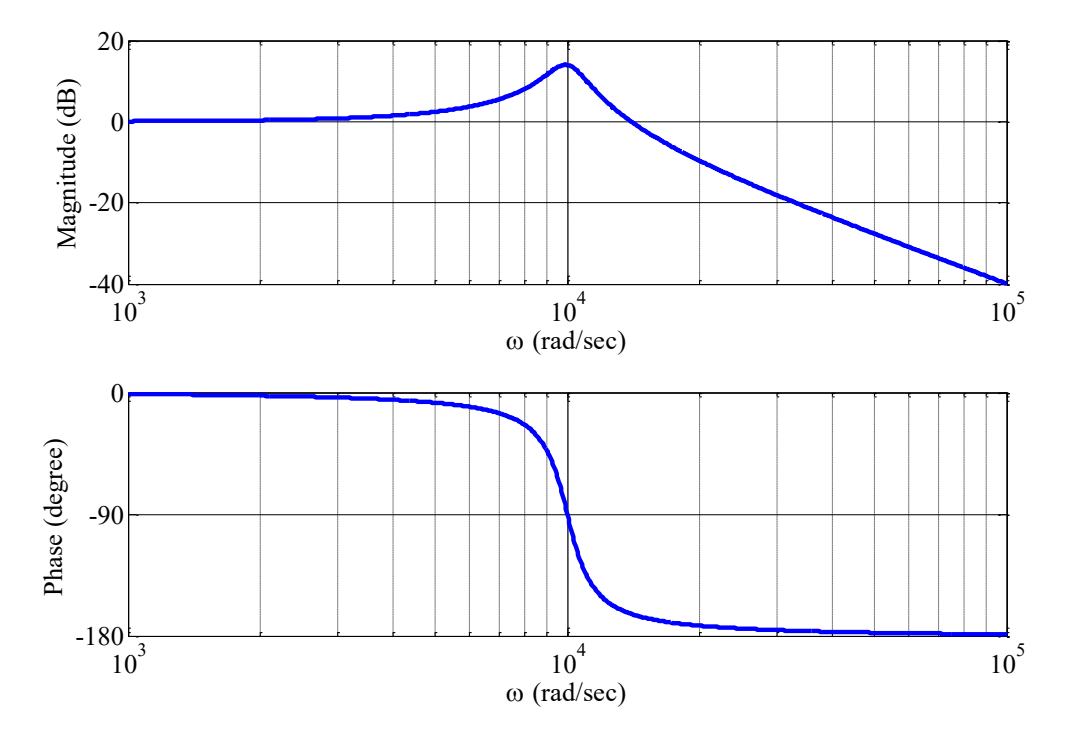

 $(12 \& 2 \& 3 \& 5 \& 6 \& 6 \& 6 \& 6 \& 6 \& 6 \& 6 \& 6 \& 6 \& 6 \& 6 \& 6 \& 6 \& 6 \& 6 \& 6 \& 6 \& 6 \& 6 \& 6 \& 6 \& 6 \& 6 \& 6 \& 6 \& 6 \& 6 \& 6 \& 6 \& 6 \& 6 \& 6 \& 6$ 

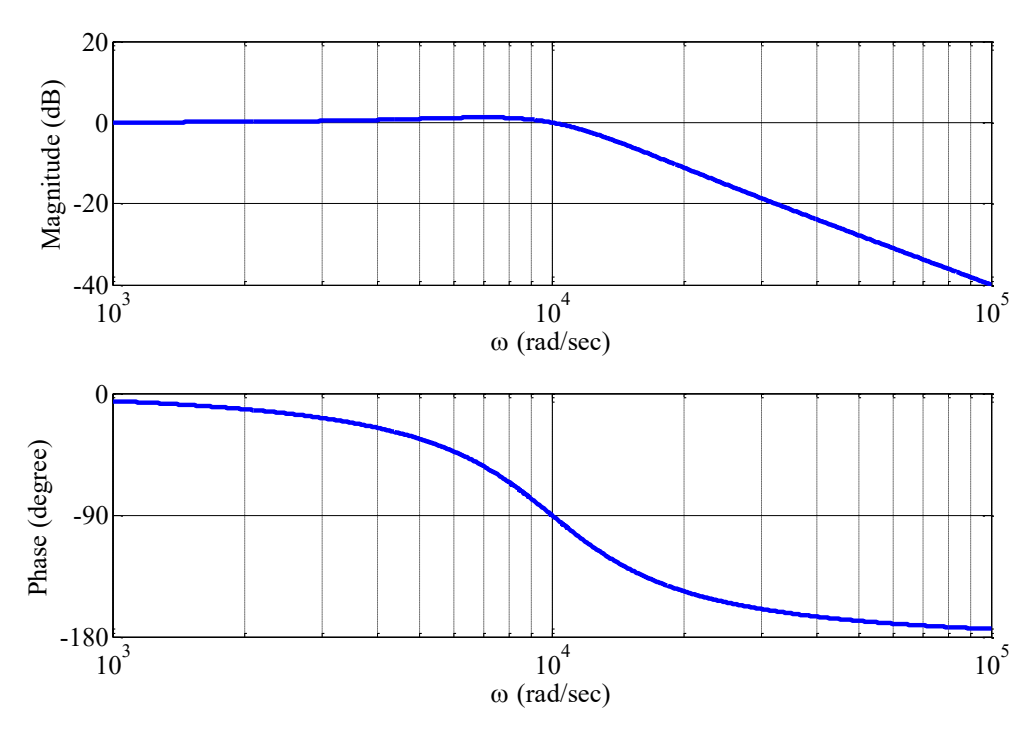

 $(23)$  2차 회로의 보드 선도,  $R = 1K\Omega, L = 100mH, C = 0.1 \mu F$ 

## ● 사용 계기 및 부품

- 오실로스코프 : 1
- 신호 발생기: 1

- 커패시터:  $0.1 \mu F$ (마일러 커패시터, polyester film capacitor) 2개

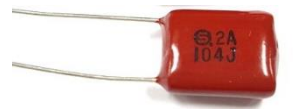

- 인덕터: 100*mH* 1개
- 저항: 1KΩ 1개, 100Ω 2개

## 실험 방법 및 절차

가. Low-Pass RC회로의 주파수 응답 측정

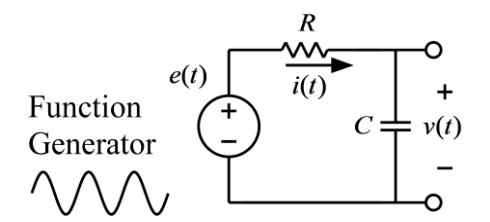

(그림) Low-Pass RC회로의 주파수 응답 측정 회로

(1) 위 그림의 회로를 구성하고 입력 측에는 함수 발생기, 출력 측에는 오실로스코프를 연 결한다. 각 소자의 값은 다음과 같다.

### $R = 1K\Omega$ ,  $C = 0.1 \mu F$

(2) 함수 발생기의 함수 종류를 정현파(sine wave)로 설정하고, 전압의 크기(peak-to-peak) 는 2볼트가 되도록 설정한다. 즉, 정현파의 낮은 전압과 높은 전압의 차이가 2볼트가 되도 록 한다.

(3) 정현파의 주파수를 다음의 값들로 변화시키며, 출력 전압의 크기 값을 입력 전압의 크 기 값으로 나눈 값을 기록한다.

$$
ω = 1000 \text{ rad/sec}, f = 159 \text{ Hz}
$$
  
\n $ω = 4000 \text{ rad/sec}, f = 637 \text{ Hz}$   
\n $ω = 8000 \text{ rad/sec}, f = 1.27 \text{ kHz}$   
\n $ω = 10000 \text{ rad/sec}, f = 1.59 \text{ kHz}$   
\n $ω = 20000 \text{ rad/sec}, f = 3.18 \text{ kHz}$   
\n $ω = 40000 \text{ rad/sec}, f = 6.37 \text{ kHz}$   
\n $ω = 80000 \text{ rad/sec}, f = 12.7 \text{ kHz}$   
\n $ω = 100000 \text{ rad/sec}, f = 15.9 \text{ kHz}$ 

(4) 위에서 측정한 값들을 이용해서 대략적인 보드 선도를 그린다. (5) Pspice를 이용하여 위의 회로에 대한 보드 선도를 그려서 (4)에서 그린 실험 결과와 비

나. High-Pass RC회로의 주파수 응답 측정

교해 본다.

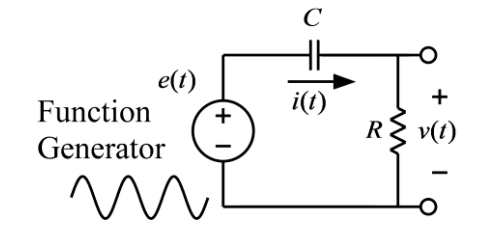

(그림) High-Pass RC회로의 주파수 응답 측정 회로

(1) 위 그림의 회로를 구성하고 입력 측에는 함수 발생기, 출력 측에는 오실로스코프를 연 결한다. 각 소자의 값은 다음과 같다.

### $R = 1K\Omega$ ,  $C = 0.1\mu F$

(2) 함수 발생기의 함수 종류를 정현파(sine wave)로 설정하고, 전압의 크기(peak-to-peak) 는 2볼트가 되도록 설정한다. 즉, 정현파의 낮은 전압과 높은 전압의 차이가 2볼트가 되도 록 한다.

(3) 정현파의 주파수를 다음의 값들로 변화시키며, 출력 전압의 크기 값을 입력 전압의 크 기 값으로 나눈 값을 기록한다.

$$
\omega = 1000 \text{ rad/sec}, f = 159 \text{ Hz}
$$
\n
$$
\omega = 4000 \text{ rad/sec}, f = 637 \text{ Hz}
$$
\n
$$
\omega = 8000 \text{ rad/sec}, f = 1.27 \text{ KHz}
$$
\n
$$
\omega = 10000 \text{ rad/sec}, f = 1.59 \text{ KHz}
$$
\n
$$
\omega = 20000 \text{ rad/sec}, f = 3.18 \text{ KHz}
$$
\n
$$
\omega = 40000 \text{ rad/sec}, f = 6.37 \text{ KHz}
$$
\n
$$
\omega = 80000 \text{ rad/sec}, f = 12.7 \text{ KHz}
$$
\n
$$
\omega = 100000 \text{ rad/sec}, f = 15.9 \text{ KHz}
$$
\n
$$
\omega = 100000 \text{ rad/sec}, f = 15.9 \text{ KHz}
$$
\n
$$
\omega = 100000 \text{ rad/sec}, f = 15.9 \text{ KHz}
$$
\n
$$
\omega = 100000 \text{ rad/sec}, f = 15.9 \text{ KHz}
$$
\n
$$
\omega = 10000 \text{ rad/sec}, f = 12.7 \text{ KHz}
$$
\n
$$
\omega = 10000 \text{ rad/sec}, f = 12.7 \text{ KHz}
$$
\n
$$
\omega = 10000 \text{ rad/sec}, f = 12.7 \text{ KHz}
$$
\n
$$
\omega = 1000 \text{ rad/sec}, g = 12.7 \text{ rad/sec}
$$
\n
$$
\omega = 1000 \text{ rad/sec}, g = 12.7 \text{ rad/sec}
$$
\n
$$
\omega = 1000 \text{ rad/sec}, f = 159 \text{ Hz}
$$
\n
$$
\omega = 4000 \text{ rad/sec}, f = 159 \text{ Hz}
$$
\n
$$
\omega = 1000 \text{ rad/sec}, f = 1.27 \text{ KHz}
$$
\n
$$
\omega = 20000 \text{ rad/sec}, f = 1.27 \text{ KHz}
$$
\n
$$
\omega = 20000 \text{ rad/sec}, f = 1.27 \text{ KHz}
$$
\n
$$
\omega = 20000 \text{ rad/sec}, f
$$

(4) 위에서 측정한 값들을 이용해서 대략적인 보드 선도를 그린다.

(5) Pspice를 이용하여 위의 회로에 대한 보드 선도를 그려서 (4)에서 그린 실험 결과와 비 교해 본다.

다. Low-Pass RLC회로의 주파수 응답 측정

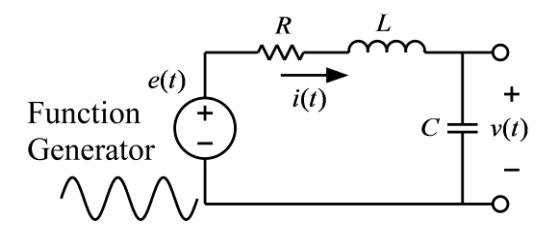

(그림) Low-Pass RLC회로의 주파수 응답 측정 회로

(1) 위 그림의 회로를 구성하고 입력 측에는 함수 발생기, 출력 측에는 오실로스코프를 연 결한다. 각 소자의 값은 다음과 같다.

### $R = 100\Omega$ ,  $L = 100mH$ ,  $C = 0.1 \mu F$

(2) 함수 발생기의 함수 종류를 정현파(sine wave)로 설정하고, 전압의 크기(peak-to-peak) 는 2볼트가 되도록 설정한다. 즉, 정현파의 낮은 전압과 높은 전압의 차이가 2볼트가 되도 록 한다.

(3) 정현파의 주파수를 다음의 값들로 변화시키며, 출력 전압의 크기 값을 입력 전압의 크 기 값으로 나눈 값을 기록한다.

> $\omega$  = 1000 rad/sec,  $f$  = 159 Hz  $\omega$  = 4000 rad/sec,  $f$  = 637 Hz  $\omega$  = 8000 rad/sec,  $f$  = 1.27 KHz  $\omega$  = 10000 rad/sec,  $f$  = 1.59 KHz  $\omega$  = 20000 rad/sec,  $f$  = 3.18 KHz  $\omega$  = 40000 rad/sec,  $f$  = 6.37 KHz  $\omega$  = 80000 rad/sec,  $f$  = 12.7 KHz  $\omega$  = 100000 rad/sec,  $f$  = 15.9 KHz

(4) 위에서 측정한 값들을 이용해서 대략적인 보드 선도를 그린다.

(5) Pspice를 이용하여 위의 회로에 대한 보드 선도를 그려서 (4)에서 그린 실험 결과와 비 교해 본다.

(6) 위의 회로에서 저항의 값만 *R K* 1 으로 변경하여 위의 실험을 반복한다.

주의) 이상적(ideal)인 인덕터와는 달리 실제 사용되는 인덕터는 인덕턴스 성분과 함께 코 일의 저항 성분을 포함하고 있으며, 이 실험의 경우 이 저항 값은 무시할 수 없으며, Pspice를 이용하여 보드 선도를 그릴 때, 인덕턴스의 저항 성분을 포함해야 실험 결과와의

차이를 줄일 수 있다. 따라서, 멀티미터를 이용하여 인덕터의 저항 값을 측정하여 이 값을 위 회로의 저항 값에 더하여 계산하여야 한다.

# 실험 결과 검토 및 토의 사항

| $\omega$ (rad/sec) | $f$ (Hz) | 입력<br>정현파의 | 출력<br>정현파의 | $ G(j\omega) $ | $20\log_{10}  G(j\omega) $ |
|--------------------|----------|------------|------------|----------------|----------------------------|
|                    |          | 크기(V)      | 크기(V)      |                |                            |
| 1000               | 159      |            |            |                |                            |
| 4000               | 637      |            |            |                |                            |
| 8000               | 1.27K    |            |            |                |                            |
| 10000              | 1.59K    |            |            |                |                            |
| 20000              | 3.18K    |            |            |                |                            |
| 40000              | 6.37K    |            |            |                |                            |
| 80000              | 12.7K    |            |            |                |                            |
| 100000             | 15.9K    |            |            |                |                            |

<표> Low-Pass RC 회로의 주파수 응답

<표> High-Pass RC 회로의 주파수 응답

|                    |          | 입력    | 출력    |                |                            |
|--------------------|----------|-------|-------|----------------|----------------------------|
| $\omega$ (rad/sec) | $f$ (Hz) | 정현파의  | 정현파의  | $ G(j\omega) $ | $20\log_{10}  G(j\omega) $ |
|                    |          | 크기(V) | 크기(V) |                |                            |
| 1000               | 159      |       |       |                |                            |
| 4000               | 637      |       |       |                |                            |
| 8000               | 1.27K    |       |       |                |                            |
| 10000              | 1.59K    |       |       |                |                            |
| 20000              | 3.18K    |       |       |                |                            |
| 40000              | 6.37K    |       |       |                |                            |
| 80000              | 12.7K    |       |       |                |                            |
| 100000             | 15.9K    |       |       |                |                            |

| $\omega$ (rad/sec) | $f$ (Hz) | 입력<br>정현파의 | 출력<br>정현파의 | $ G(j\omega) $ | $20\log_{10}  G(j\omega) $ |
|--------------------|----------|------------|------------|----------------|----------------------------|
|                    |          | 크기(V)      | 크기(V)      |                |                            |
| 1000               | 159      |            |            |                |                            |
| 4000               | 637      |            |            |                |                            |
| 8000               | 1.27K    |            |            |                |                            |
| 10000              | 1.59K    |            |            |                |                            |
| 20000              | 3.18K    |            |            |                |                            |
| 40000              | 6.37K    |            |            |                |                            |
| 80000              | 12.7K    |            |            |                |                            |
| 100000             | 15.9K    |            |            |                |                            |

 $<$ 표> Low-Pass RLC 회로의 주파수 응답,  $R = 100\Omega, L = 100mH, C = 0.1 \mu F$ 

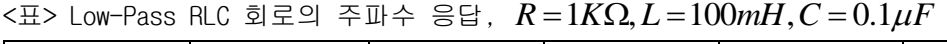

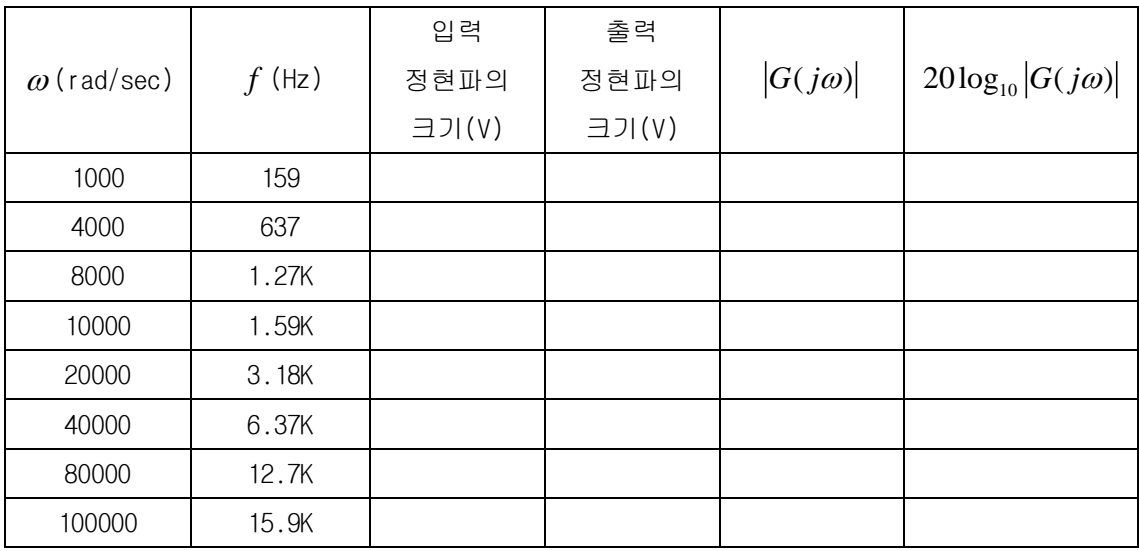

실험 8. RLC 공진 회로의 주파수 응답 특성

## 직렬 RLC 공진 회로의 주파수 응답

직렬 RLC 회로의 공진 현상을 분석하기 위하여 아래의 그림과 같은 회로를 고려해 본다. 이 회로의 입력은 전압 신호인  $e(t)$ 이며, 출력은 저항 양단의 전압  $v(t)$ 이다.

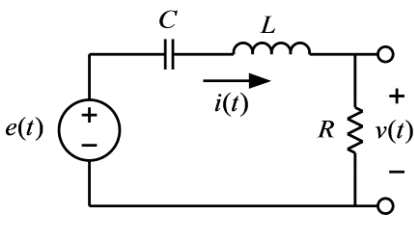

(그림) 직렬 RLC 회로

이 회로의 미분 방정식은 다음과 같다.

$$
i(t) = C \frac{d}{dt} \left( e(t) - L \frac{di(t)}{dt} - Ri(t) \right)
$$
  

$$
v(t) = Ri(t)
$$

위의 식에서 전류 *it*() 를 소거하면 다음과 같은 2차 미분 방정식으로 정리된다.

$$
LC\frac{d^2v(t)}{dt^2} + RC\frac{dv(t)}{dt} + v(t) = RC\frac{de(t)}{dt}
$$

전달 함수를 구하기 위하여 위 식의 양변에 라플라스 변환을 취하면 다음과 같다.

$$
LCs2V(s) + RCsV(s) + V(s) = RCsE(s)
$$

따라서, 위 회로의 전달 함수는

$$
G(s) = \frac{V(s)}{E(s)} = \frac{RCs}{LCs^2 + RCs + 1} = \frac{(R/L)s}{s^2 + (R/L)s + 1/(LC)}
$$

이다. 한편, 위의 전달 함수는 임피던스 함수를 적용하여 다음과 같이 구할 수도 있다. 즉, 전체 직렬 회로의 임피던스 함수는

$$
Z(s) = \frac{1}{Cs} + sL + R
$$

이므로, 전압 분배 법칙을 적용하면 다음과 같은 전달 함수를 얻을 수 있으며, 이는 위에서 얻은 전달 함수와 일치한다.

$$
G(s) = \frac{V(s)}{E(s)} = \frac{R}{Z(s)} = \frac{R}{\frac{1}{Cs} + sL + R} = \frac{RCs}{LCs^2 + RCs + 1} = \frac{(R/L)s}{s^2 + (R/L)s + 1/(LC)}
$$

위와 같은 전달 함수의 주파수 응답은 다음 그림과 같은 band-pass filter의 특징을 갖는 다.

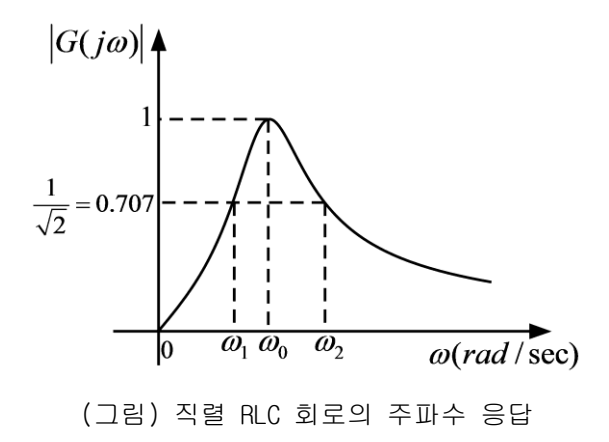

위의 주파수 응답에서  $\omega_{_0}$ 는 공진 주파수 이며 다음과 같은 관계를 가진다.

$$
\omega_0 = \frac{1}{\sqrt{LC}}
$$

또한,  $\omega_{\text{\tiny{l}}}$ 과  $\omega_{\text{\tiny{2}}}$ 는 주파수 응답의 크기가 최대 값의 0.707 배가 되는 주파수이며, 이 주파 수를 이용하여 위와 같은 band-pass filter의 주파수 대역폭(band width)을 다음과 같이 정 의한다.

$$
B=\omega_2-\omega_1
$$

위와 같은 공진 회로에서는 전달 함수를 다음과 같은 표준형으로 나타내면 편리하다.

$$
G(s) = \frac{(\omega_0/Q_0)s}{s^2 + (\omega_0/Q_0)s + {\omega_0}^2}
$$

위의 식에서 *Q*0 는 공진 주파수에서의 quality factor라고 부르며, 공진 회로에서 중요한 파라미터이다. 직렬 공진 회로에서  $\mathit{Q}_{\mathrm{o}}$ 는 다음과 같이 계산할 수 있다.

$$
Q_0 = \frac{L\omega_0}{R} = \frac{1}{R}\sqrt{\frac{L}{C}}
$$

특히, *Q*<sup>0</sup> 는 대역폭과 공진주파수와 다음과 같은 관계를 가진다.

$$
Q_0 = \frac{\omega_0}{B} = \frac{\omega_0}{\omega_2 - \omega_1}
$$

 $\mathit{Q}_{_{\mathrm{0}}}$ 의 값이 클수록 대역폭이 작아지므로, band-pass filter의 선택성(selectivity)이 커진 다. 공진 주파수에서는 직렬 RLC 회로의 전체 임피던스는 다음과 같다.

$$
Z(j\omega_0) = Z(s)|_{s=j\omega_0} = \frac{1}{jC\omega_0} + jL\omega_0 + R = -j\sqrt{\frac{L}{C}} + j\sqrt{\frac{L}{C}} + R = R
$$

즉, 공진 주파수에서는 커패시터의 임피던스와 인덕터의 임피던스가 크기는 같고 방향이 반 대가 되어서 서로 상쇄가 된다. 따라서, 공진 주파수에서는 마치 커패시터와 임피던스는 없 어지고 저항만 있는 듯이 동작하게 된다. 공진 주파수가 아닌 주파수에서는 전체 임피던스 는 저항과 커패시터 및 인덕터의 임피던스의 합이다. 그러나, 공진 주파수에서는 커패시터

와 인덕터의 임피던스 합은 0 이되고 저항만 남게 되므로 임피던스의 값이 가작 작게된다. 따라서 공진 주파수에서 가장 큰 전류가 흐르게 되므로, 공진 주파수에서의 저항의 전압이 가장 크게 되는 현상을 보인다.

## 병렬 LC 공진 회로의 주파수 응답

병렬 LC 회로의 공진 현상을 분석하기 위하여 아래의 그림과 같은 회로를 고려해 본다. 이 회로의 입력은 전압 신호인  $e(t)$ 이며, 출력은 커패시터 양단의 전압  $v(t)$ 이다. 병렬 공진 회로는 R, L, C 3개의 소자가 모두 병렬로 연결된 회로에 전류원(current source)을 연결하 여 구성해야 하지만, 그렇게 할 경우 실험에 의해서 측정하기가 쉽지 않으므로, 아래의 그 림과 같은 회로를 고려해 본다. 사실, 아래의 회로를 노턴 등가회로로 변환하면 전류원에 R, L, C 3개의 소자가 모두 병렬로 연결된 회로와 같음을 알 수 있다.

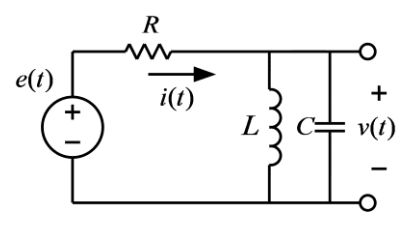

(그림) 병렬 LC 회로

위의 회로에서 L과 C가 병렬로 연결된 부분의 임피던스 함수는 다음과 같다.

$$
Z(s) = \left(\frac{1}{Cs}\right) ||(Ls) = \frac{\frac{L}{C}}{\frac{1}{Cs} + Ls} = \frac{Ls}{1 + LCs^2}
$$

따라서, 전압 배분 법칙을 이용하면 위 회로의 전달 함수는 다음과 같다.

$$
G(s) = \frac{\frac{Ls}{1 + LCs^2}}{R + \frac{Ls}{1 + LCs^2}} = \frac{(L/R)s}{LCs^2 + (L/R)s + 1} = \frac{s/(RC)}{s^2 + s/(RC) + 1/(LC)}
$$

위와 같은 전달 함수의 주파수 응답은 다음 그림과 같은 band-pass filter의 특징을 갖는 다.

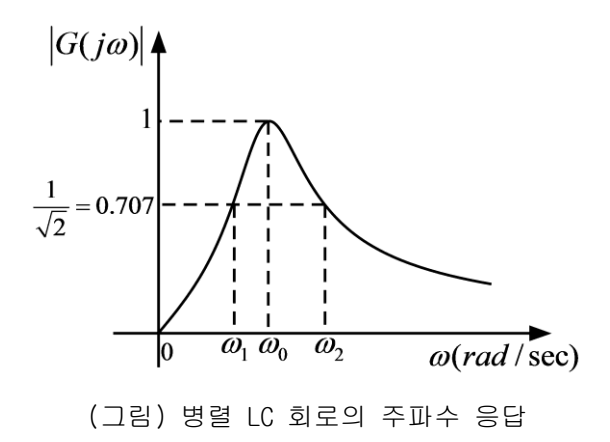

위의 전달 함수는 다음과 같은 표준형으로 나타내면

$$
G(s) = \frac{(\omega_0 / Q_0)s}{s^2 + (\omega_0 / Q_0)s + \omega_0^2},
$$
  

$$
\omega_0 = \frac{1}{\sqrt{LC}}, Q_0 = RC\omega_0 = R\sqrt{\frac{C}{L}}
$$

의 관계식에서 공진 주파수와  $Q_{\scriptscriptstyle 0}$ 의 값을 계산할 수 있다. 공진 주파수에서  $Z(s)$ 의 값을 계산하면 다음과 같다.

$$
Z(j\omega_0) = Z(s)\big|_{s=j\omega_0} = \frac{jL\omega_0}{1 - jLC\omega_0^2} = \infty
$$

즉, 공진 주파수에서는 L과 C가 병렬로 연결된 부분의 임피던스는 무한대가 되어 전류가 전 혀 흐르지 않게 되므로 입력 전압과 출력 전압의 크기가 같아진다. 공진 주파수에서는 병렬 로 연결된 커패시터와 인덕터의 전류가 크기는 같고 위상은 반대이므로 서로 상쇄되어 전류 가 흐르지 않게 되는 것이다.

### ● 사용 계기 및 부품

- 오실로스코프 : 1

- 신호 발생기: 1
- 커패시터:  $0.1 \mu F$  2개
- 인덕터: 100*mH* 2개
- 저항: 1ΚΩ 1개, 100Ω 1개

### 실험 방법 및 절차

가. 직렬 RLC 공진 회로의 주파수 응답 측정

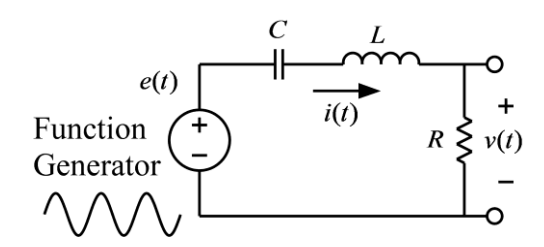

(그림) 직렬 RLC 공진 회로의 주파수 응답 측정 회로

(1) 위 그림의 회로를 구성하고 입력 측에는 함수 발생기, 출력 측에는 오실로스코프를 연 결한다. 각 소자의 값은 다음과 같다.

#### $R = 100\Omega$ ,  $L = 100mH$ ,  $C = 0.1 \mu F$

(2) 함수 발생기의 함수 종류를 정현파(sine wave)로 설정하고, 전압의 크기(peak-to-peak) 는 2볼트가 되도록 설정한다. 즉, 정현파의 낮은 전압과 높은 전압의 차이가 2볼트가 되도 록 한다.

(3) 정현파의 주파수를 변화시키며 출력 전압의 크기가 가장 크게 되는 주파수와 전압의 크 기를 측정한다. 이 주파수(Hz) 값에  $2\pi$ 를 곱하면 측정된 $\,\omega_{\textrm{0}}\,$ 값을 얻을 수 있다. 이 측정 값을 계산된 값과 비교해 본다. 단, 인덕터의 저항 값이 무시할 만큼 작지 않으므로 인턱터 의 저항 값을 포함해서 계산해야 실험 값과의 오차를 줄일 수 있다. 또한, 이론상으로는 공 진 주파수에서의 출력 전압 값은 입력 전압과 같아야 하지만, 실제로 측정해 보면 입력 전 압보다 훨씬 작게 나옴을 관찰 할 수 있다. 이는 인덕터의 저항 값을 무시할 수 없으므로, 인덕터 저항에 의해서 발생하는 전압 강하가 원인이다.

(4) 정현파의 주파수를 공진 주파수 보다 작은 값으로 감소 시키며, 전압이 공진 주파수에 서의 전압 값의 0.707배가 되는 주파수를 측정한다. 이 주파수(Hz) 값에  $2\pi$ 를 곱하면 측 정된 $\varrho_\text{l}$  값을 얻을 수 있다. 또한, 공진 주파수보다 높은 값으로 정현파의 주파수를 증가 시 키며, 전압이 공진 주파수에서의 전압 값의 0.707배가 되는 주파수를 측정한다. 이 주파수 (Hz) 값에  $2\pi$ 를 곱하면 측정된 $\omega_2$ 값을 얻을 수 있다. 이와 같이 측정된 주파수 값들을 이 용하면 공진 주파수에서의 quality factor

$$
Q_0 = \frac{\omega_0}{\omega_2 - \omega_1}
$$

를 측정할 수 있다. 측정된 *Q*0 값과 계산 값을 비교해 보시오.

(5)(이 실험은 함수 발생기의 기종에 따라서 가능하지 않을 수도 있습니다. 따라서 이 실험 은 실시하지 않습니다.) 아래의 그림과 같이 오실로스코프를 연결한다. 이때, 오실로스코프 의 채널 1과 채널 2의 그라운드 단자는 서로 연결되어 있으므로 한 채널의 그라운드만 연결 한다. 이와 같이 연결한 후, 채널 1과 채널 2가 동시에 화면에 나오도록 하여, 두 채널의 전압 스케일과 그라운드위치를 일치시킨다. 이와 같이 하면 입력 주파수의 변화에 따른 커 패시터의 전압과 인덕터의 전압의 크기의 변화를 관찰할 수 있다. 커패시터와 인덕터의 전 압은 위상이 서로 반대이므로, 아래와 같이 오실로스코프를 연결하면 두 전압의 극성이 반 대로 측정이 되므로 두 전압의 위상이 같게 오실로스코프 화면에 나오는 것을 관찰할 수 있 다. 공진 주파수에서는 커패시터의 전압과 인덕터의 전압의 크기가 같으므로, 함수 발생기 의 주파수를 변화시키며 커패시터 전압과 인덕터 전압의 크기가 정확히 일치하는 주파수를 찾아서 공진 주파수를 찾을 수 있다. 이와 같이 측정한 공진 주파수가 출력 전압의 크기가 가장 크게 되는 주파수와 일치하는지 확인해 보시오.

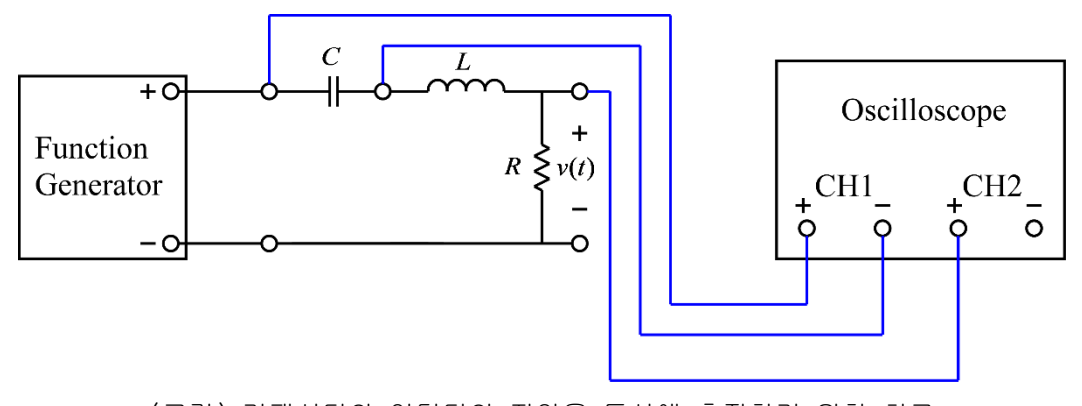

(그림) 커패시터와 인덕터의 전압을 동시에 측정하기 위한 회로

(6) 위의 실험을 아래의 소자 값들을 이용하여 반복하시오. 커패시터는 두 개를 직렬 연결 하면 값이 반으로 감소하며, 인덕터는 두 개를 병렬로 연결하면 값이 반으로 감소하므로, 주어진 소자를 이용하여 아래의 값을 적용하시오.

> $R = 1K\Omega$ ,  $L = 100mH$ ,  $C = 0.1\mu F$  $R = 100\Omega, L = 50 mH, C = 0.05 \mu F$  $R = 1K\Omega$ ,  $L = 50mH$ ,  $C = 0.05\mu F$

나. 병렬 LC 공진 회로의 주파수 응답 측정

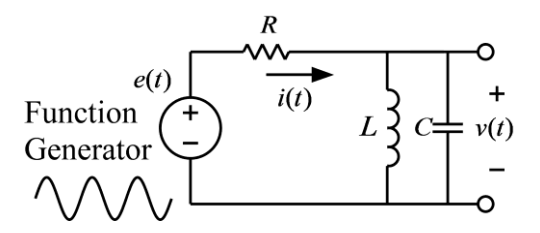

(그림) 병렬 LC 공진 회로의 주파수 응답 측정 회로

(1) 위 그림의 회로를 구성하고 입력 측에는 함수 발생기, 출력 측에는 오실로스코프를 연 결한다. 각 소자의 값은 다음과 같다.

#### $R = 1K\Omega$ ,  $L = 100mH$ ,  $C = 0.1 \mu F$

(2) 함수 발생기의 함수 종류를 정현파(sine wave)로 설정하고, 전압의 크기(peak-to-peak) 는 2볼트가 되도록 설정한다. 즉, 정현파의 낮은 전압과 높은 전압의 차이가 2볼트가 되도 록 한다.

(3) 정현파의 주파수를 변화시키며 출력 전압의 크기가 가장 크게 되는 주파수와 전압의 크 기를 측정한다. 이 주파수(Hz) 값에  $2\pi$ 를 곱하면 측정된 $\,\omega_{\textrm{0}}\,$ 값을 얻을 수 있다. 이 측정 값을 계산된 값과 비교해 본다. 단, 인덕터의 저항 값이 무시할 만큼 작지 않으므로 인턱터 의 저항 값을 포함해서 계산해야 실험 값과의 오차를 줄일 수 있다. 또한, 이론상으로는 공 진 주파수에서의 출력 전압 값은 입력 전압과 같아야 하지만, 실제로 측정해 보면 입력 전 압보다 훨씬 작게 나옴을 관찰 할 수 있다. 이는 인덕터의 저항 값을 무시할 수 없으므로, 인덕터 저항에 의해서 발생하는 전압 강하가 원인이다.

(4) 정현파의 주파수를 공진 주파수 보다 작은 값으로 감소 시키며, 전압이 공진 주파수에 서의 전압 값의 0.707배가 되는 주파수를 측정한다. 이 주파수(Hz) 값에  $2\pi$ 를 곱하면 측 정된 $\varrho_\text{\tiny I}$ 값을 얻을 수 있다. 또한, 공진 주파수보다 높은 값으로 정현파의 주파수를 증가 시 키며, 전압이 공진 주파수에서의 전압 값의 0.707배가 되는 주파수를 측정한다. 이 주파수 (Hz) 값에  $2\pi$ 를 곱하면 측정된 $\varpi_2$ 값을 얻을 수 있다. 이와 같이 측정된 주파수 값들을 이 용하면 공진 주파수에서의 quality factor

$$
Q_0 = \frac{\omega_0}{\omega_2 - \omega_1}
$$

를 측정할 수 있다. 측정된 *Q*0 값과 계산 값을 비교해 보시오. (5) 위의 실험을 아래의 소자 값들을 이용하여 반복하시오. 커패시터는 두 개를 직렬 연결

하면 값이 반으로 감소하며, 인덕터는 두 개를 병렬로 연결하면 값이 반으로 감소하므로, 주어진 소자를 이용하여 아래의 값을 적용하시오.

 $R = 1K\Omega$ ,  $L = 50mH$ ,  $C = 0.05 \mu F$ 

# 실험 결과 검토 및 토의 사항

<표> 직렬 RLC 공진 회로의 주파수 응답

| $\mathsf{R}$ |       | C           | 계산 값         |                 | 측정 값         |               |              |              |                                       |
|--------------|-------|-------------|--------------|-----------------|--------------|---------------|--------------|--------------|---------------------------------------|
|              |       |             |              |                 |              | 공진 주파수<br>에서의 |              |              |                                       |
|              |       |             | $\omega_{0}$ | $\mathcal{Q}_0$ | $\omega_{0}$ | 전압 크기         | $\omega_{1}$ | $\omega_{2}$ | $\mathcal{Q}_{\scriptscriptstyle{0}}$ |
| $100\Omega$  | 100mH | $0.1 \mu F$ |              |                 |              |               |              |              |                                       |
| $1K\Omega$   | 100mH | $0.1 \mu F$ |              |                 |              |               |              |              |                                       |
| $100\Omega$  | 50mH  | $0.05\mu F$ |              |                 |              |               |              |              |                                       |
| $1K\Omega$   | 50mH  | $0.05\mu F$ |              |                 |              |               |              |              |                                       |

## <표> 병렬 RLC 공진 회로의 주파수 응답

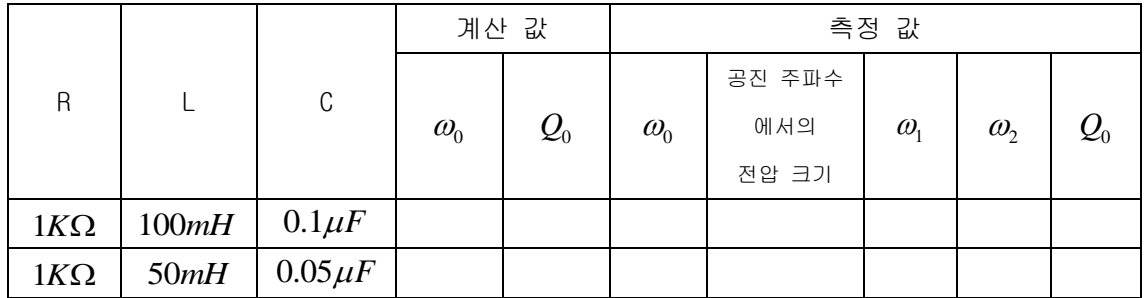

실험 9. OP Amp의 기본 특성

## ● 이상적(ideal) OP Amp

OP amp는 연산증폭기(operational amp)라고도 불리며, 여러 개의 트랜지스터로 구성이 된 차동 선형 증폭기 (differential linear amplifier) 이다. OP amp는 가산, 적분, 미분과 같 은 수학적 연산을 수행하는 회로에 사용될 수 있으며, 비디오, 오디오 증폭기, 발진기 등에 널리 사용되고 있다. OP amp의 표기법은 다음 그림과 같다.

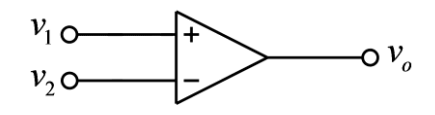

(그림) OP amp 회로 심볼

위의 그림과 같이 입력 단자는 + 단자와 – 단자가 있으며, 출력 단자에서는 두 입력 단자의 차이 전압을 증폭한 전압이 출력된다. 즉, 출력 전압은 다음 식과 같으며, 이 식에서 G는 증폭 이득(gain)이다.

$$
v_o = G(v_1 - v_2)
$$

이상적인 OP amp의 증폭 이득 값 *G* 는 무한대이다. 따라서 + 단자의 전압 값이 – 단자의 전압 값보다 약간이라도 크면, 출력 전압은 양의 무한대( )이다. 또한, + 단자의 값이 – 단자의 값보다 약간이라도 작으면 출력 전압은 음의 무한대( )이다. 이상적인 OP amp의 또 다른 특징은 입력 저항이 무한대이다. 즉, 입력 단자에 다른 회로를 연결해도 입력 단자 로 흐르는 전류는 항상 0 이다. 또한, 이상적인 OP amp의 출력 저항은 0 이다. 이로 인하여 출력 회로에 다른 회로를 연결하여 전류가 흘러도 이로 인한 전압 강하가 발생하지 않는다.

## ● 실제(real) OP Amp

실제 회로에서 사용되는 OP amp의 특성과 이상적인 OP amp의 특성은 차이가 있지만, 실제 OP amp는 이상적인 OP amp와 비슷한 특성을 가지고 있다. 따라서 OP amp로 구성된 회로를 해석할 때, 실제 OP amp를 이상적인 OP amp라고 가정을 하고 해석을 하는 경우가 많다. 이 상적인 OP amp는 전압 이득이 무한대이지만, 실제 OP amp의 전압 이득은 상당히 크기는 하 지만, 그 값은 무한하지 않고 유한하다. 또한 입력 저항도 무한대가 아니고 상당히 큰 저항 값을 가지고 있다. 따라서 입력 단자에 전류가 흐르기는 하지만 매우 작은 전류가 흘러서 무시할 수 있는 경우가 많다. 출력 저항 값도 0은 아니지만 작은 저항 값을 가지고 있어서 무시할 수 있는 경우가 많다. 아래의 그림은 OP amp의 등가 회로이다. 이상적인 OP amp에 서는  $G = \infty$ ,  $R_{in} = \infty$ ,  $R_{out} = 0$  이지만, 실제 OP amp에서는  $G$ 와  $R_{in} \cong$  매우 큰 값, *Rout* 은 매우 작은 값을 가진다.

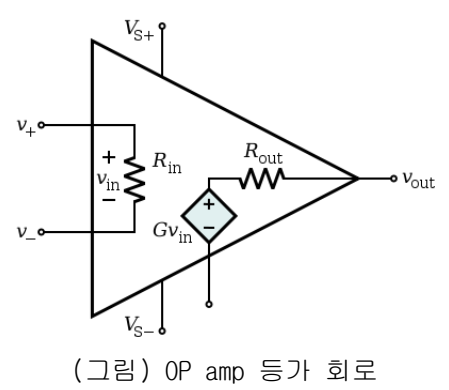

OP amp를 사용하기 위해서는 DC 전원을 연결해서 DC 전압을 공급해야 한다. OP amp에 공급 되는 전압은 보통 10V ~ 15V 정도 크기의 + 전압과 – 전압이다. 통상 OP amp 회로를 그릴 경우에는 공급 전압 연결에 대한 부분은 생략하는 경우가 많으나, 실제는 공급 전원을 연결 해야 동작한다. 다음 그림은 OP amp 중에서 가장 많이 사용되는 741 OP amp IC의 그림이다.

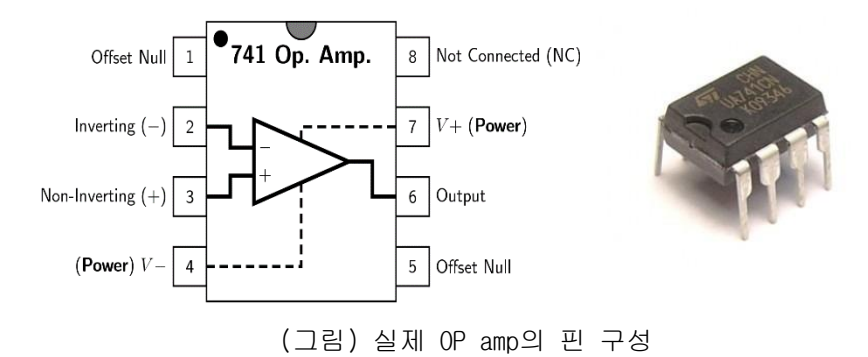

위의 등가 회로에서 전압 이득 값인  $G =$  실제 OP amp에서는 무한대가 아닌 유한한 큰 값 을 가진다고 했지만, 이 값은 단순히 상수가 아니고, 아래의 그림과 같이 주파수에 따라 달 라지는 이득 값을 가진다. 이와 같은 그림을 OP amp의 주파수 응답이라고 부르며, 아래의 그림은 741 OP amp의 주파수 응답 그래프이다.

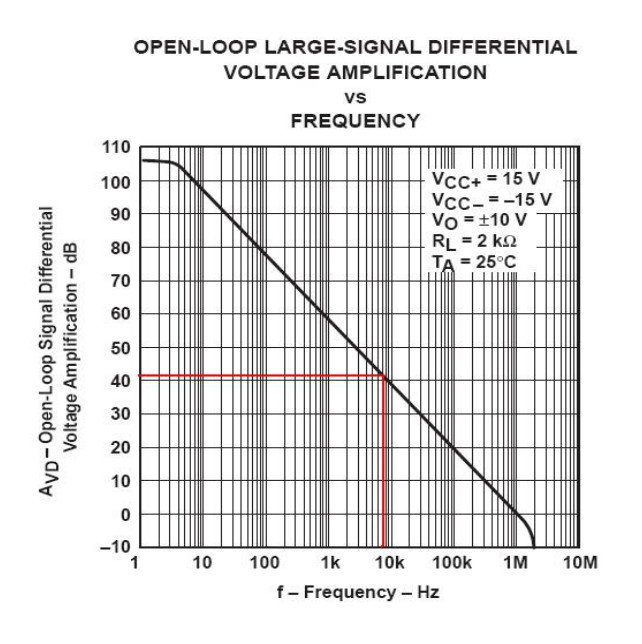

(그림) OP amp의 주파수 응답

위의 주파수 응답에서 보면, 낮은 주파수에서의 이득은 100dB를 초과하므로 이는 약  $10^5$ 을 넘는 상당히 큰 값이다. 그러나 주파수가 증가함에 따라서 이득 값은 감소하며, 1MHz의 주파수에 대해서는 약 0dB(0dB의 이득 크기는 1)까지 감소된 이득 값을 가지게 됨을 볼 수 있다. 따라서 OP amp 회로를 설계 할 때는 이와 같은 주파수 특성을 고려하여 설계하는 것 이 필요하다.

OP amp를 이용한 가장 기본 적인 회로인 아래와 같은 inverting amplifier 회로를 고려해 본다.

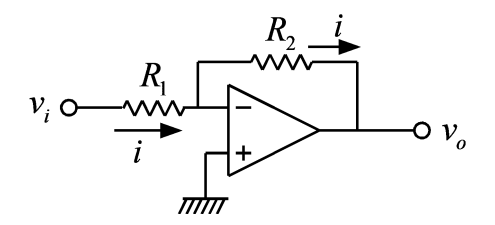

(그림) Inverting amplifier

위의 회로에서 *R*2 저항은 다음과 같은 feedback 동작을 한다. 즉, 출력 전압이 증가하면 – 입력 단자의 전압을 증가 시켜서 출력 전압을 감소시킨다. 또한 출력 전압이 감소하면 - 입 력 단자의 전압을 감소 시켜서 출력 전압을 증가시킨다. 이와 같은 동작에 의해서 출력 전 압은 유한한 크기의 전압 값을 유지하게 된다. 이상적인 OP amp의 전압 이득은 무한대 이므 로 유한한 크기의 출력 전압 값을 가지기 위해서는 입력 단자 사이의 전압은 0의 값을 유지 해야 한다. 이와 같은 이유로 위 회로의 – 단자는 + 단자와 동일한 그라운드 전압, 즉 0V를

유지한다. 또한 입력 단자로 흘러 들어가는 전류는 0 이므로, 저항에 흐르는 전류는 다음과 같다.

$$
i = \frac{v_i}{R_1}
$$

이 관계를 이용하여 다음과 같은 출력 전압의 관계식을 얻을 수 있다.

$$
v_o = -R_2 i = -\frac{R_2}{R_1} v_i
$$

위 회로의 입력과 출력 사이의 이득은  $(R_{\rm{2}}$ / $R_{\rm{1}}$ )의 크기를 가진다. 그러나 실제 회로에서는  $0 \leqslant \leqslant 0$  모든 주파수에서 동일한 것이 아니다. 낮은 주파수에서는  $(R_{2}/R_{1})$ 의 이득을 가 지지만, 일정 주파수 이상에서는  $(R_{2}/R_{1})$ 보다 작아지게 된다. 즉, 위의 회로를 일정한 이 득 값을 가지는 전압 증폭기로 사용할 수 있는 주파수의 범위가 한정된다.

## ● 사용 계기 및 부품

- 오실로스코프: 1
- 신호 발생기: 1
- DC 전원 공급기: 1개
- OP amp: 741 1개
- 저항: 1ΚΩ 1개, 10ΚΩ 1개, 100ΚΩ 1개

## 실험 방법 및 절차

가. OP amp의 전원 연결

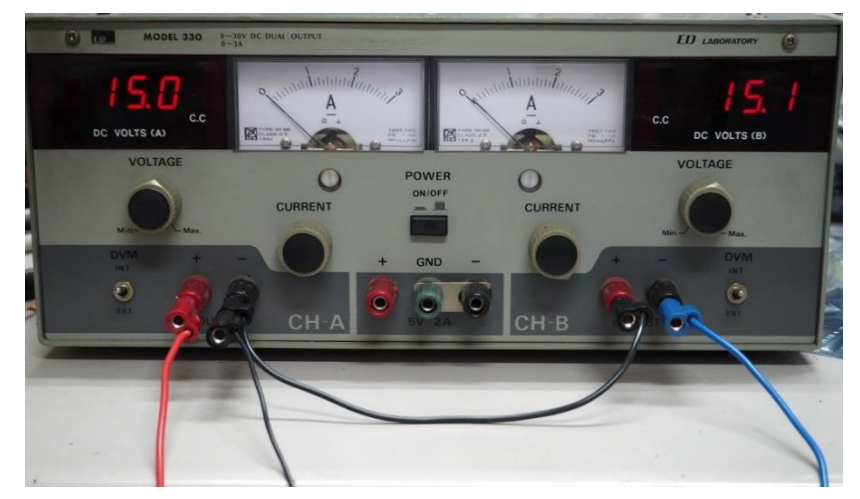

(그림) DC 전원 장치 연결

(1) 위의 그림과 같은 dual DC power supply에 아무 것도 연결하지 않은 상태에서 전압을 모두 15V 정도에 맞춘다. 이때, 0.1~0.2V 정도의 오차는 허용 가능하다.

(2) 다음, 전원을 끈 상태에서 전원 연결을 시작한다. 먼저 dual power supply의 왼쪽 채널 의 – 단자(검은 단자)와 오른쪽 채널의 + 단자(빨간 단자)를 위의 그림과 같이 검은 선으로 서로 연결한다. 이와 같이 하면, 왼쪽 채널의 빨간색 단자에서는 +15V, 오른쪽 채널의 검은 색 단자에서는 -15V가 나오며, 검은 선으로 서로 연결된 단자는 ground가 된다.

(3) 위 사진의 왼쪽 빨간 선은 741 OP amp의 7번핀(V+)에 연결하고, 오른쪽 파란 선은 741 OP amp의 4번핀(V-)에 연결한다. 위의 사진에서 검은색 전선은 회로의 ground에 연결될 예 정이다.

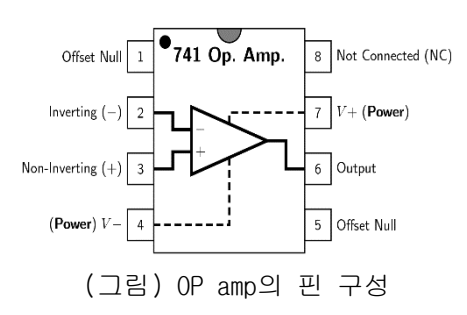

나. Open circuit 특성

(1) 원칙적으로 OP amp는 feedback 회로를 구성하여 사용한다. 그러나, OP amp의 open circuit 특성을 알아보기 위해서 아래 그림과 같이 feedback이 없는 회로를 구성한다. 이 때, 아래 회로의 ground는 위의 전원에서 검은색 선으로 연결한 단자와 연결한다.

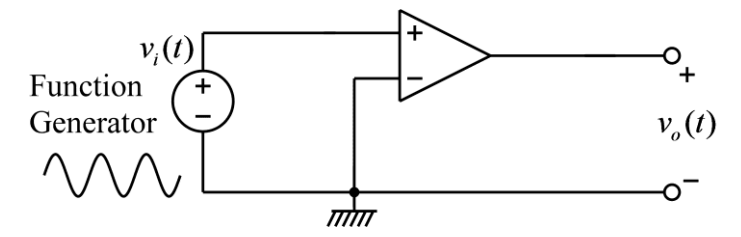

(그림) OP amp의 open circuit 특성 측정 회로

(2) 입력 측에는 함수 발생기, 출력 측에는 오실로스코프를 연결한다.

(3) 함수 발생기의 함수 종류를 정현파(sine wave)로 설정하고, 전압의 크기(peak-to-peak) 는 0.2V(200mV)가 되도록 설정한다. 즉, 정현파의 낮은 전압과 높은 전압의 차이가 0.2V가 되도록 한다. 주파수는 100Hz로 설정한다.

(3) 오실로스코프의 채널 1에는 함수 발생기의 출력을 채널 2에는 위 OP amp 회로의 출력을 연결하고, 양 채널의 두 신호를 비교해 본다.

(4) 출력 신호 파형과, 전압 크기들을 관찰하고, 왜 이와 같은 출력이 나오는지 그 이유를 보고서에 설명한다.

(5) 함수 발생기를 + 단자가 아닌 – 단자 입력에 연결하여 회로를 다음과 같이 바꾼 후, 위 의 실험을 반복한다. 위의 실험과 비교하여 출력 신호가 어떻게 달라졌는지 기술하고, 왜 다른지 그 이유를 보고서에 설명한다.

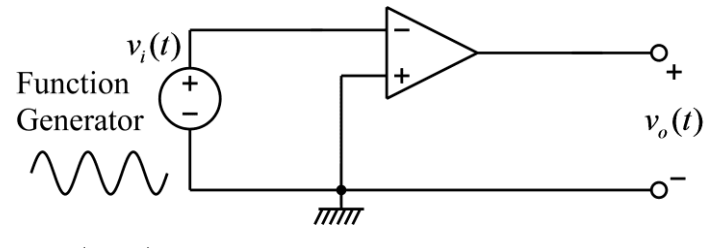

(그림) OP amp의 open circuit 특성 측정 회로
#### 다. Inverting amplifier의 주파수 응답 측정

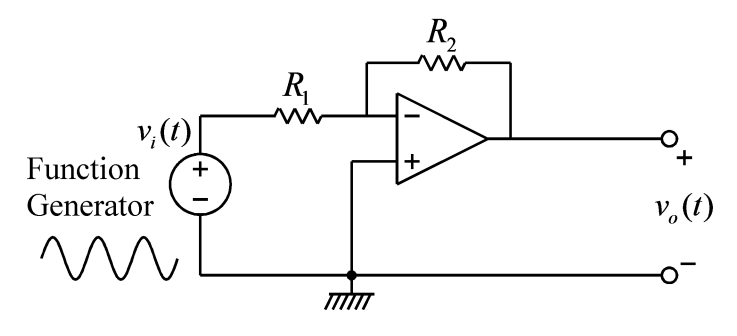

(그림) Inverting amplifier 주파수 응답 측정 회로

(1) 위 그림의 회로를 구성하고 입력 측에는 함수 발생기, 출력 측에는 오실로스코프를 연 결한다. 각 소자의 값은 다음과 같다.

#### $R_1 = 1K\Omega, R_2 = 10K\Omega$

(2) 함수 발생기의 함수 종류를 정현파(sine wave)로 설정하고, 전압의 크기(peak-to-peak) 는 0.2V(200mV)가 되도록 설정한다. 즉, 정현파의 낮은 전압과 높은 전압의 차이가 0.2V가 되도록 한다.

(3) 정현파의 주파수를 다음의 값들로 변화시키며, 출력 전압의 크기 값을 입력 전압의 크 기 값으로 나눈 값을 기록한다.

> $f = 100$ Hz,  $\omega = 2\pi \times 100$  rad/sec  $f = 1KHz$ ,  $\omega = 2\pi \times 1000$  rad/sec  $f = 10KHz$ ,  $\omega = 2\pi \times 10,000$  rad/sec  $f = 100KHz$ ,  $\omega = 2\pi \times 100,000$  rad/sec  $f = 1MHz$ ,  $\omega = 2\pi \times 1000,000$  rad/sec

(4) 위에서 측정한 값들을 이용해서 대략적인 보드 선도를 그린다.

(5) 출력 전압의 크기가 낮은 주파수에서는 일정하게 유지되다가, 어느 주파수 이상에서 출 력 전압의 크기가 감소하는 것을 관찰 할 수 있다. 주파수를 증가 시킴에 따라서 출력 값이 감소하다가, 약 70%까지 감소하는 주파수를 구하시오. 즉, 출력 전압의 크기가 낮은 주파수 (예를 들면 100Hz)가 입력 되었을 때의 출력 값의 약 70%까지 감소하는 주파수를 구하시오. 이 주파수가 대략적인 -3dB 주파수이며, 이는 DC gain에서 3dB만큼 이득이 감소하는 주파수 이다.

$$
20\log\left(\frac{1}{\sqrt{2}}\right) = 20\log(0.707) \approx -3\,\text{dB}
$$

(6) 위의 inverting amplifier 회로에서  $R_2 = 1K\Omega \subseteq E$  변경하여 위의 실험을 반복한다.

(7) 위의 inverting amplifier 회로에서 <sup>2</sup> *<sup>R</sup> <sup>K</sup>* 100 으로 변경하여 위의 실험을 반복한다.

(8) 이상의 실험에서 얻을 수 있는 결론을 보고서에 기술한다.

# 실험 결과 검토 및 토의 사항

|                    |          | 입력    | 출력                |                |                            |
|--------------------|----------|-------|-------------------|----------------|----------------------------|
| $\omega$ (rad/sec) | $f$ (Hz) | 정현파의  | 정현파의              | $ G(j\omega) $ | $20\log_{10}  G(j\omega) $ |
|                    |          | 크기(V) | $\exists$ 기 $(V)$ |                |                            |
|                    | 100      |       |                   |                |                            |
|                    | 1K       |       |                   |                |                            |
|                    | 10K      |       |                   |                |                            |
|                    | 100K     |       |                   |                |                            |
|                    | 1M       |       |                   |                |                            |

<표> Inverting amplifier의 주파수 응답  $R_{_2}$  = $10K\Omega$ 

-3dB 주파수: \_\_\_\_\_\_\_\_\_\_\_\_\_Hz

#### $<$ 표> Inverting amplifier의 주파수 응답  $R_{\rm{2}}$   $=$   $1K\Omega$

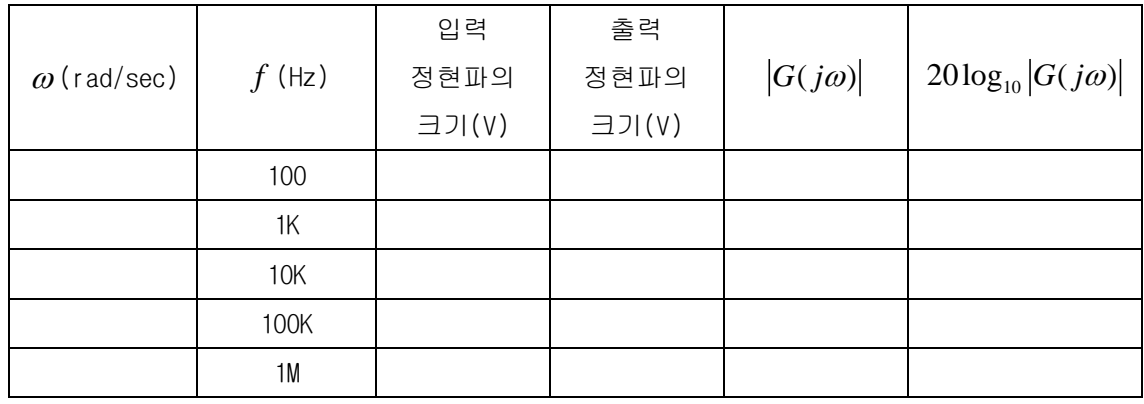

-3dB 주파수: Hz

#### $<$ 표> Inverting amplifier의 주파수 응답  $R_{\rm{2}}$  = $100 K\Omega$

|            | 입력       | 출력    |                |                            |
|------------|----------|-------|----------------|----------------------------|
| $f$ (Hz)   | 정현파의     | 정현파의  | $ G(j\omega) $ | $20\log_{10}  G(j\omega) $ |
|            | 크기 $(V)$ | 크기(V) |                |                            |
| 100        |          |       |                |                            |
| 1K         |          |       |                |                            |
| <b>10K</b> |          |       |                |                            |
| 100K       |          |       |                |                            |
| 1M         |          |       |                |                            |
|            |          |       |                |                            |

<sup>-3</sup>dB 주파수: Hz

실험 10. OP Amp의 기초 회로

## $\bullet$  Inverting Amplifier

OP amp를 이용한 아래와 같은 inverting amplifier 회로를 고려해 본다.

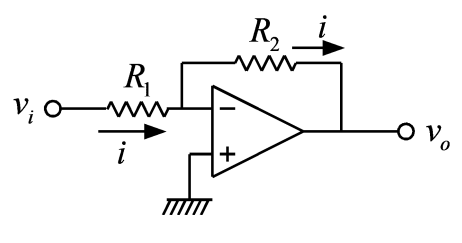

(그림) Inverting amplifier

위의 회로에서 OP amp의 – 입력 단자는 + 입력 단자와 동일한 그라운드 전압, 즉 0V를 유지 한다. 또한 OP amp 입력 단자로 흘러 들어가는 전류는 0 이므로, 저항에 흐르는 전류는 다 음과 같다.

$$
i = \frac{v_i}{R_1}
$$

이 관계를 이용하여 다음과 같은 출력 전압의 관계식을 얻을 수 있다.

$$
v_o = -R_2 i = -\frac{R_2}{R_1} v_i
$$

따라서 inverting amplifier의 전압 이득은  $-R_2/R$ 이다.

## • Non-inverting Amplifier

Inverting amplifier에서 신호가 입력 되는 단자와 그라운드로 연결된 단자를 서로 바꾸면 아래 그림과 같은 non-inverting amplifier를 구성할 수 있다.

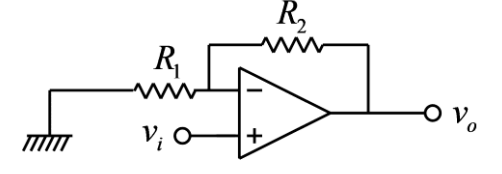

(그림) Non-inverting amplifier

위의 회로에서 OP amp의 – 입력 단자는 + 입력 단자와 같은 전압을 유지한다. 또한 OP amp 입력 단자로 흘러 들어가는 전류는 0 이므로, 다음의 관계를 얻을 수 있다.

$$
v_i = \frac{R_1}{R_1 + R_2} v_o
$$

이 관계를 이용하여 다음과 같은 출력 전압의 관계식을 얻을 수 있다.

$$
v_o = \left(1 + \frac{R_2}{R_1}\right) v_i
$$

따라서 inverting amplifier의 전압 이득은  $1 + (R_2/R_1)$ 이다.

## **•** Summing Amplifier

Inverting amplifier를 응용하면 다음 그림과 같이 전압을 합산해서 출력하는 summing amplifier를 구성할 수 있다.

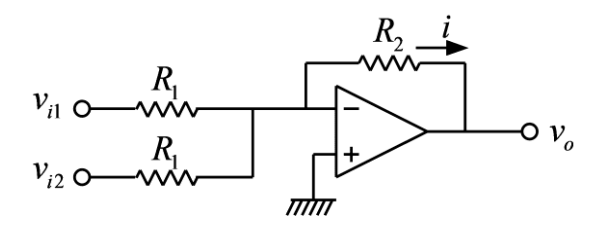

(그림) Summing amplifier

위의 회로에서 OP amp의 – 입력 단자는 + 입력 단자와 동일한 그라운드 전압, 즉 0V를 유지 한다. 또한 OP amp 입력 단자로 흘러 들어가는 전류는 0 이므로, feedback 저항  $R_{\text{2}}$ 에 흐르 는 전류는 다음과 같다.

$$
i = \frac{v_{i1}}{R_1} + \frac{v_{i2}}{R_1}
$$

이 관계를 이용하여 다음과 같은 출력 전압의 관계식을 얻을 수 있다.

$$
v_o = -R_2 i = -\frac{R_2}{R_1} (v_{i1} + v_{i2})
$$

#### $\bullet$  Difference Amplifier

두 개의 신호 선에 공통적인 잡음 또는 DC 전압이 존재할 경우, 이 공통 잡음 신호 또는 공 통 DC 전압을 제거하고, 두 신호 선의 차이 전압 만을 증폭하기 위해서 아래와 같은 difference amplifier를 사용할 수 있다.

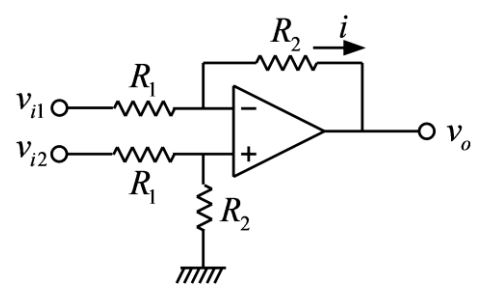

(그림) Difference amplifier

위의 회로에서 OP amp의 입력 단자에는 전류가 흘러 들어가지 않으므로, OP amp의 + 입력 단자의 전압 값은 다음과 같다.

$$
\frac{R_2}{R_1+R_2}v_{i2}
$$

또한 OP amp의 – 입력 단자와 + 입력 단자는 같은 전압을 유지하고, OP amp 입력 단자로 흘 러 들어가는 전류는 0 이므로, feedback 저항 *R*2 에 흐르는 전류 *i* 는 다음과 같다.

$$
i = \frac{1}{R_1} \left( v_{i1} - \frac{R_2}{R_1 + R_2} v_{i2} \right)
$$

위의 전류 값을 이용하면 출력 전압은 다음과 같이 구할 수 있다.

$$
v_o = \frac{R_2}{R_1 + R_2} v_{i2} - R_2 i = \frac{R_2}{R_1 + R_2} v_{i2} - \frac{R_2}{R_1} \left( v_{i1} - \frac{R_2}{R_1 + R_2} v_{i2} \right) = \frac{R_2}{R_1} \left( v_{i2} - v_{i1} \right)
$$

이 회로의 두 입력에 공통으로 존재하는 잡음이나 DC 전압은 제거가 되고, 두 입력 전압의 차이 전압에 이득 값  $(R_{2}/R_{1})$ 이 곱해진 크기의 전압이 출력된다.

#### ● 사용 계기 및 부품

- 오실로스코프 : 1
- 신호 발생기: 1
- 전원장치(dual): 1
- OP amp: 741 1개
- 저항: 1*K* 3개, 10*K* 5개, 100*K* 3개
- Potentiometer: 1O*K*Ω 1개

## 실험 방법 및 절차

OP amp 회로 구성 시 주의 사항: OP amp 회로에서 출력 신호가 발진하는 경우가 있다. 그런 경우에는 OP amp IC 의 전원 공급 단자와 그라운드 사이에 커패시터(0.1 uF)를 연결하면 발 진 현상이 대부분 사라진다. 이후의 모든 OP amp 실습에 적용되는 사항이다.

가. Non-inverting amplifier 실험

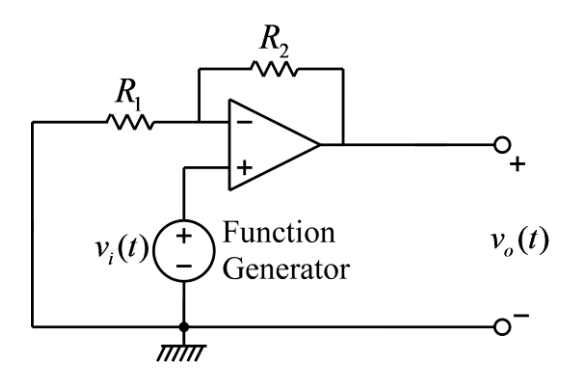

(그림) Non-inverting amplifier 실험 회로

(1) 위 그림의 회로를 구성하고 입력 측에는 함수 발생기, 출력 측에는 오실로스코프를 연 결한다. 각 소자의 값은 다음과 같다.

## $R_i = 1K\Omega, R_i = 2K\Omega$

(2) 함수 발생기의 함수 종류를 정현파(sine wave)로 설정하고, 전압의 크기(peak-to-peak) 는 0.2V(200mV)가 되도록 설정한다. 즉, 정현파의 낮은 전압과 높은 전압의 차이가 0.2V가 되도록 한다. 주파수는 1*KHz* 로 설정한다.

(3) 실제 저항 값을 측정하여 non-inverting amplifier의 전압 이득 값을 계산해 보고, 실 제 회로의 전압 이득 값을 측정하여 비교해 본다.

나. Summing Amplifier 실험

(1) 먼저, 다음과 같은 voltage divider 회로를 만든 후, *Voffset*<sup>1</sup> 과 *<sup>V</sup>offset* <sup>2</sup> 을 측정한다.

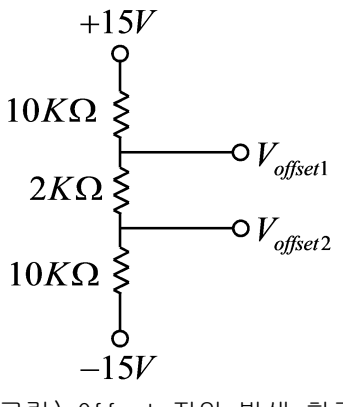

(그림) Offset 전압 발생 회로

(2) 아래 그림의 회로를 구성하고 입력 측에는 함수 발생기, 출력 측에는 오실로스코프를 연결한다. 각 소자의 값은 다음과 같다.

 $R_1 = 10 K\Omega, R_2 = 10 K\Omega$ 

아래 회로에서  $V_{\it offset}$ 을 측정하고, 이 측정 값이 (1)에서 측정한  $V_{\it offset}$ [전압과 다른 이유를 보고서에 기술하시오.

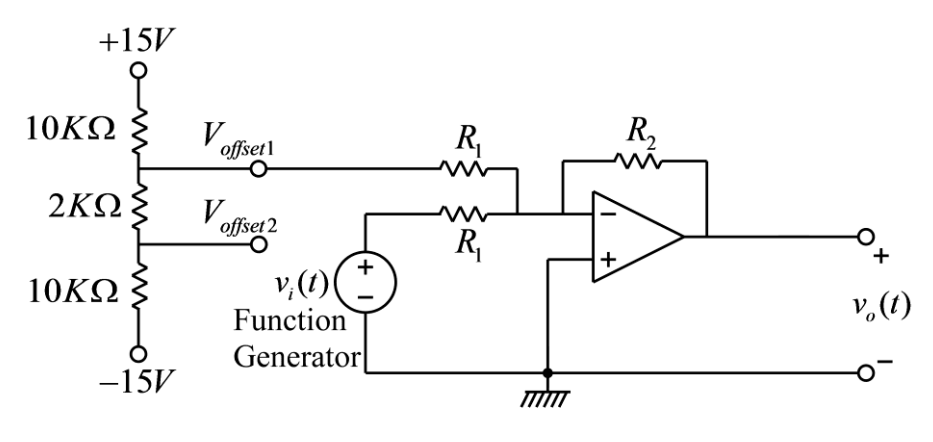

(그림) Summing amplifier 실험 회로

(3) 함수 발생기의 함수 종류를 정현파(sine wave)로 설정하고, 전압의 크기(peak-to-peak) 는 2V가 되도록 설정한다. 즉, 정현파의 낮은 전압과 높은 전압의 차이가 2V가 되도록 한 다. 주파수는 1*KHz* 로 설정한다.

(4) 출력 정현파 전압의 최대치와 최소치를 측정하여, 출력 정현파의 크기와 offset 전압을

측정한다. 정현파의 크기는 최대값과 최소값 차이의 0.5배이며, offset 전압은 최대값과 최 소값의 중간 전압이다.

(5) 위의 회로에서  $V_{\it offset}$ 에 연결한 전선을  $V_{\it offset}$ 2에 바꾸어 연결한 후 (4)의 실험을 반복 한다.

(6) 저항 값을 다음과 같이 바꾼 후, 실험 단계 (2)~(5)를 반복한다.

#### $R_i = 100 K\Omega, R_i = 100 K\Omega$

다. Difference Amplifier 실험

(1) Potentiometer는 가변 저항이라고도 부르며, 축을 회전함에 따라서 가운데 단자와 오른 쪽 단자 혹은 왼쪽 단자 사이의 저항이 변화한다. 아래의 그림은 potentiometer의 모양과 내부 구조를 보여준다.

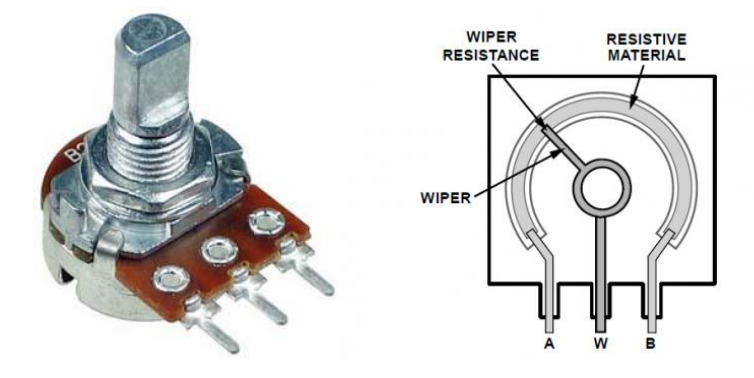

(그림) Potentiometer의 형상 및 구조

Petentiometer를 이용하여 아래 그림과 같은 회로를 구성한다. Petentiometer의 양단에 +15V와 -15V를 각각 연결한 후, 멀티 미터 혹은 오실로스코프를 이용하여 potentiometer의 가운데 단자와 전원의 그라운드 단자 사이의 전압을 측정한다. 회전축을 손으로 회전함에 따라서 전압의 변화를 관찰하며, 전압의 최대값과 최소값이 얼마인지 관찰한다.

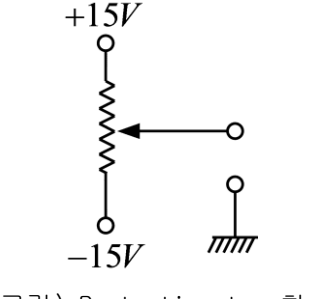

(그림) Pententiometer 회로

(2) Potentiometer를 이용하여 아래 그림의 회로를 구성하고 입력 측에는 함수 발생기, 출

력 측에는 오실로스코프를 연결한다. 각 소자의 값은 다음과 같다.

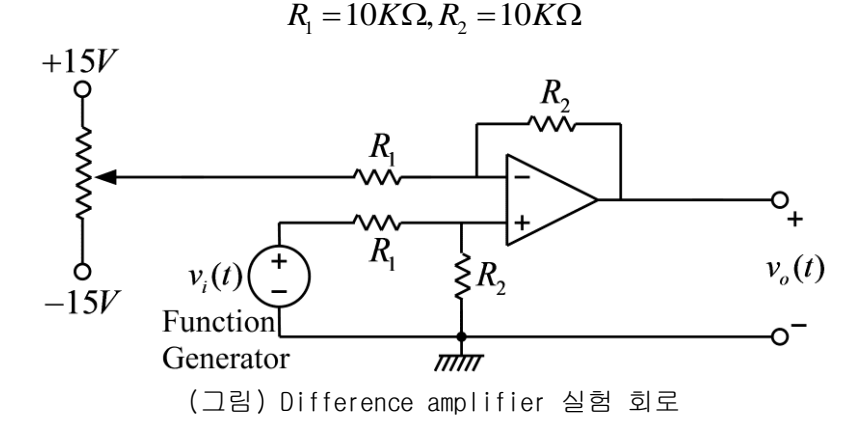

(3) 함수 발생기의 함수 종류를 정현파(sine wave)로 설정하고, 전압의 크기(peak-to-peak) 는 2V가 되도록 설정한다. 즉, 정현파의 낮은 전압과 높은 전압의 차이가 2V가 되도록 한 다. 또한 함수 발생기의 offset을 조정하여 정현파의 offset 전압이 1V가 되도록 설정한다. 이와 같이 설정하면 정현파의 최소값은 0V, 최대값은 2V가 되어야 하며, 오실로스코프를 이 용하여 확인한다. 주파수는 1*KHz* 로 설정한다.

(4) 구성된 OP amp회로의 출력 전압을 오실로스코프로 측정한다. Potentiometer의 회전축을 돌리면서 출력 전압의 offset 전압이 변화하는 것을 관찰한다. 출력 전압의 offset 전압이 0V가 되도록 potentiometer를 조정하고, 이때의 potentiometer의 전압이 얼마인지 멀티미터 를 이용하여 측정한다. Potentiometer의 전압은 potentiometer의 가운데 단자와 전원의 그 라운드 사이의 전압이다.

# 실험 결과 검토 및 토의 사항

가. Non-inverting Amplifier 실험

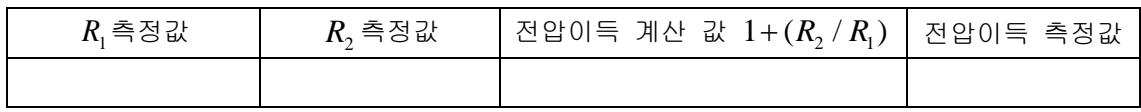

#### 나. Summing Amplifier

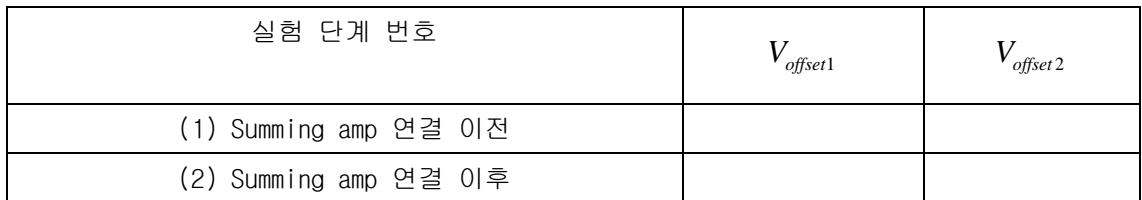

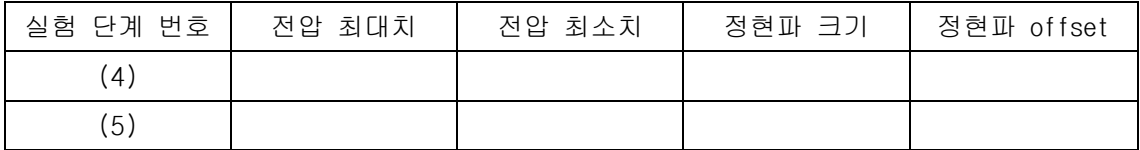

실험 단계 (6)

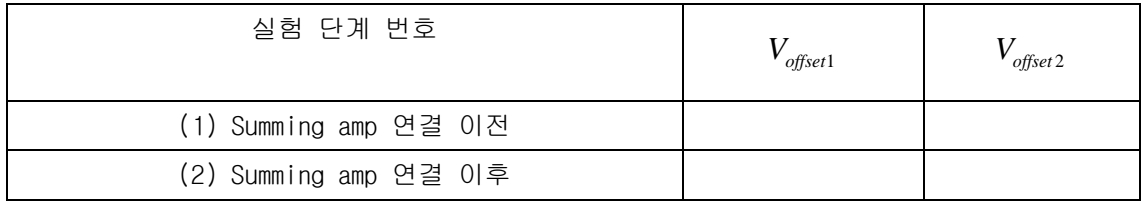

실험 단계 (6)

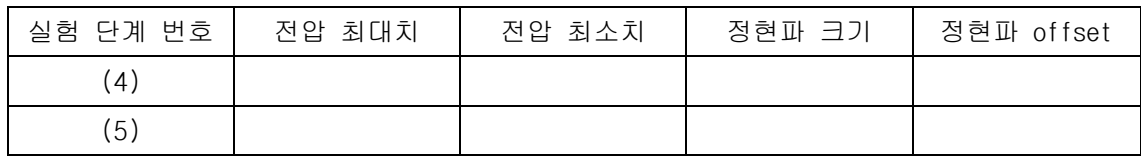

다. Difference Amplifier 실험

출력 전압의 offset이 0 이 되게 하는 potentiometer 전압

#### Voltage Follower/Impedance Buffer

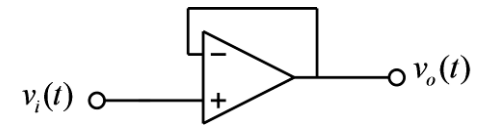

(그림) Voltage follower

위의 OP amp 회로에서 출력 전압 신호는 입력 전압 신호와 항상 같으므로, voltage follower라고 불린다. 이 회로는 어떤 기능을 가지는 회로에 부하 저항을 연결하였을 때, 부하 저항이 미치는 영향을 최소화 하기 위해서 사용될 수 있다. 예를 들면 low-pass filter 회로에 부하 저항이 연결된 다음과 같은 회로를 고려해 본다.

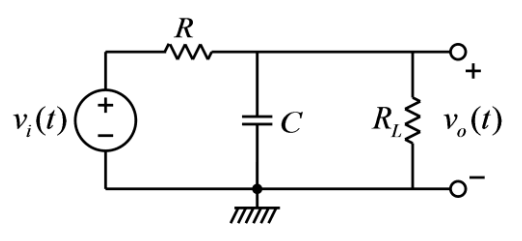

(그림) RC low-pass 필터

이 필터 회로에 부하 저항 *R<sup>L</sup>* 이 연결되지 않을 경우의 전달 함수는

$$
G(s) = \frac{1}{RCs+1}
$$

이지만, 위의 그림과 같이 부하 저항이 연결되면 전달 함수가 달라지게 되어, 원래 의도한 필터의 기능을 수행할 수 없게 된다. 이와 같은 문제를 해결하기 위하여 OP amp를 이용한 voltage follower 회로를 이용할 수 있다. 즉, 아래의 그림과 같이 low-pass filer와 부하 저항 사이에 voltage follower를 넣으면, low pass filter의 출력과 부하 저항 양단의 전압 은 항상 같게 되며, OP amp의 입력 단자로는 전류가 거의 흐르지 않으므로, 부하 저항이 low-pass filter에 미치는 영향이 거의 없게 된다. 이와 같은 용도로 사용되었을 때, 위의 회로는 impedance buffer라고 부르기도 한다.

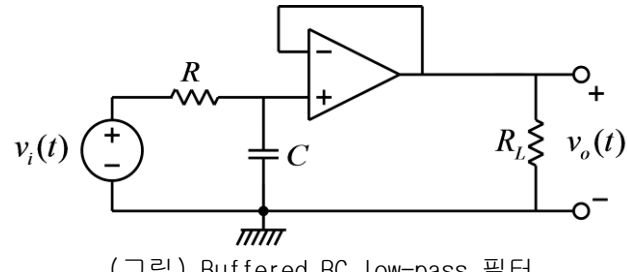

(그림) Buffered RC low-pass 필터

• Integrator

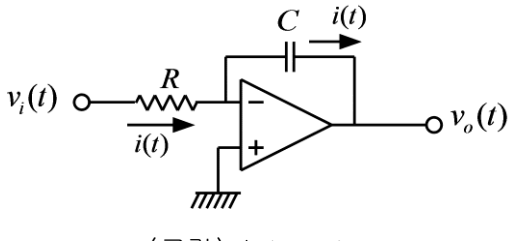

(그림) Integrator

위의 회로는 OP amp를 이용한 적분기 회로이다. 위의 회로에서 전류  $\dot{\mathit{i}}(t)$ 는

$$
i(t) = \frac{v_i(t)}{R}
$$

이다. OP amp의 – 입력 단자는 virtual ground로서 0 Volt 이므로, 출력 전압은 다음 식과 같이 입력 전압의 적분에 상수가 곱해진 전압이다.

$$
v_o(t) = -\frac{1}{C} \int_0^t i(\tau) d\tau + v_o(0) = -\frac{1}{RC} \int_0^t v_i(\tau) d\tau + v_o(0)
$$

또한 이 회로의 전달 함수는 다음과 같다.

$$
\frac{V_o(s)}{V_i(s)} = -\frac{1}{RCs}
$$

위와 같은 적분기 회로는 입력 신호를 끊임없이 적분한 값을 출력하게 되므로, 작은 값의 입력이라도 입력 전압이 지속적으로 인가되면 출력 전압은 계속 증가하거나, 감소하는 특성 을 보인다. 따라서, 위와 같은 적분기 회로는 시험하기가 쉽지 않은 회로이다. 적분기 회로 는 단독적으로 사용되는 경우도 있기는 하지만, 다른 회로의 일부로서 사용되는 경우가 많 다.

## **•** Active Low-Pass Filter

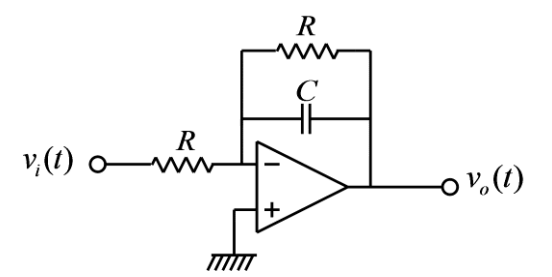

(그림) Active low-pass filter

적분기의 회로에서 커패시터의 양단에 저항을 병렬로 연결하면 active low-pass filter 회 로를 구성할 수 있다. 커패시터나 인덕터가 포함된 OP amp 회로의 전달 함수는 다음과 같은 회로의 관계를 이용하면 쉽게 구할 수 있다.

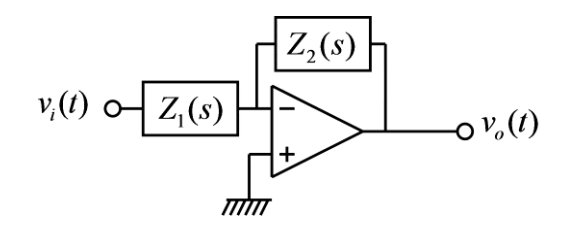

(그림) 임피던스를 포함한 OP-amp 회로

위의 회로에서 전달 함수는 다음과 같다.

$$
\frac{V_o(s)}{V_i(s)} = -\frac{Z_2(s)}{Z_1(s)}
$$

이 관계를 이용하면 위의 active low-pass filter의 전달 함수는 다음과 같이 간단하게 구 할 수 있다.

$$
\frac{V_o(s)}{V_i(s)} = -\frac{\left(R \parallel \frac{1}{Cs}\right)}{R} = -\frac{1}{R} \left(\frac{\frac{R}{Cs}}{R + \frac{1}{Cs}}\right) = -\frac{1}{RCs + 1}
$$

위와 같은 active low-pass filter의 장점은 커패시터와 저항만으로 구성된 pass low-pass filter와는 달리 부하 저항 값에 의해서 영향을 받지 않는다는 점이다.

## $\bullet$  Differentiator

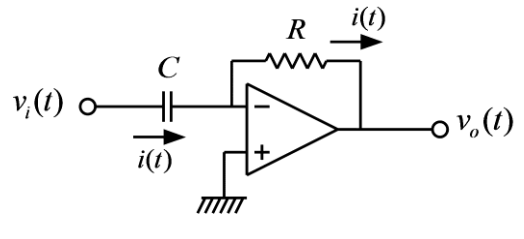

(그림) Differentiator

적분기의 회로에서 저항과 커패시터의 위치를 서로 바꾸면, 위의 그림과 같은 미분기 회로 가 된다. 위의 회로에서 전류  $\dot{i}(t)$ 는

$$
i(t) = C \frac{dv_i(t)}{dt}
$$

이다. OP amp의 – 입력 단자는 virtual ground로서 0 Volt 이므로, 출력 전압은 다음 식과 같이 입력 전압의 미분에 상수가 곱해진 전압이다.

$$
v_o(t) = -Ri(t) = -RC\frac{dv_i(t)}{dt}
$$

또한 이 회로의 전달 함수는 다음과 같다.

$$
\frac{V_o(s)}{V_i(s)} = -RCs
$$

이 회로의 입력에 다음과 같은 정현파가 입력된다면,

 $v_i(t) = A \cos \omega t$ 

출력은 다음과 같다.

#### $v_a(t) = -A\omega\sin\omega t$

즉, 위의 식에서 출력 신호의 크기는 입력 신호의 주파수에 비례함을 알 수 있다. 이와 같 은 미분 회로의 특성은 잡음에 민감하게 되는 결과를 발생시킨다. 일반적으로 잡음 신호는 높은 주파수 성분을 포함하게 되고, 따라서 미분 회로는 높은 주파수 성분의 잡음 신호의 크기를 증가시키게 된다. 이와 같은 이유로 위와 같은 미분 회로는 실제 회로에서 그대로 사용되는 경우는 흔하지 않고, low-pass filter와 함께 사용되는 경우가 많다.

#### ● 사용 계기 및 부품

- 오실로스코프 : 1
- 신호 발생기: 1
- 전원장치(dual): 1
- 커패시터:  $0.1 \mu F$  1개
- $-$  OP amp: 741 1개
- 저항: 1ΚΩ 1개, 10ΚΩ 2개, 100Ω 1개

## 실험 방법 및 절차

가. Voltage Follower 실험

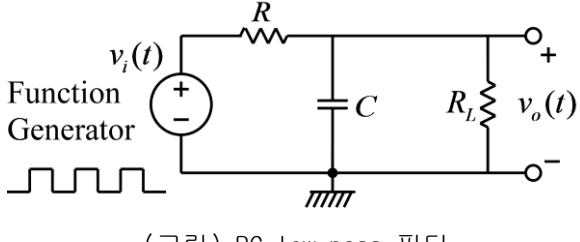

(그림) RC low-pass 필터

(1) 위 그림의 회로를 구성하고 입력 측에는 함수 발생기, 출력 측에는 오실로스코프를 연 결한다. 저항과 커패시터의 값은 다음과 같다.

$$
C = 0.1 \mu F, R = 10 K\Omega, R_L = \infty
$$

(즉, *R<sup>L</sup>* 의 저항은 연결하지 않는다.)

(2) 함수 발생기의 함수 종류를 구형파(square wave)로 설정하고, 주파수는 대략 100Hz(주 기는 10msec), 전압의 크기는 1볼트가 되도록 설정한다. 즉, 구형파의 낮은 전압과 높은 전 압의 차이가 1볼트가 되도록 하며, 이때 낮은 전압이 반드시 0볼트가 될 필요는 없다. (3) 다음 그림과 같이 시정수  $\tau$ 와 정상 상태의 출력 값  $V_0$ 을 측정한다.

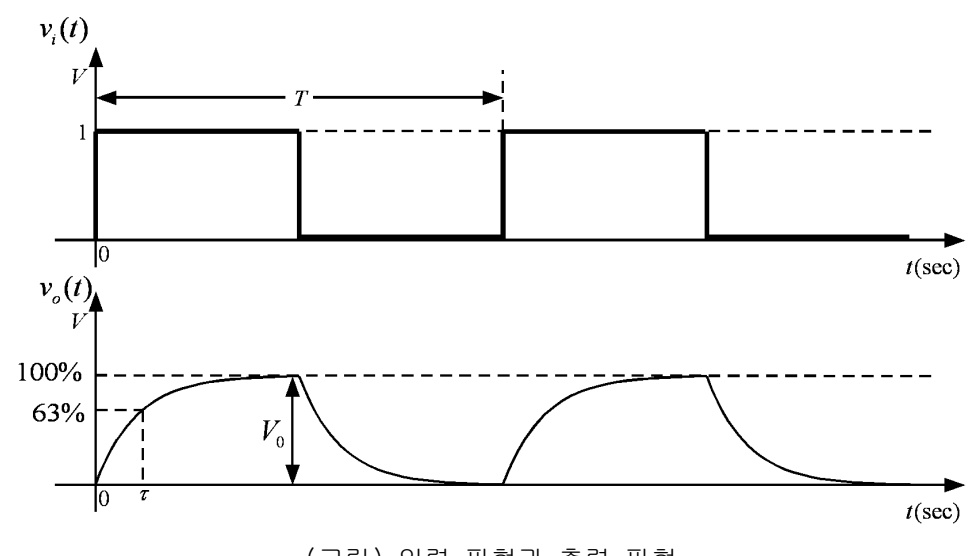

(그림) 입력 파형과 출력 파형

(4) 부하 저항의 값을 다음과 같이 바꾸어서 (3)의 측정을 반복한다.

$$
R_L = 10K\Omega
$$
  

$$
R_L = 1K\Omega
$$

(5) 아래의 그림과 같이 필터 회로와 부하 저항 사이에 voltage follower 회로를 삽입하여 (4)의 측정을 반복한다.

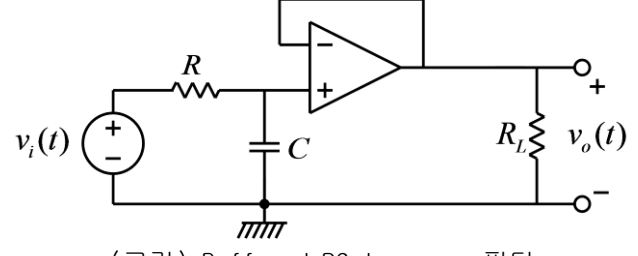

(그림) Buffered RC low-pass 필터

나. 적분기 실험

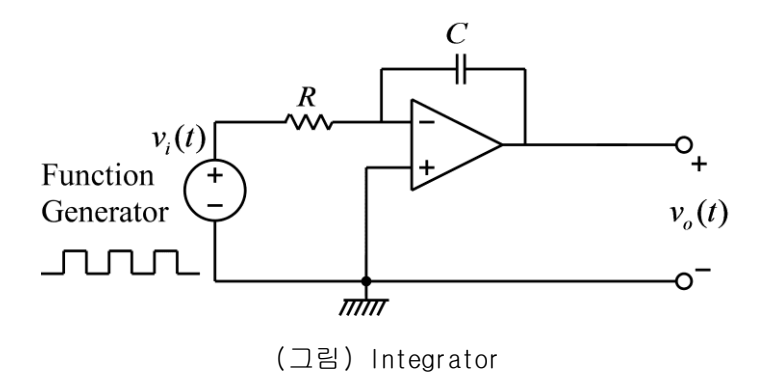

(1) 위 그림의 적분기 회로를 구성하고 입력 측에는 함수 발생기, 출력 측에는 오실로스코

프를 연결한다. 저항과 커패시터의 값은 다음과 같다.

 $C = 0.1 \mu F$ ,  $R = 10 K\Omega$ 

(2) 함수 발생기의 함수 종류를 구형파(square wave)로 설정하고, 주파수는 대략 100Hz(주 기는 10msec), 전압의 크기는 1볼트가 되도록 설정한다. 즉, 구형파의 낮은 전압과 높은 전 압의 차이가 1볼트가 되도록 한다. 구형파를 적분하면 아래의 그림과 같은 삼각파가 나온 다. 이때, 입력되는 구형파의 평균값(DC 성분)이 정확히 0 이 아니면 출력 삼각파는 값이 점차로 증가하거나 감소하게 된다. 실제 실험에서는 입력 구형파의 평균값이 정확히 0이 아 닌 경우가 많으므로 출력을 지속적으로 관찰하기가 쉽지 않다,

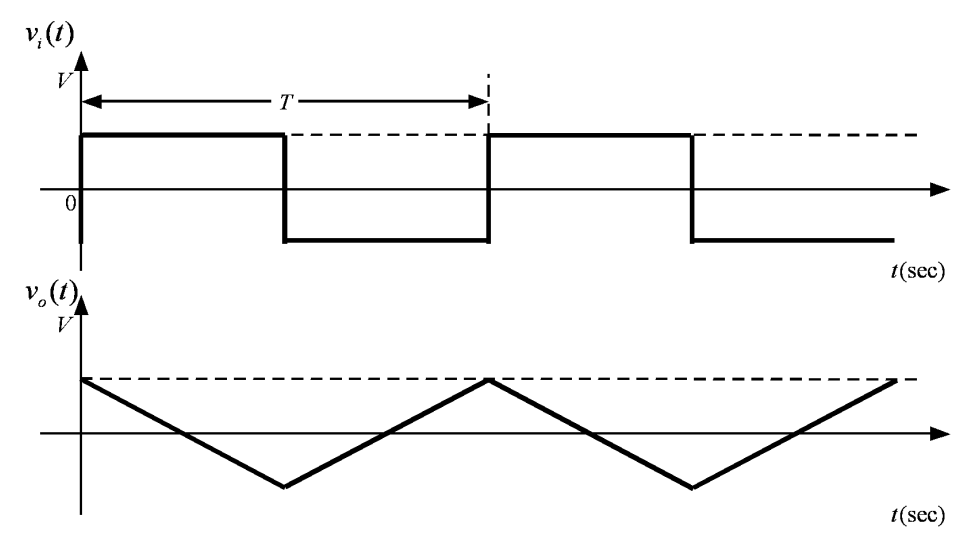

(그림) 입력 파형과 출력 파형

먼저, OP amp에 연결된 전원 장치의 전원을 끄고, 출력을 관찰하는 오실로스코프 채널의 한 눈금에 대한 전압 값이 5 Volt가 되도록 설정하여 측정할 수 있는 전압의 범위가 -15~+15 Volt 이상이 되도록 설정한다. 다음, OP amp에 연결된 전원 장치의 전원을 켜면 출력 전압 이 서서히 증가하거나 감소하여 +15 볼트까지 도달하거나 -15 볼트까지 도달하는 것을 관찰 할 수 있다. 이론상으로는 크기가 무한대까지 증가해야 하지만, 실제 회로에서는 OP amp에 인가된 전압 이상의 크기를 가질 수 없으므로, OP amp가 포화 상태에 이를 때까지 크기가 증가한다. 전원을 켠 후, 대략 몇 초 만에 포화 상태에 도달하는지 시간을 측정해 본다. 이 때 출력 파형은 삼각파의 형태이지만, 오실로스코프의 측정 범위에 비해서 삼각파의 모양이 너무 작으므로 삼각파의 모양을 제대로 관찰하기 어렵다.

다음, 전원을 꺼서 커패시터가 방전할 때 까지 잠시 기다린 후, 다시 전원을 켜서 관찰한 다.그러나 이번에는 오실로스코프의 전압 측정 방법을 DC에서 AC로 바꾸고 오실로스코프의 눈금당 전압의 크기를 줄여서 관찰해 본다. 그러면, 출력 파형에서 DC 성분을 뺀 AC 성분만 을 관찰하게 되고 삼각파의 모양을 관찰할 수 있다. 그러나, 이와 같이 정상적으로 측정할 수 있는 시간은 전압이 포화되기 이전까지 이며, 전압이 포화되면 삼각파의 모양이 다소 왜 곡된다. 전압이 포화되면 다시 전원을 꺼서 커패시터를 방전한 후 측정을 반복한다.

커패시터와 저항의 값과 입력 파형의 크기로부터 삼각파의 기울기 값을 계산할 수 있다. 삼 각파의 기울기를 측정해서 계산 값과 비교해 본다. 또한, 입력 전압의 크기를 2배로 증가시 킨 후, 삼각파의 기울기도 2배로 증가됨을 확인한다.

다. Active Low-Pass Filter 실험

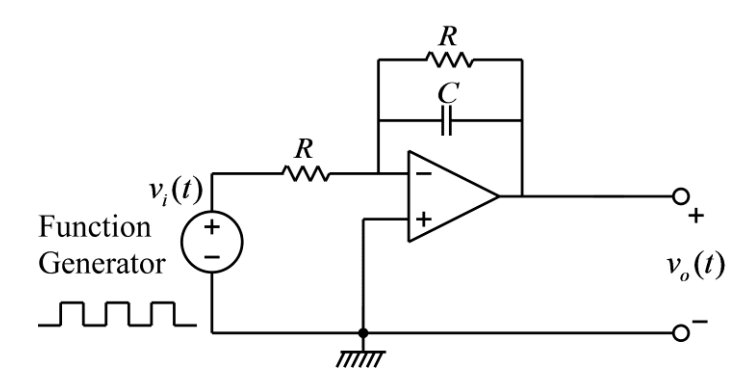

(그림) Active low-pass 필터

(1) 위 그림의 회로를 구성하고 입력 측에는 함수 발생기, 출력 측에는 오실로스코프를 연 결한다. 저항과 커패시터의 값은 다음과 같다.

#### $C = 0.1 \mu F$ ,  $R = 10 K\Omega$

(2) 함수 발생기의 함수 종류를 구형파(square wave)로 설정하고, 주파수는 대략 100Hz(주 기는 10msec), 전압의 크기는 1볼트가 되도록 설정한다. 즉, 구형파의 낮은 전압과 높은 전 압의 차이가 1볼트가 되도록 하며, 이때 낮은 전압이 반드시 0볼트가 될 필요는 없다. (3) 다음 그림과 같이 시정수  $\tau$ 와 정상 상태의 출력 값  $V_0$ 을 측정한다.

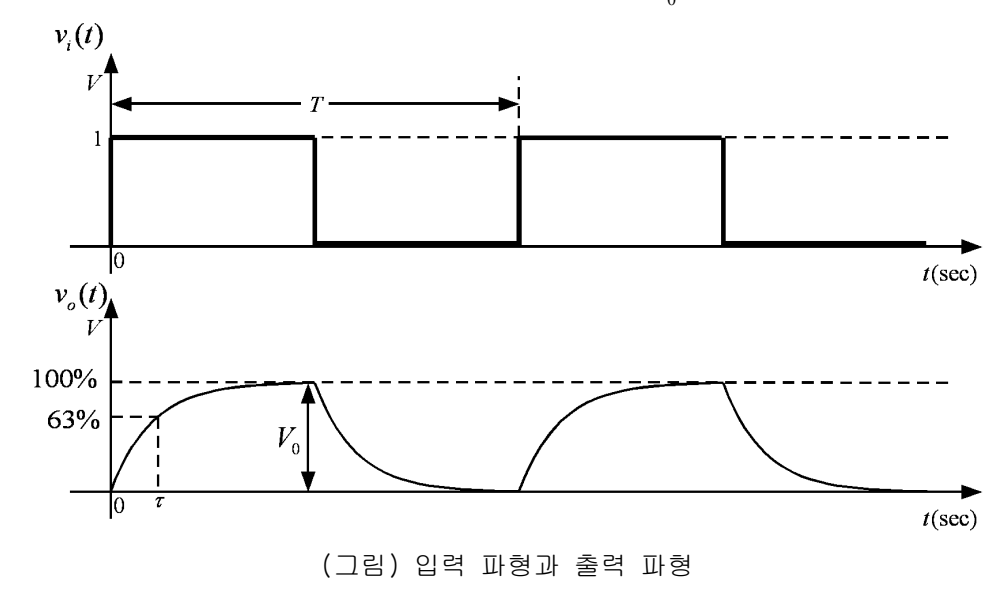

라. 미분기 실험

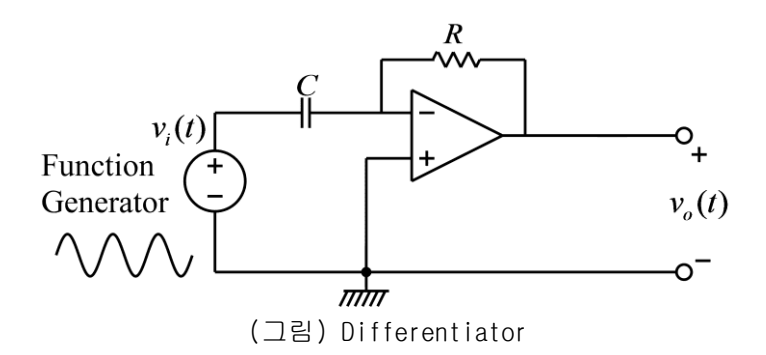

(1) 적분기의 회로에서 커패시터와 저항의 위치를 서로 바꾸면 위의 회로와 같은 미분기 회 로가 된다. 위의 그림과 같은 회로를 구성하고 입력 측에는 함수 발생기, 출력 측에는 오실 로스코프를 연결한다. 저항과 커패시터의 값은 다음과 같다.

#### $C = 0.1 \mu F$ ,  $R = 10 K\Omega$

(2) 함수 발생기의 함수 종류를 삼각파로 설정하고, 주파수는 대략 100Hz(주기는 10msec), 전압의 크기는 1볼트가 되도록 설정한다. 즉, 구형파의 낮은 전압과 높은 전압의 차이가 1 볼트가 되도록 한다. 삼각파를 미분하면 아래의 그림과 같이 구형파가 된다. 커패시터와 저 항의 값과 입력 파형의 크기로부터 구형파의 크기 값을 계산할 수 있다. 구형파의 크기를 측정해서 계산 값과 비교해 본다. 또한, 입력 주파수의 크기를 2배로 증가시킨 후, 구형파 파의 크기도 2배로 증가됨을 확인한다. 또한, 입력 삼각파가 꺾이는 부분에서의 출력 파형 에 순간적인 피크가 발생하는 것을 관찰하고, 그러한 피크가 발생하는 원인에 대해서 생각 해 본다.

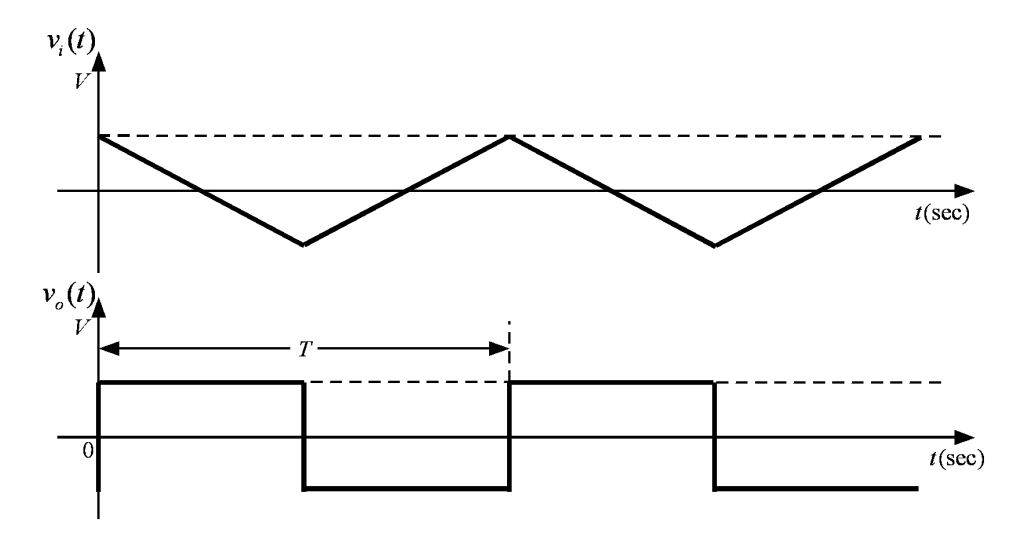

(그림) 입력 파형과 출력 파형

(3) 함수 발생기의 함수 종류를 정현파로 설정하고, 주파수는 대략 100Hz(주기는 10msec), 전압의 크기는 1볼트가 되도록 설정한다. 즉, 구형파의 낮은 전압과 높은 전압의 차이가 1 볼트가 되도록 한다. 정현파를 미분하면 정현파가 되지만 위상이 바뀌게 된다. 또한 출력

파형의 크기는 입력 정현파의 주파수에 비례하게 된다. 주파수를 100 Hz에서 1KHz까지 증가 시키며 출력 파형의 크기를 측정해 본다. 앞의 삼각파 입력의 경우와 마찬가지로 출력 정현 파의 크기를 계산할 수 있다. 각 주파수에 대해서 계산한 값과 측정한 값을 비교해 본다.

# 실험 결과 검토 및 토의 사항

가. Voltage Follower 실험

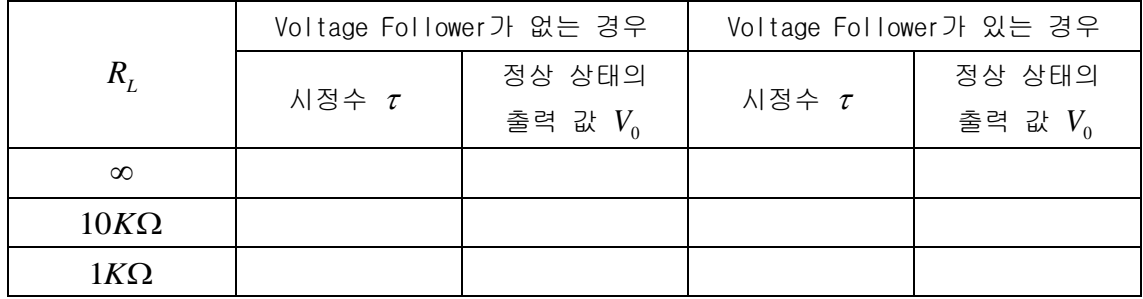

#### 나. 적분기 실험

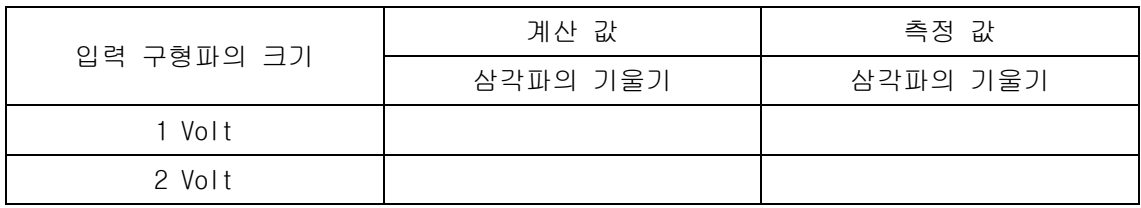

### 다. Active Low-Pass Filter 실험

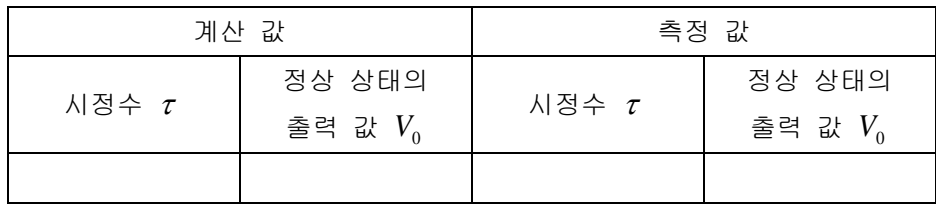

## 라. 미분기 실험

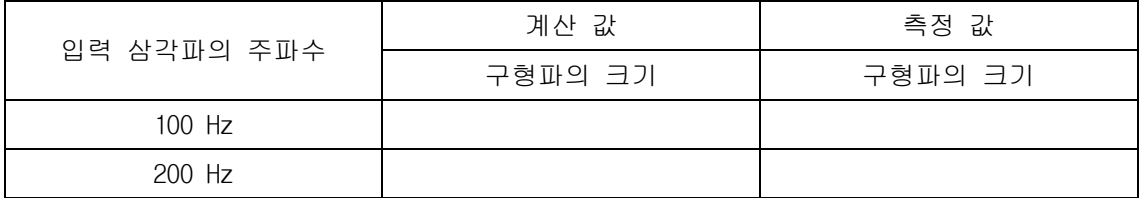

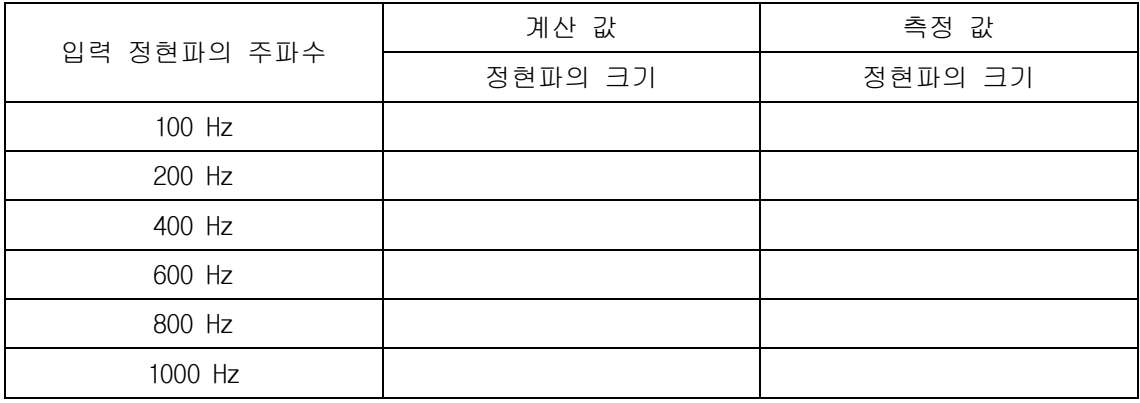

## 실험 12. Active Filter

#### • Active High-Pass Filter

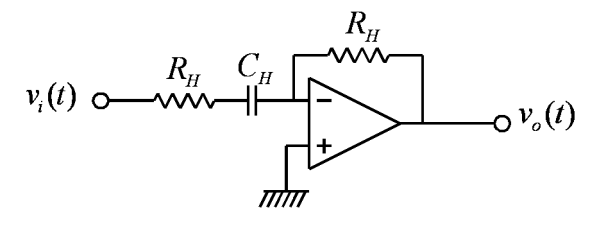

(그림) Active high-pass 필터

위의 회로는 OP amp를 이용한 high-pass filter로서 전달 함수는 다음과 같다.

$$
\frac{V_o(s)}{V_i(s)} = -\frac{R_H}{R_H + \frac{1}{C_H s}} = -\frac{R_H C_H s}{R_H C_H s + 1} = -\frac{s}{s + \omega_H}, \omega_H = \frac{1}{R_H C_H}
$$

위의 전달 함수에서 볼 수 있듯이, 위의 회로는 주파수가 작아짐에 따라서 전달 함수의 크 기는 작아지며, 반대로 주파수의 크기가 커짐에 따라서는 전달 함수의 크기는 1로 접근한 다. 따라서, 이 회로는 낮은 주파수의 신호는 통과시키지 않고 높은 주파수의 신호만 통과 시키므로 high-pass filter의 특성을 가진다.

#### Active Band-Pass Filter

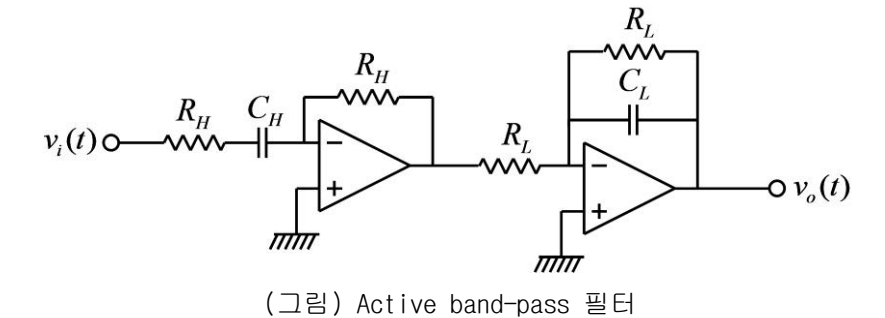

위의 그림과 같이 low-pass filter와 high-pass filter를 직렬로 연결하면 특정 대역의 주 파수 신호를 통과 시키는 band-pass filter를 구성할 수 있다. 위 회로의 전달 함수는 다음 과 같다.

$$
H(s) = \frac{V_o(s)}{V_i(s)} = \left(-\frac{1}{R_L C_L s + 1}\right)\left(-\frac{R_H C_H s}{R_H C_H s + 1}\right) = \left(-\frac{\omega_L}{s + \omega_L}\right)\left(-\frac{s}{s + \omega_H}\right)
$$

$$
= \frac{\omega_L s}{s^2 + (\omega_L + \omega_H)s + \omega_L \omega_H}, \omega_L = \frac{1}{R_L C_L}, \omega_H = \frac{1}{R_H C_H}
$$

예를 들어서, 다음과 같은 저항 값과 커패시터 값에 대한 전달 함수를 구하고 보드 선도를 그려서 주파수 응답 특성을 알아본다.

$$
R_{L} = 100\Omega, C_{L} = 0.1\mu F
$$
  
\n
$$
R_{H} = 1K\Omega, C_{H} = 0.1\mu F
$$
  
\n
$$
H(s) = \frac{10^{5} s}{s^{2} + 1.1 \times 10^{5} s + 10^{9}}
$$

위의 값들로부터 센터 주파수(center frequency)는

$$
\omega_0 = \sqrt{\omega_L \omega_H} = \sqrt{10^9} = 3.16 \times 10^4 \text{(rad/sec)} = 5.03 \times 10^3 \text{(Hz)}
$$

이며, 보드 선도는 다음 그림과 같다.

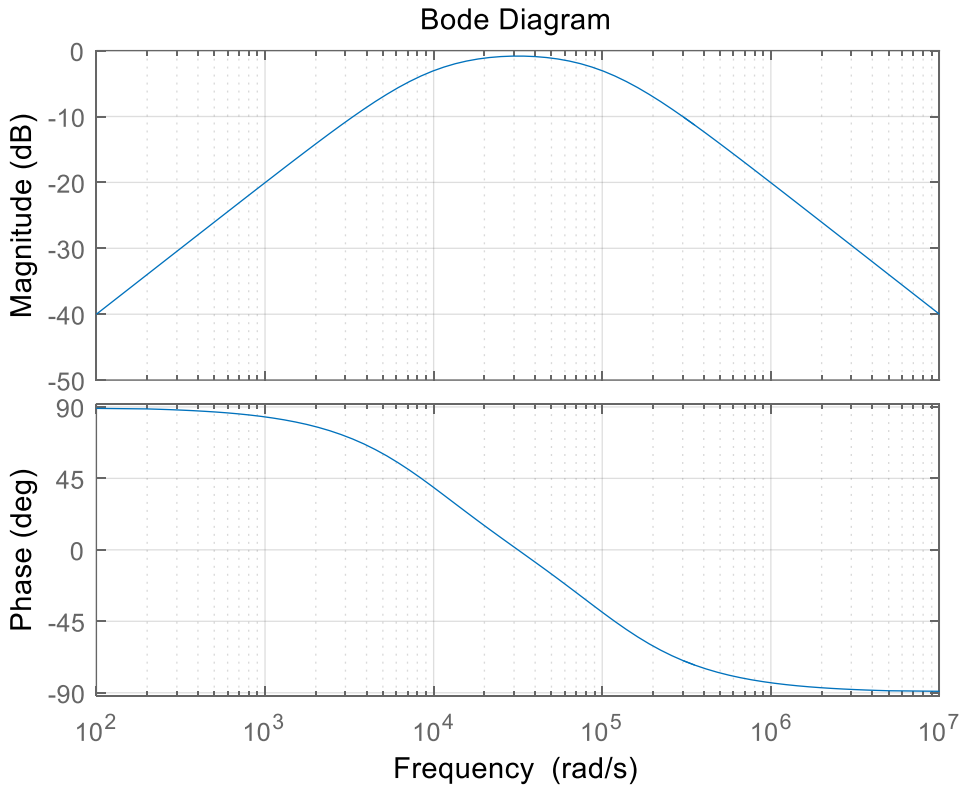

(그림) Band-pass 필터 보드 선도

Active Band-Reject Filter

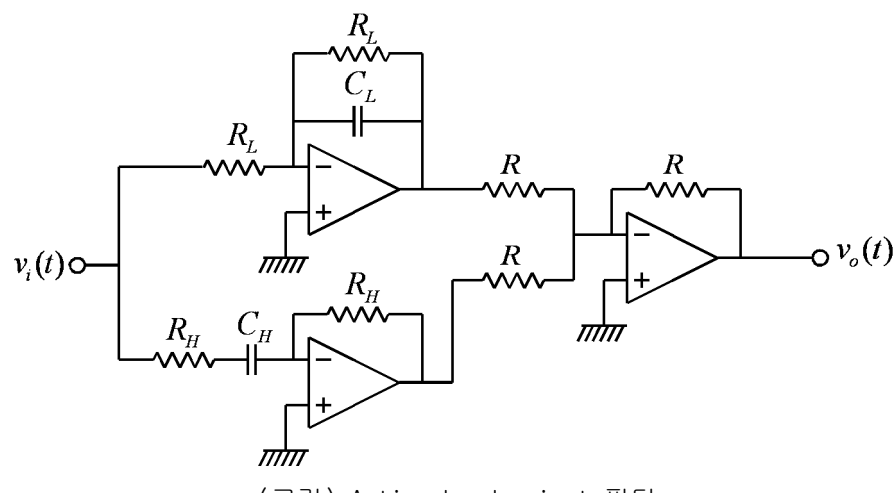

(그림) Active band-reject 필터

위의 그림과 같이 low-pass filter와 high-pass filter를 병렬로 연결하면 특정 대역의 주 파수 신호를 통과 시키지 않는 band-reject filter를 구성할 수 있다. 위 회로의 전달 함수 는 다음과 같다.

$$
H(s) = \frac{V_o(s)}{V_i(s)} = \frac{1}{R_L C_L s + 1} + \frac{R_H C_H s}{R_H C_H s + 1} = \frac{\omega_L}{s + \omega_L} + \frac{s}{s + \omega_H}
$$

$$
= \frac{s^2 + 2\omega_L s + \omega_L \omega_H}{s^2 + (\omega_L + \omega_H)s + \omega_L \omega_H}, \omega_L = \frac{1}{R_L C_L}, \omega_H = \frac{1}{R_H C_H}
$$

예를 들어서, 다음과 같은 저항 값과 커패시터 값에 대한 전달 함수를 구하고 보드 선도를 그려서 주파수 응답 특성을 알아본다.

$$
R_L = 10K\Omega, C_L = 0.1\mu F
$$
  
\n
$$
R_H = 100\Omega, C_H = 0.1\mu F
$$
  
\n
$$
H(s) = \frac{s^2 + 2000s + 10^8}{s^2 + 1.01 \times 10^5 s + 10^8}
$$

위의 값들로부터 센터 주파수(center frequency)는

$$
\omega_0 = \sqrt{\omega_L \omega_H} = \sqrt{10^8} = 10^4 \text{(rad/sec)} = 1.59 \times 10^3 \text{(Hz)}
$$

이며, 보드 선도는 다음 그림과 같다.

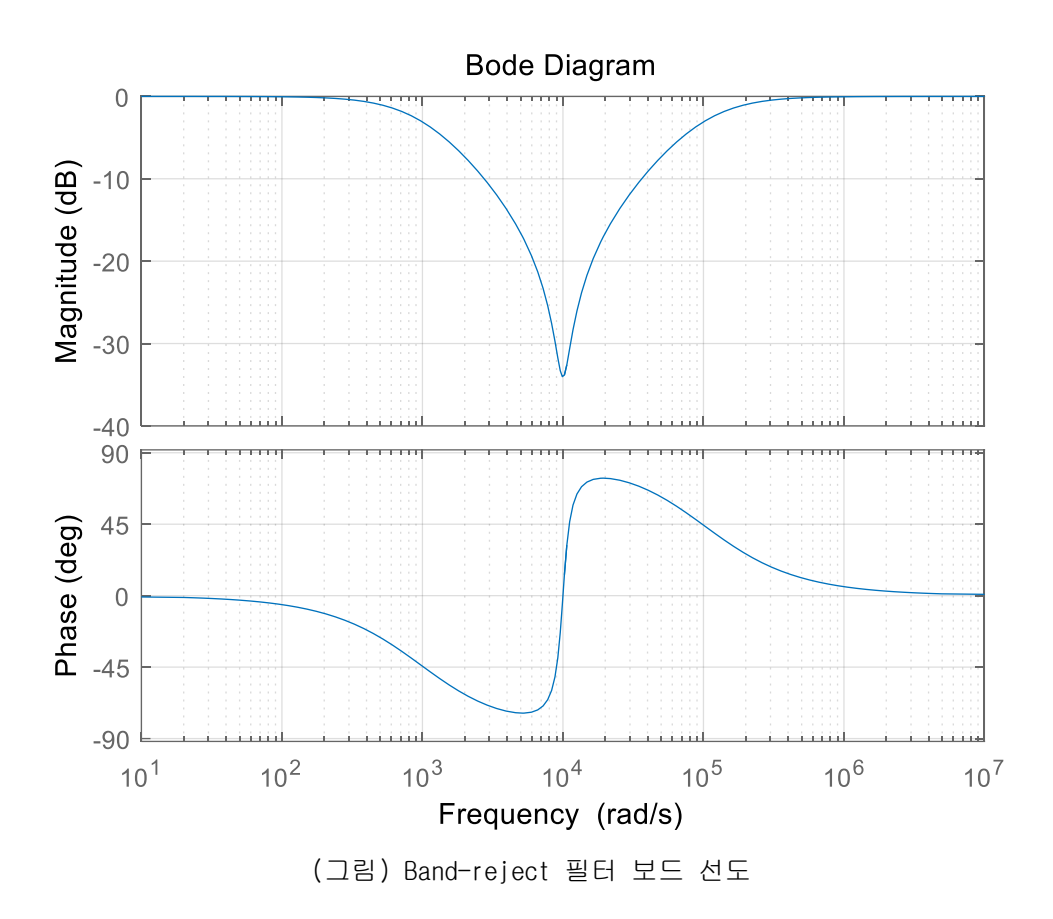

#### ● 사용 계기 및 부품

- 오실로스코프 : 1
- 신호 발생기: 1
- 전원장치(dual): 1
- 커패시터:  $0.1 \mu F$  2개
- $-$  OP amp: 741 3개
- 저항: 100Ω 2개, 1*K*Ω 2개, 10*K*Ω 4개

## 실험 방법 및 절차

가. Active Band-Pass Filter실험

(1) 다음의 값을 갖는 소자를 이용하여 active band-pass filter를 구성하고 입력 측에는 함수 발생기, 출력 측에는 오실로스코프를 연결한다.

$$
R_L = 100\Omega, C_L = 0.1 \mu F
$$
  

$$
R_H = 1K\Omega, C_H = 0.1 \mu F
$$

(2) 함수 발생기의 함수 종류를 정현파(sine wave)로 설정하고, 전압의 크기(peak-to-peak) 는 2볼트가 되도록 설정한다. 즉, 정현파의 낮은 전압과 높은 전압의 차이가 2볼트가 되도 록 한다.

(3) 정현파의 주파수를 다음의 값들로 변화시키며, 출력 전압의 크기 값을 입력 전압의 크 기 값으로 나눈 값을 기록한다.

$$
ω = 103
$$
 rad/sec,  $f = 159$  Hz  
\n $ω = 3×103$  rad/sec,  $f = 477.7$  Hz  
\n $ω = 104$  rad/sec,  $f = 1.59$  kHz  
\n $ω = 3.16×104$  rad/sec,  $f = 5.03$  kHz  
\n $ω = 105$  rad/sec,  $f = 15.9$  kHz  
\n $ω = 3×105$  rad/sec,  $f = 47.8$  kHz  
\n $ω = 106$  rad/sec,  $f = 159.2$  kHz

(4) 위에서 측정한 값들을 이용해서 대략적인 보드 선도를 그린다.

나. Active Band-Reject Filter실험

(1) 다음의 값을 갖는 소자를 이용하여 active band-reject filter를 구성하고 입력 측에는 함수 발생기, 출력 측에는 오실로스코프를 연결한다.

$$
R_L = 10K\Omega, C_L = 0.1\mu F
$$
  

$$
R_H = 100\Omega, C_H = 0.1\mu F
$$
  

$$
R = 10K\Omega
$$

(2) 함수 발생기의 함수 종류를 정현파(sine wave)로 설정하고, 전압의 크기(peak-to-peak) 는 2볼트가 되도록 설정한다. 즉, 정현파의 낮은 전압과 높은 전압의 차이가 2볼트가 되도 록 한다.

(3) 정현파의 주파수를 다음의 값들로 변화시키며, 출력 전압의 크기 값을 입력 전압의 크 기 값으로 나눈 값을 기록한다.

$$
ω = 10^2
$$
 rad/sec,  $f = 15.9$  Hz  
\n $ω = 10^3$  rad/sec,  $f = 159$  Hz  
\n $ω = 3 \times 10^3$  rad/sec,  $f = 478$  Hz  
\n $ω = 10^4$  rad/sec,  $f = 1.59$  kHz  
\n $ω = 3 \times 10^4$  rad/sec,  $f = 4.78$  kHz  
\n $ω = 10^5$  rad/sec,  $f = 15.9$  kHz  
\n $ω = 10^6$  rad/sec,  $f = 159.2$  kHz

(4) 위에서 측정한 값들을 이용해서 대략적인 보드 선도를 그린다.

# 실험 결과 검토 및 토의 사항

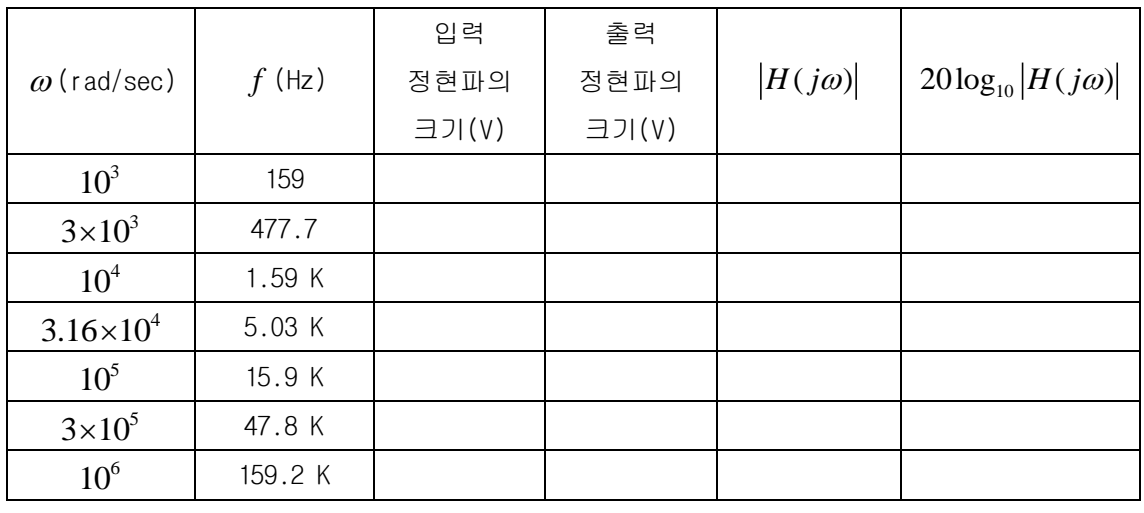

#### 가. Active Band-Pass Filter 실험

# 나. Active Band-Reject Filter 실험

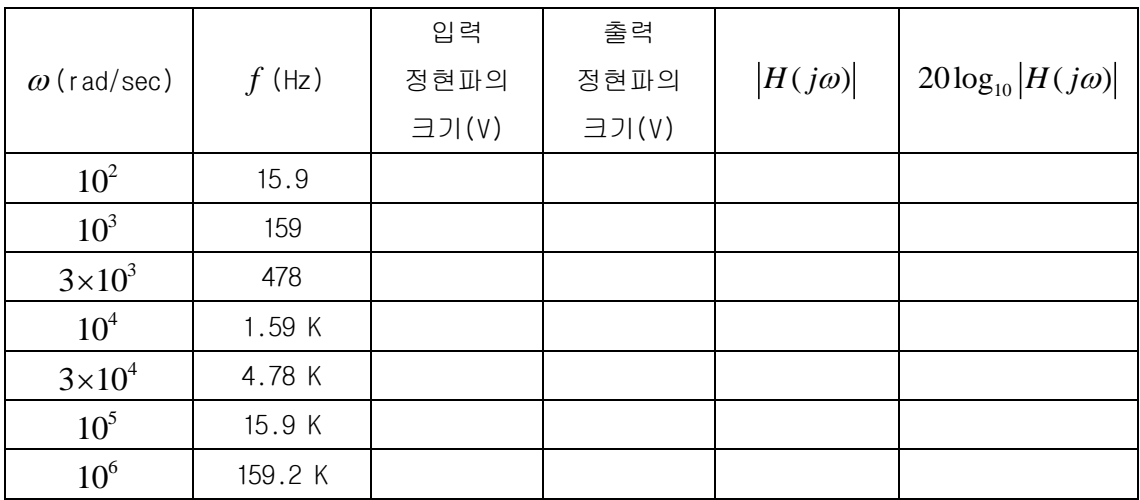

실험 13. OP Amp를 이용한 전력 회로

#### • Power Amplifier

OP amp를 이용하여 전력이 많이 소모되는 부하를 구동할 경우에, OP amp의 출력 전류가 부 하를 구동하기에 부족한 경우가 있다. 이러한 경우에는 트랜지스터(BJT)와 OP amp를 이용하 여 필요한 전력을 공급하는 구동 회로를 만들 수 있다. 예를 들면 스피커를 구동하기 위한 오디오 파워 앰프를 OP amp와 트랜지스터를 이용하여 만들 수 있으며, OP amp에 피드백 회 로를 적용하여 선형 특성을 가지는 파워 앰프를 비교적 간단하게 구성하는 것이 가능하다. 아래의 그림은 OP amp와 트랜지스터를 이용한 파워앰프의 예를 보여준다.

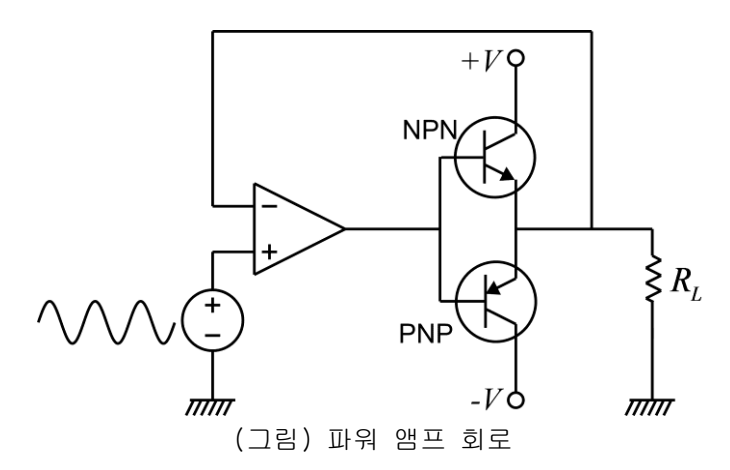

트랜지스터는 NPN형과 PNP형이 있으며, 위의 회로에서는 NPN형과 PNP형으로 짝을 이루어 push-pull 회로라고 부르는 구동 회로를 구성한다. 트랜지스터는 비선형 특성을 가지는 소 자이지만, OP amp와 피드백을 이용하면 선형 특성을 가지는 구동 회로를 구성할 수 있다. 이와 같은 회로에 사용되는 트랜지스터는 부하에 공급하는 전류의 크기에 따라서 적절한 것 을 선택한다. 아래 그림은 다양한 형태의 트랜지스터를 보여준다. 부하에 공급되는 전류가 커서 트랜지스터에서 많은 열이 발생할 경우 방열판(heat sink)이 필요할 경우도 있다.

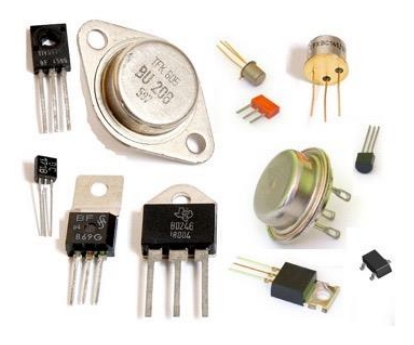

(그림) 트랜지스터의 종류

## ● 사용 계기 및 부품

- 오실로스코프 : 1
- 신호 발생기: 1
- 전원장치(dual): 1
- OP amp: 741 (HA17741) 1개 (741 op amp는 여러 종류가 있으나, 지정된 부품을 사용)
- 트랜지스터: TIP41C(NPN형) 1개, TIP42C(PNP형) 1개
- 소형 스피커: 1개 (8 ohm)
- 본인 소유의 스마트폰

#### ● 실험 방법 및 절차

주의 사항: 전류가 많이 흐를 경우 트랜지스터가 뜨거워 질 수 있으므로, 트랜지스터가 지 나치게 뜨거운지 수시로 확인해야 한다. 트랜지스터가 뜨거울 수 있으므로 트랜지스터를 손으로 만질 때 주의가 필요하다. 회로를 정상적으로 결선하고 소형 스피커를 사용할 경우, 흐르는 전류가 크지 않으므로 트랜지스터는 많이 뜨거워지지 않는다. 그러나 회로 결선에 오류가 있거나 부품에 문제가 있을 경우, 트랜지스터의 온도가 상승할 수 있으므로 회로 구성 시 주의한다.

가. Audio Power Amplifier 실험

이 실험에서는 OP amp를 이용하여 오디오 파워 앰프를 구성하고 입력 신호로 정현파를 입력 한 후, 스피커에서 나오는 소리의 주파수를 측정한다. 소리의 주파수는 스마트폰의 spectrum analyzer 앱을 이용하여 측정한다.

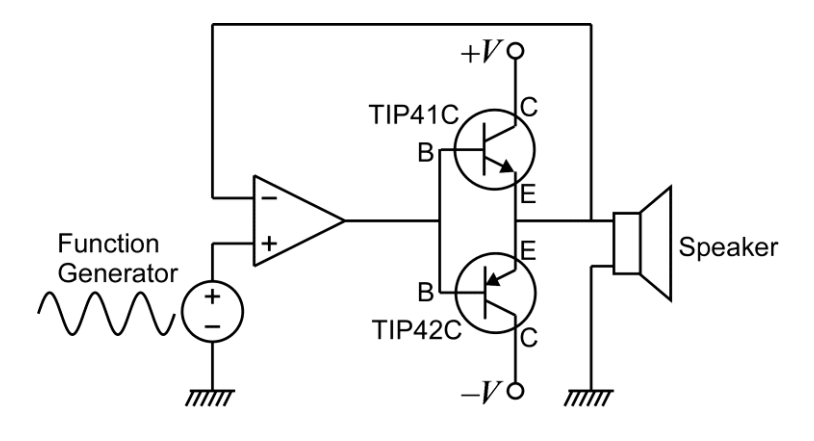

(그림) Audio power amplifier 실험 회로

(1) 위 그림의 회로를 구성하고 입력 측에는 함수 발생기를 연결한다. OP amp와 트랜지스터 에 공급하는 전압은 +10V와 -10V로 설정한다. 만약 스피커에서 잡음이 들릴 경우, 전압을 약 8V까지 낮출 수 있다. 트랜지스터에는 Collector, Base, Emitter 3개의 핀이 있으며, 다 음 그림은 본 실험에서 사용되는 트랜지스터의 형태와 핀이다.

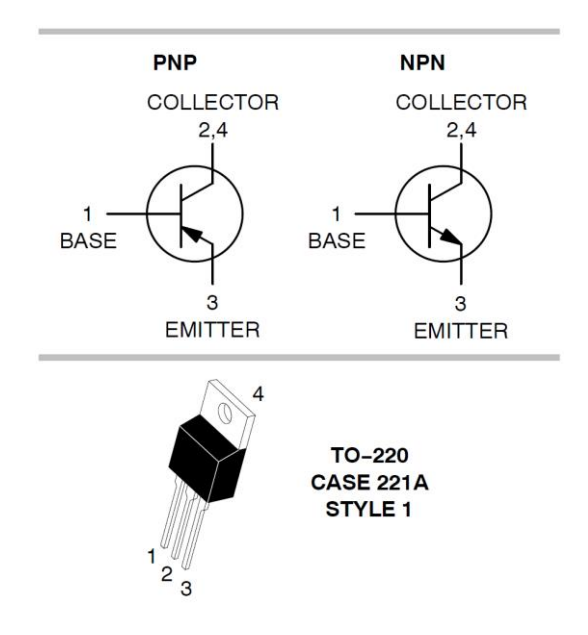

(그림) 트랜지스터의 핀 위치

(2) 함수 발생기의 함수 종류를 정현파(sine wave)로 설정하고, 전압의 크기(peak-to-peak) 는 0.5V(500mV)가 되도록 설정한다. 즉, 정현파의 낮은 전압과 높은 전압의 차이가 0.5V가 되도록 한다. 주파수는 *500Hz*로 설정한다. 스피커 양단의 전압을 오실로스코프로 측정하 여 정현파가 나오는지 확인한다.

(3) 스마트폰 앱스토어에서 스펙트럼 애널라이저(spectrum analyzer) 또는 오디오 스펙트럼 (audio spectrum)을 검색하면 여러 개의 오디오 스펙트럼 애널라이저를 찾을 수 있으며, 그 중 적당한 것을 찾아서 설치한다.

| SKT <sup>®</sup> |                                                          |                                   | SKT <del>©</del> ⊡ |                                                            |                            |
|------------------|----------------------------------------------------------|-----------------------------------|--------------------|------------------------------------------------------------|----------------------------|
| $\leftarrow$     | spectrum analyzer                                        | $\overline{\mathbb{Q}}$           | $\leftarrow$       | audio spectrum                                             | $\overline{\mathbb{Q}}$    |
| 앱                |                                                          |                                   | 앱                  |                                                            |                            |
|                  | Spectrum Analyzer<br>Raspberrywood<br>$4.2*$             | $\ddot{\ddot{\cdot}}$<br>■ 설치된 항목 |                    | Spectrum Analyzer<br>Raspberrywood<br>$4.2*$               | $\ddot{\cdot}$<br>■ 설치된 항목 |
|                  | SpecScope Spectrum Analyzer<br>NFX Development<br>$4.2*$ | ÷                                 |                    | Spectral Audio<br>Russell Priebe<br>$4.0*$                 | $\ddot{\cdot}$<br>■ 설치된 항목 |
|                  | Spectrum Analyzer<br>vlk<br>$3.9*$                       | $\ddot{\cdot}$                    |                    | Sound Analyzer<br>TiniaSoft<br>$4.0*$                      | $\ddot{\phantom{a}}$       |
|                  | 스펙트럼 분석기<br>MazuApps Ltd<br>$3.9*$                       | $\ddot{\cdot}$                    |                    | RTA Audio Analyzer<br>RadonSoft<br>$4.0*$                  | $\ddot{\cdot}$             |
|                  | Spectrum Analyser<br>keuwlsoft<br>$3.7*$                 | $\vdots$                          |                    | Spectrum Analyser<br>keuwlsoft<br>$3.7*$                   | $\ddot{\cdot}$             |
|                  | Spectrum Analyzer<br>Borce Trajkovski<br>$4.1 *$         | $\ddot{\cdot}$                    |                    | Spectral Audio Analyzer<br>RadonSoft<br>$4.1*$<br>Spectral | $\ddot{\cdot}$             |

(그림) 앱스토어 검색 결과

아래의 그림은 스피커에서 발생되는 500Hz의 오디오 신호를 스마트폰 스펙트럼 애널라이저 앱을 이용하여 측정한 예이다. 이때, 스피커를 가급적 스마트폰의 마이크에 가까이 접근시 킬수록 깨끗한 스펙트럼을 얻을 수 있다. 스피커를 실험대 위에 놓을 경우 스피커의 진동으 로 인하여 다른 잡음이 발생할 수 있으므로 스피커를 손으로 잡거나, 스피커에 연결된 전선 을 잡는 것이 좋다.

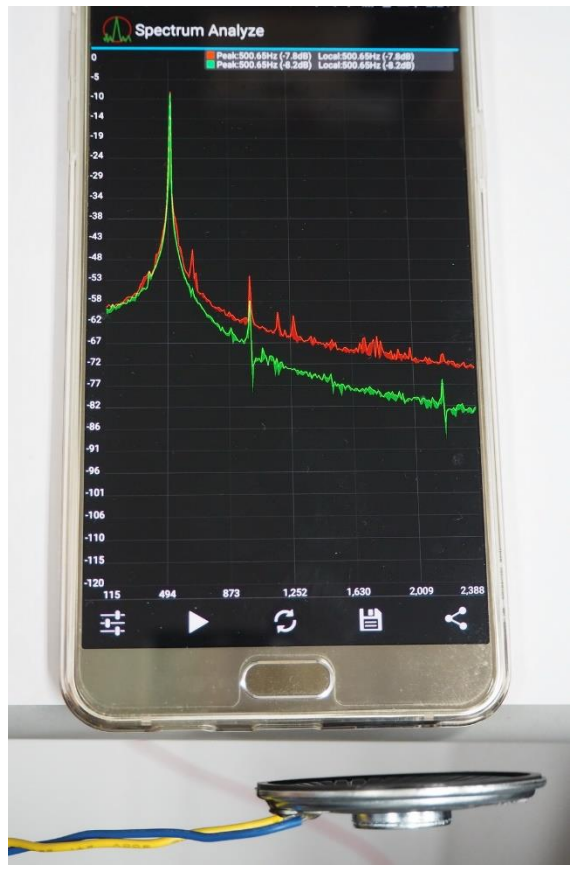

(그림) 스마트폰 앱을 이용한 오디오 스펙트럼 측정

오디오 신호 관련 다른 앱의 종류로 오디오 신호 오실로스코프가 있다. 마이크로 입력되는 오디오 신호의 파형을 실시간으로 보여주는 앱으로 앱스토어에서 오실로스코프 (oscilloscope)로 검색하면 찾을 수 있다.

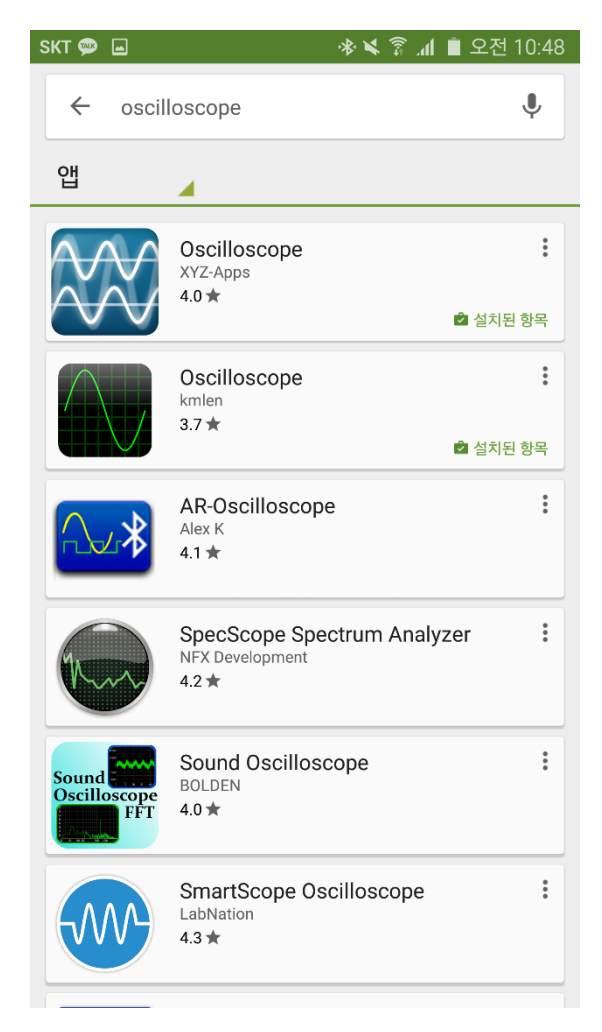

(그림) 앱스토어 검색 결과

위와 같은 오디오 신호 오실로스코프를 사용하면, 마이크로 들어오는 오디오 신호의 실시간 파형을 관찰하는 것이 가능하다. 아래의 그림은 오실로스코프 앱을 이용하여 소리의 파형이 정현파에 가까운 파형인 것을 확인한 예이다.

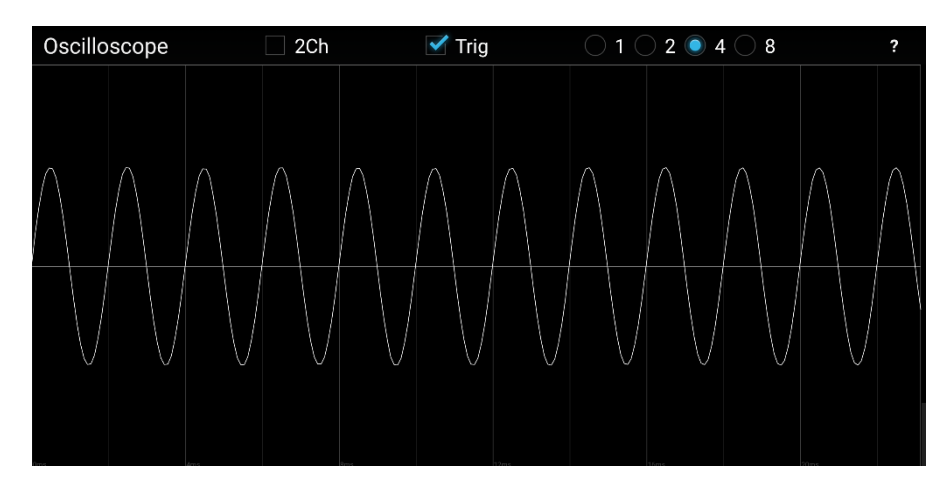

(그림) 오디오 신호 오실로스코프

(4) 500Hz~2KHz 사이의 적당한 주파수 5개를 선택하여 신호 발생기에서 정현파를 발생시키 고, 스마트폰 앱으로 오디오 주파수를 측정하여 주파수가 일치하는지 확인한다. 가능하면 측정 시의 스마트폰 화면을 캡쳐하여 보고서에 첨부한다.

(5) 정현파의 주파수를 400Hz, 300Hz, 200Hz로 낮추어 측정해 본다. 주파수를 제외한 다른 조건을 동일하게 했을 때, 낮은 주파수에서 소리의 크기(spectrum analyzer에서 peak signal의 크기)가 작아지는 것을 관찰하고, 그 이유에 대해서 보고서에 기술한다.

(6) 주파수를 500Hz로 고정한 후, 파형의 모양을 구형파(square wave)와 톱니파(saw-tooth wave)로 변경하여 스펙트럼을 관찰한다. 정현파의 경우와 비교하여 스펙트럼이 어떻게 다른 지를 보고서에 기술하고, 다른 이유를 보고서에 기술한다.

(참고: 공업수학, 회로이론에 나오는 푸리에 해석(Fourier Analysis))

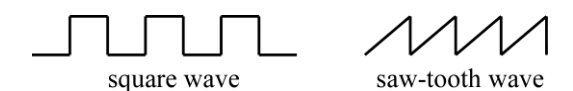

(그림) 구형파(square wave)와 톱니파(saw-tooth wave)의 모양